# 인제대학교 캡스톤디자인

# 학생 매뉴얼

경상남도 김해시 인제로 197 (구 : 어방동 607) 인제대학교 LINC 사업단 전화 : 055-320-3647 팩스 : 055-327-3649 Copyright ⓒ 2014 인제대학교 LINC사업단. All right reserved.

# $I$ . LINC 종합정보시스템

 1. 메인화면 P.4

# $\boldsymbol{\varPi}$ . 캡스톤디자인

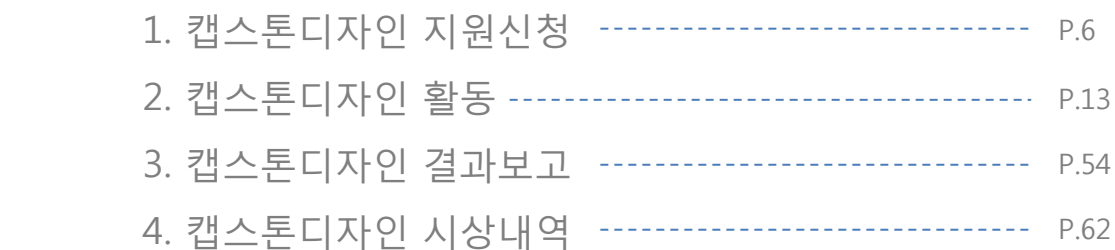

# I. LINC 종합정보시스템

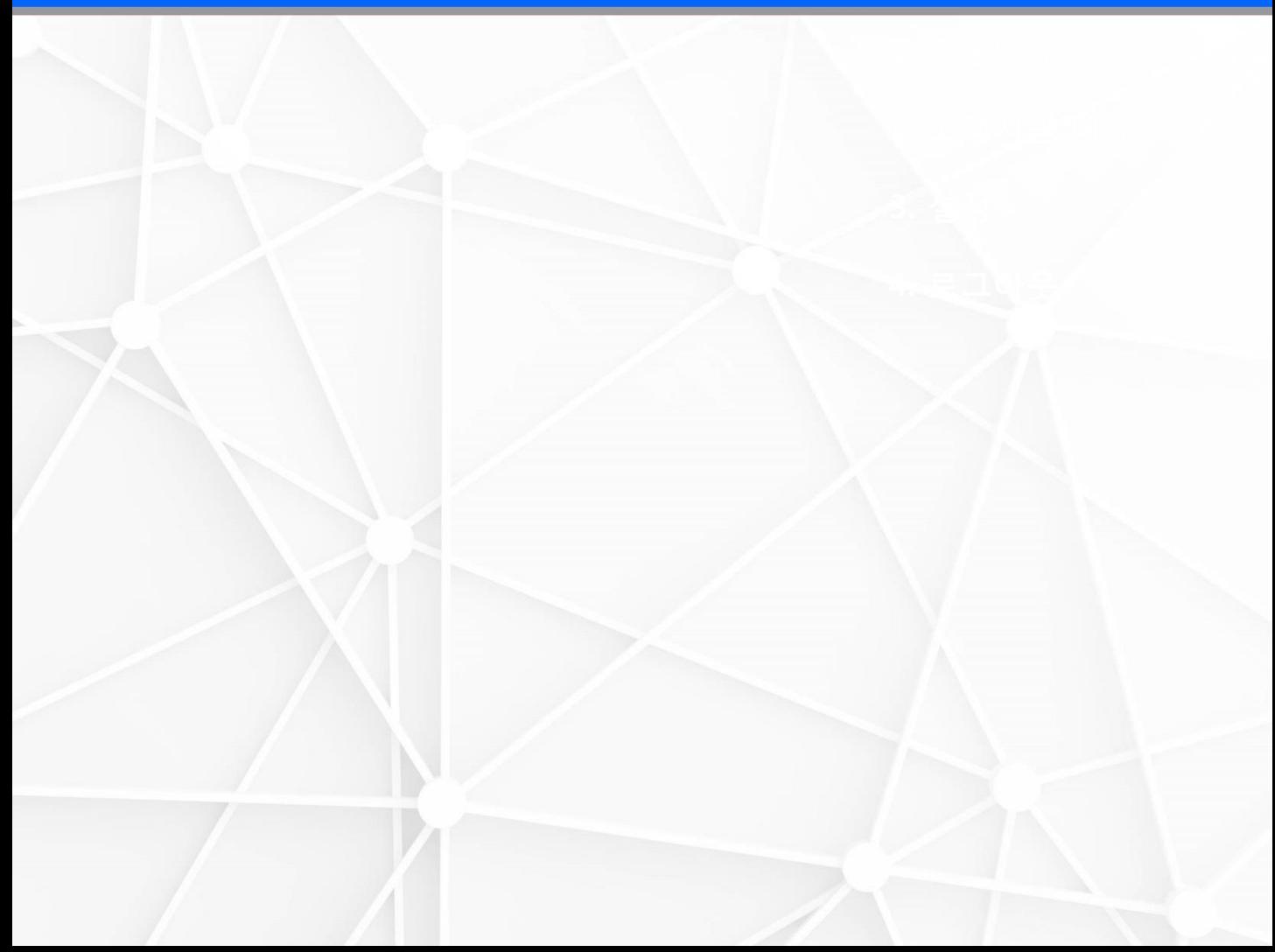

## I. LINC 종합정보시스템

#### 1) 메인페이지

로그인은 사용하고 있는 학번과 비밀번호를 이용하여 로그인 합니다.

캡스톤디자인은 상위 메뉴 중 현장실습지원센터에 포함 되어있고 마우스 오버시 메뉴가 아래로 내려옵니다.

내려온 메뉴 중 캡스톤 디자인 소개, 캡스톤디자인 지원신청, 캡스톤디자인 신청 내역의 메뉴를 확인 할 수 있습니다.

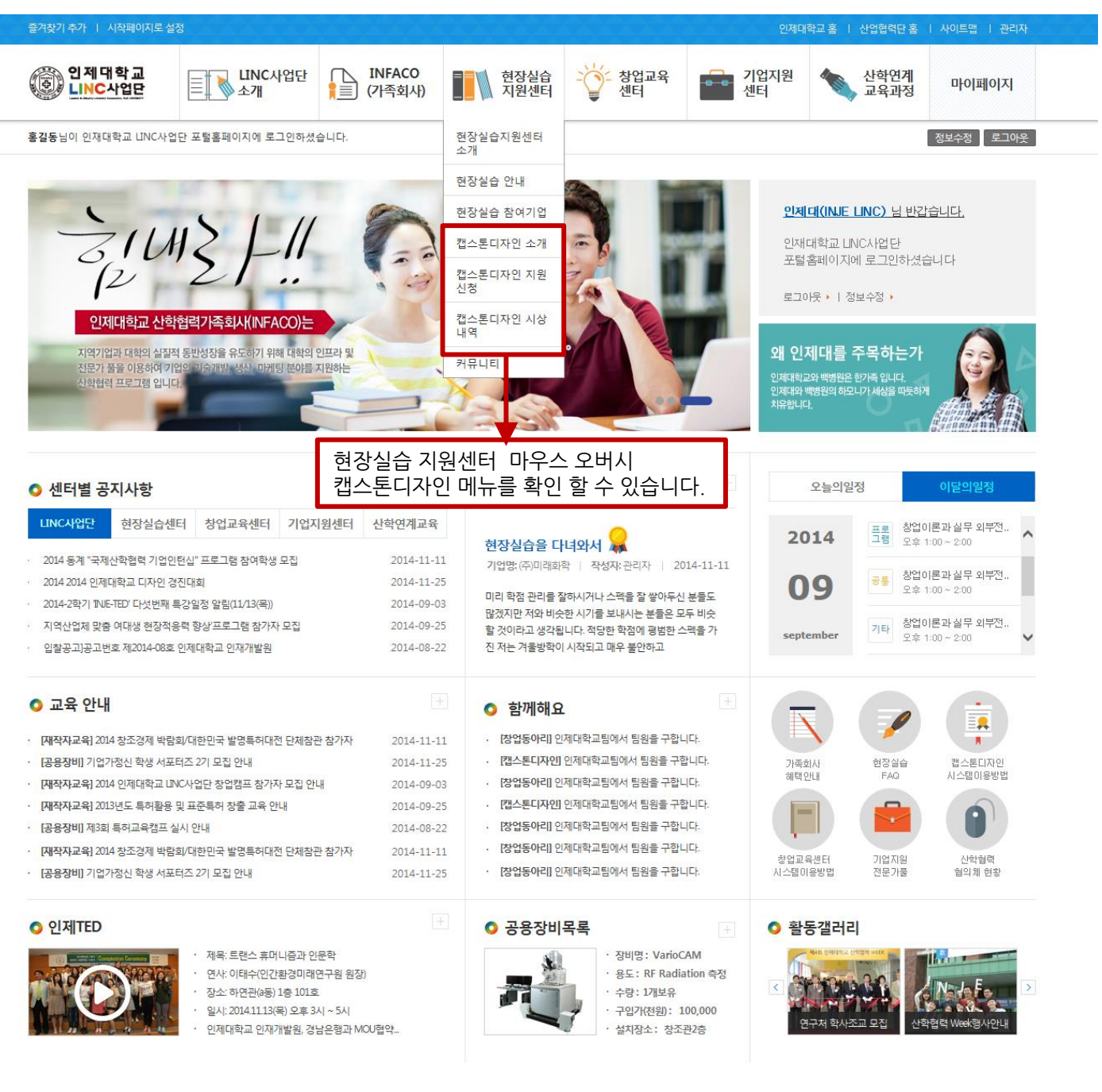

③ 인제대학교<br>③ LINC사업단

경상남도 김해시 인제로 197 (구 : 어방동 607) 전화 : 055-320-3923~5 팩스 : 055-334-9585 E-Mail : webmaster@inje.ac.kr Copyright ⓒ 2014 인제대학교 LINC사업단, All right reserved.

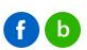

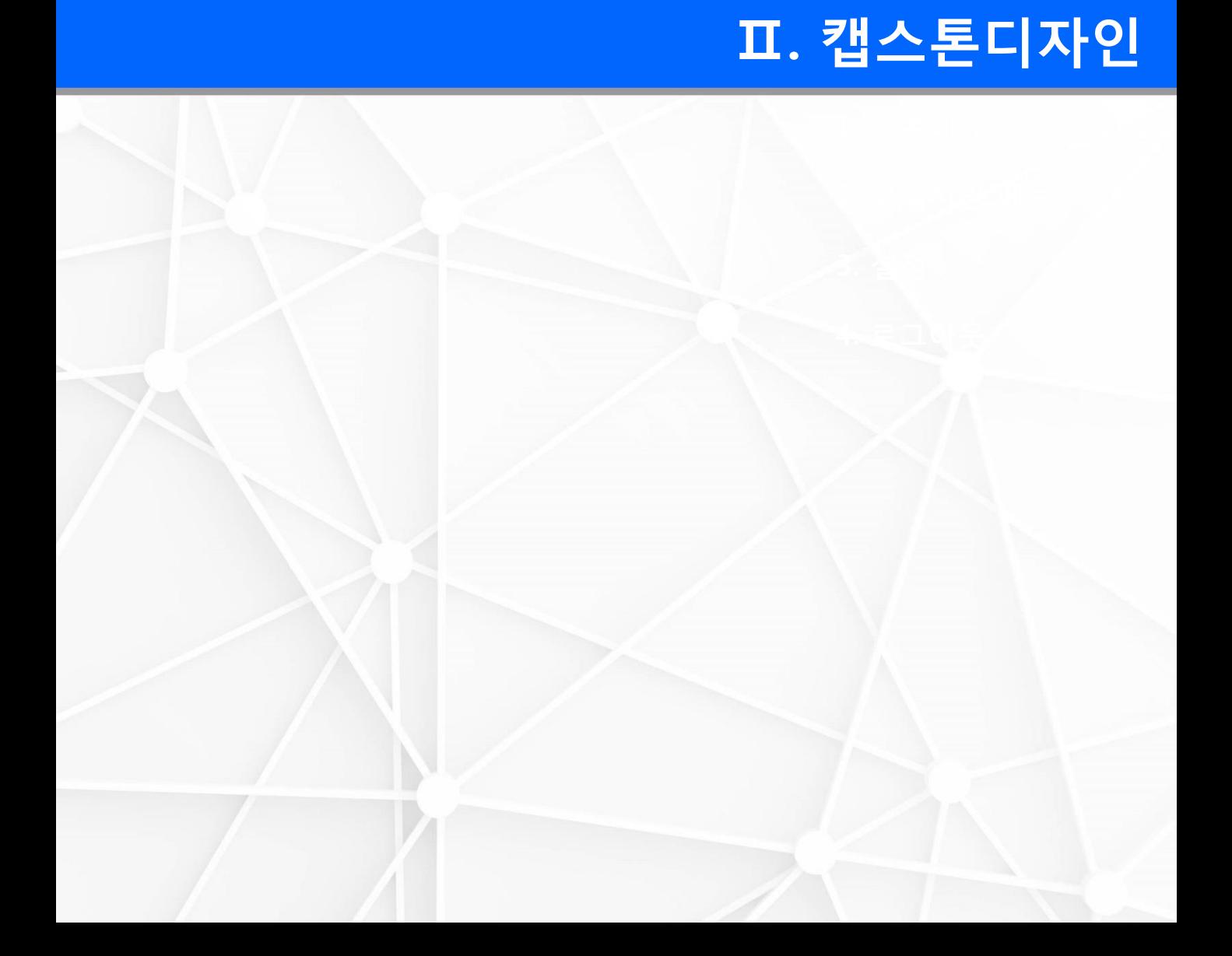

### 1) 캡스톤디자인 지원싞청

캡스톤디자인 지원싞청 클릭 시 인제대학교에서 실시하는 캡스톤디자인 종류를 확인합니다. 본인이 해당하는 캡스톤디자인 클릭시 마이페이지의 지원싞청페이지로 이동합니다.

↑ > 현장실습지원센터 > 캡스톤디자인 지원신청

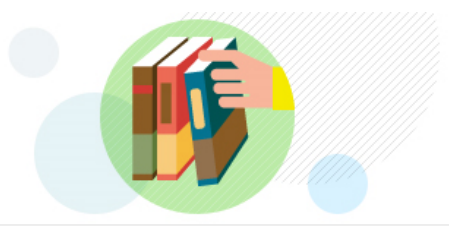

## 캡스톤디자인 지원신청

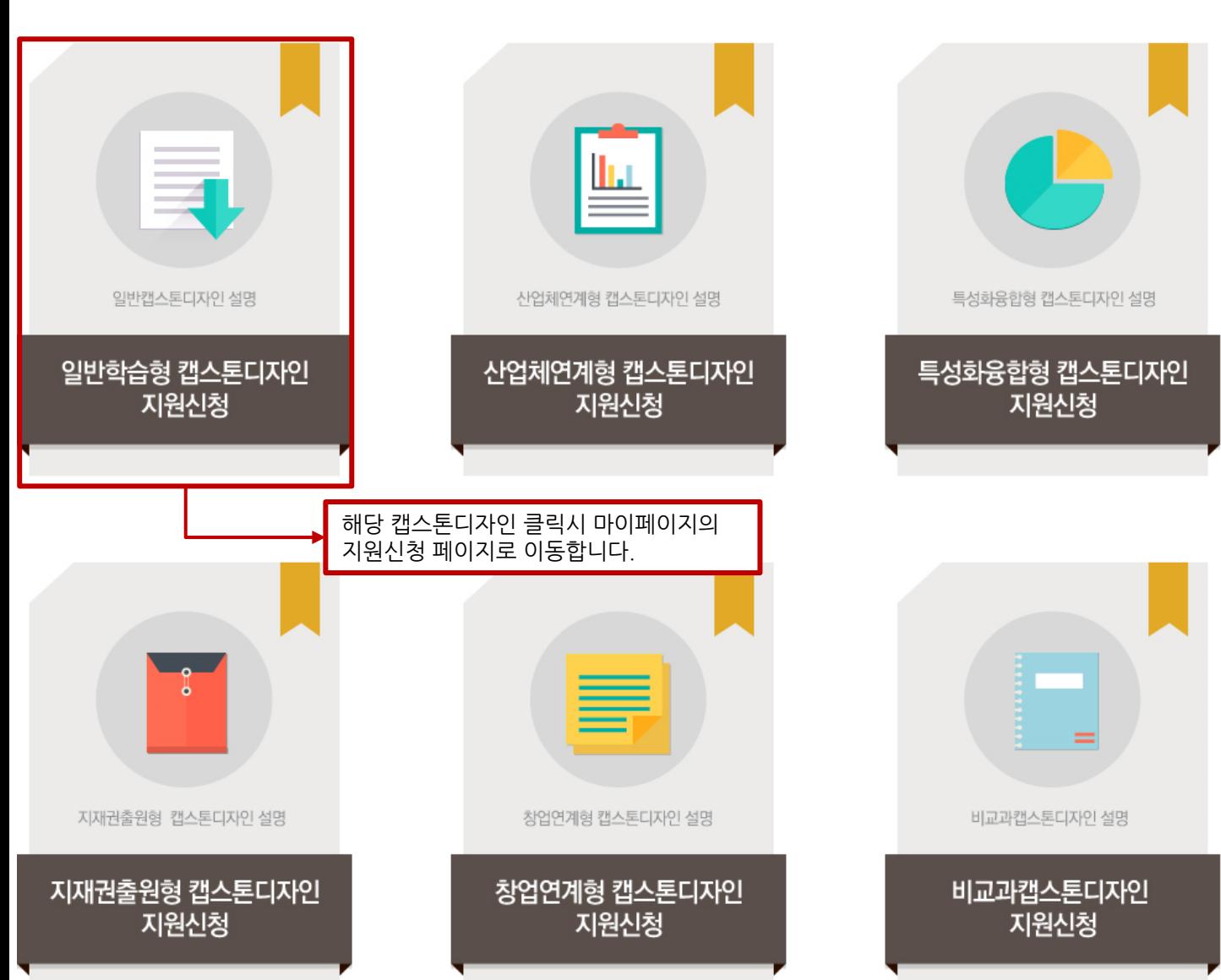

↑ > 마이페이지 > 캡스톤디자인 > 캡스톤디자인 지원신청현황

캡스톤디자인 지원신청현황

## 캡스톤디자인 지원 싞청시 필요핚 내역을 입력합니다. 1) 캡스톤디자인 지원싞청

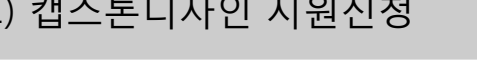

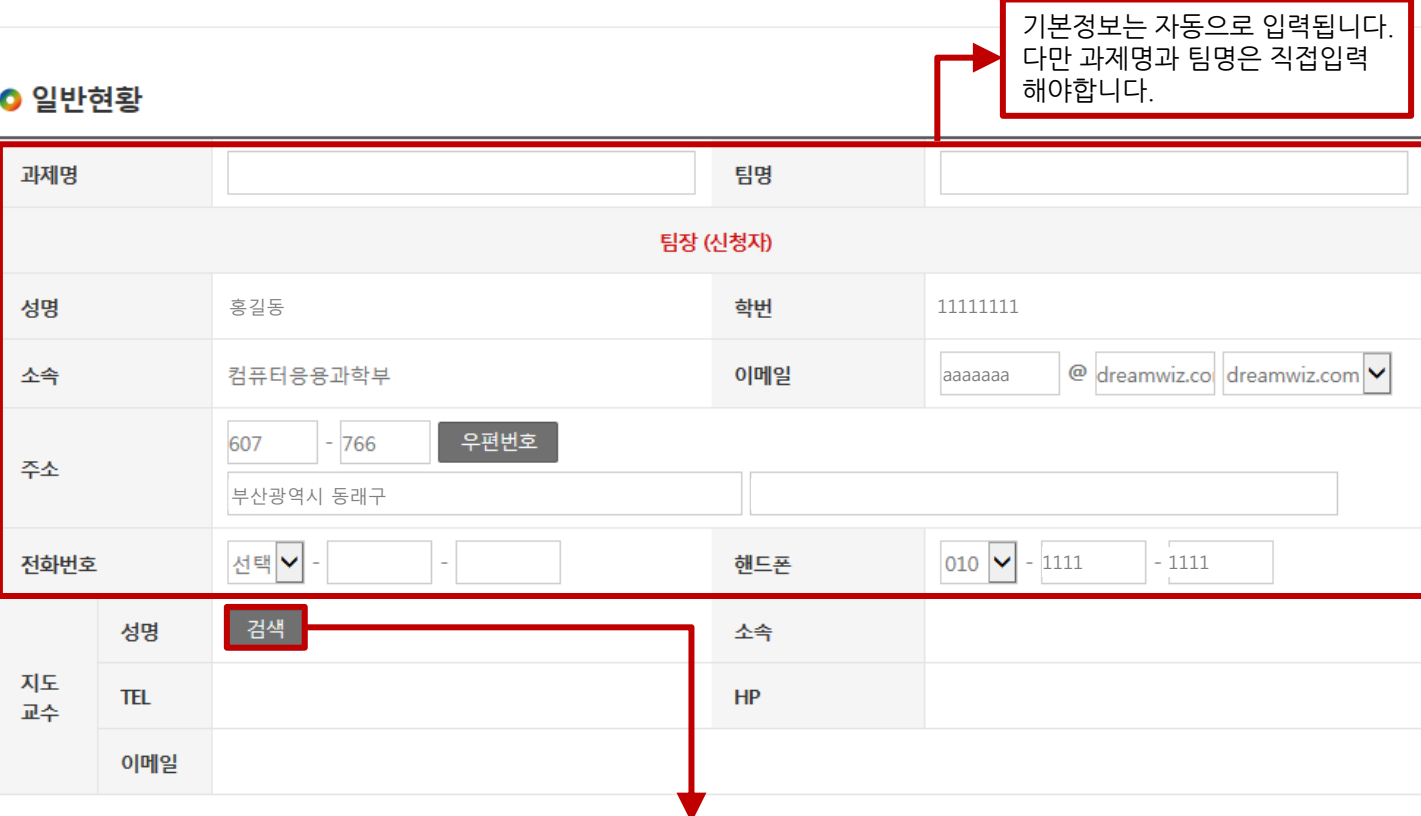

지도교수 입력사항은 검색 클릭 시 지도교수검색 팝업이 생성됩니다. 생성된 팝업에서 지도교수의 성명 을 검색 후 지도교수를 선택하면 선택핚 지도교수의 내용이 자동입 력 됩니다.

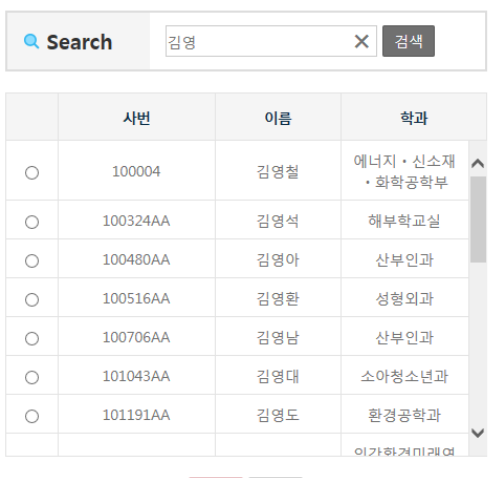

 $\boldsymbol{\times}$ 

지도교수검색

확인 닫기

## 1) 캡스톤디자인 지원싞청

캡스톤디자인 지원 싞청시 필요핚 내역을 입력합니다.

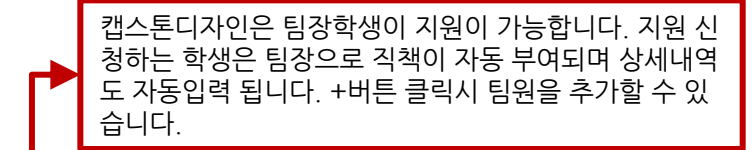

#### ● 캡스톤디자인 팀원명부

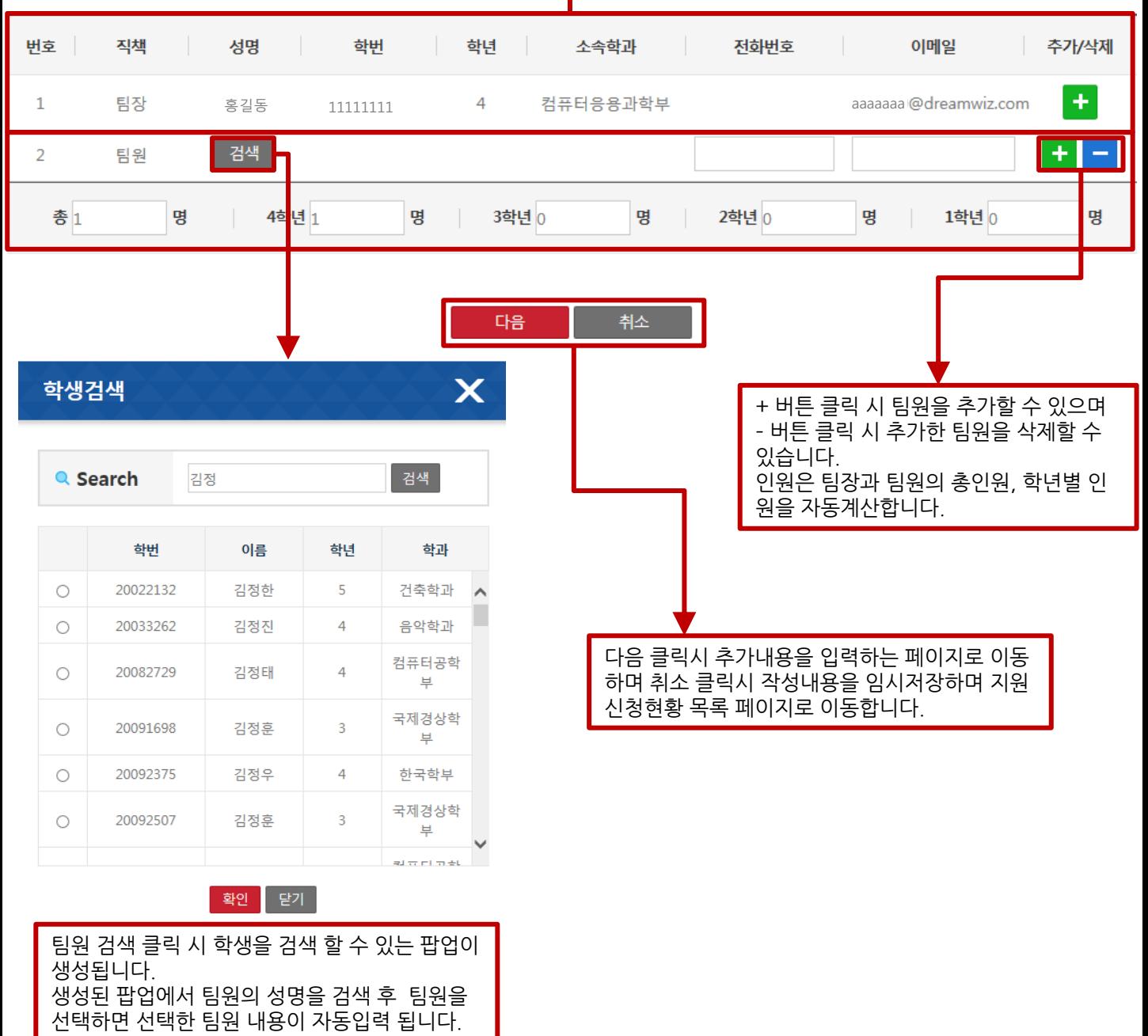

### 1) 캡스톤디자인 지원싞청

캡스톤디자인 지원 싞청시 필요핚 내역을 입력합니다.

수행계획을 년도와 월을 입력하고 +버튼 클릭 시 수행계 획을 추가 핛 수 있으며 –버튼 클릭 시 추가핚 수행 계획 을 삭제 핛 수 있습니다.

● 캡스톤디자인 수행 계획

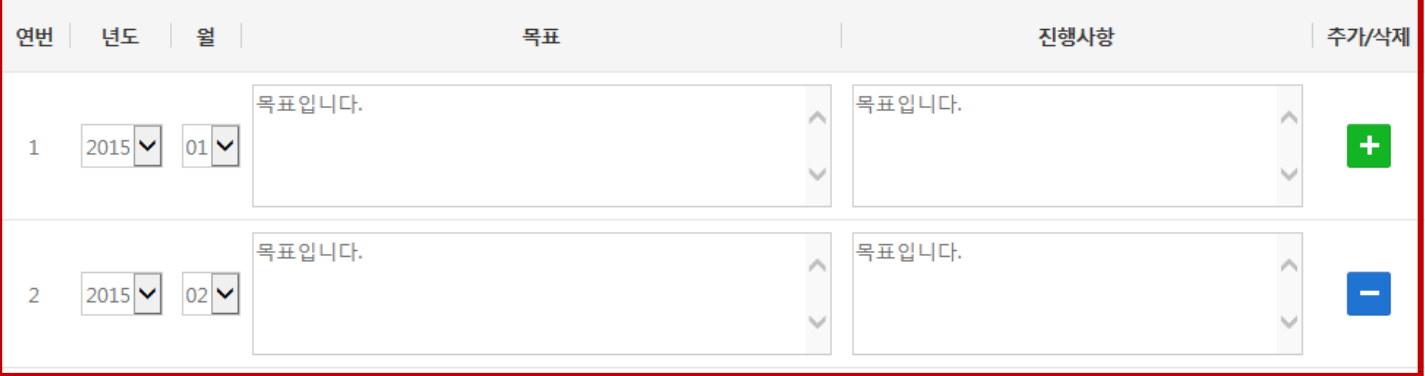

#### ● 과제소개

#### □ 과제의 내용을 충분히 전달할 수 있도록 수행할 과제에 대한 설명 작성

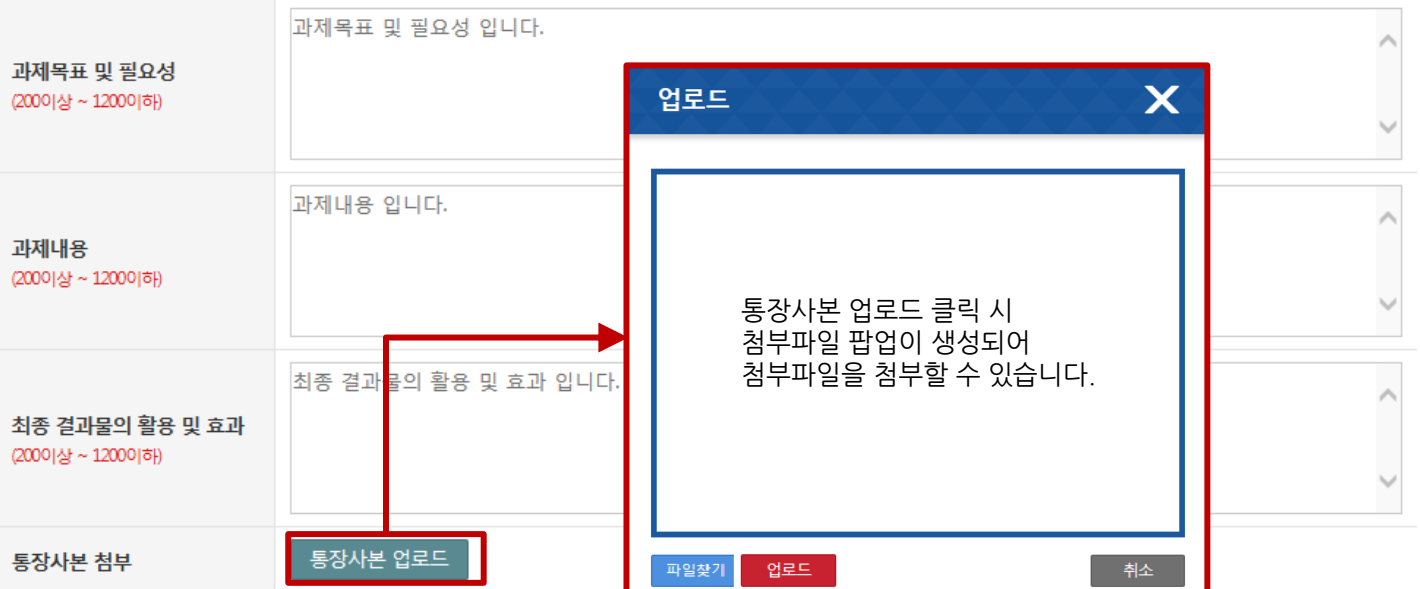

## 상기와 같이 캡스톤디자인 참가신청서를 제출합니다.

2015, 03, 31

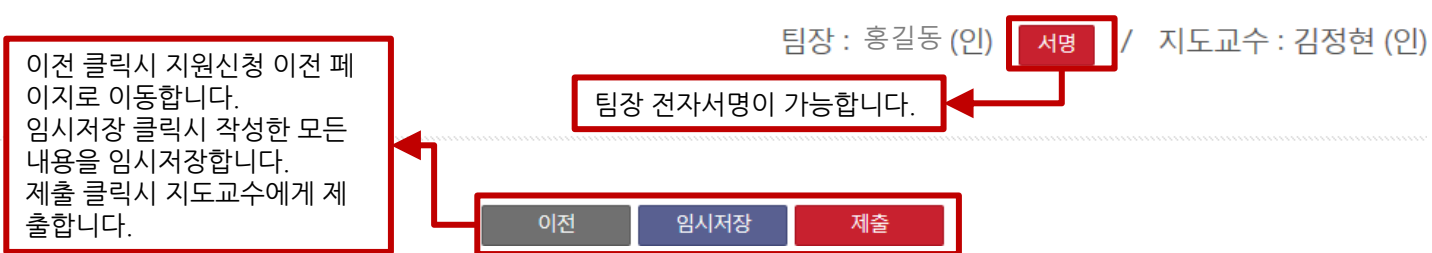

### 1) 캡스톤디자인 지원싞청

팀장이 싞청핚 캡스톤디자인 현황이 목록으로 표시됩니다.

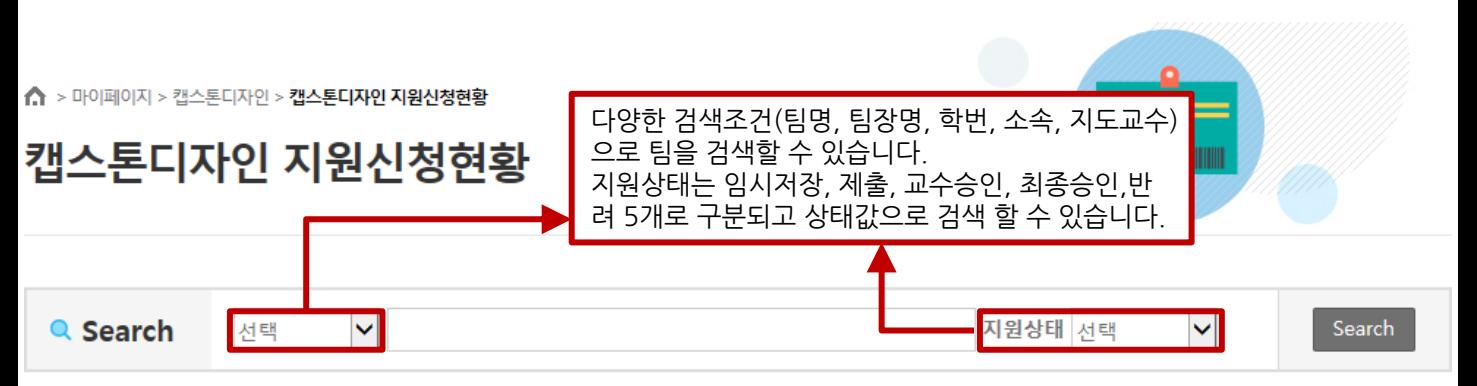

#### 日 Total 1 ea

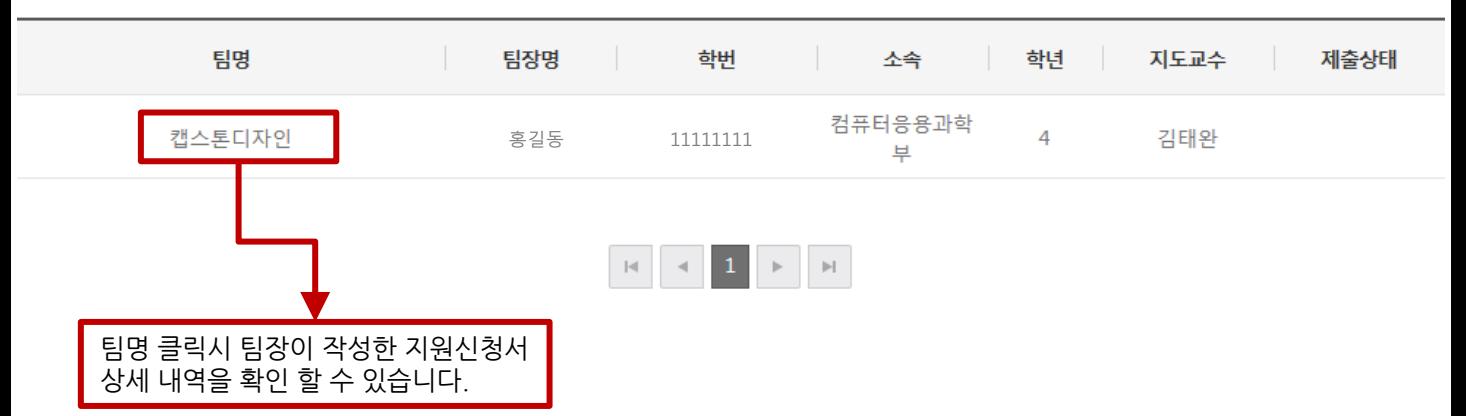

### 1) 캡스톤디자인 지원싞청

팀장이 싞청핚 캡스톤디자인 지원싞청서 상세 내역을 보여줍니다.

#### **0** 일반현황

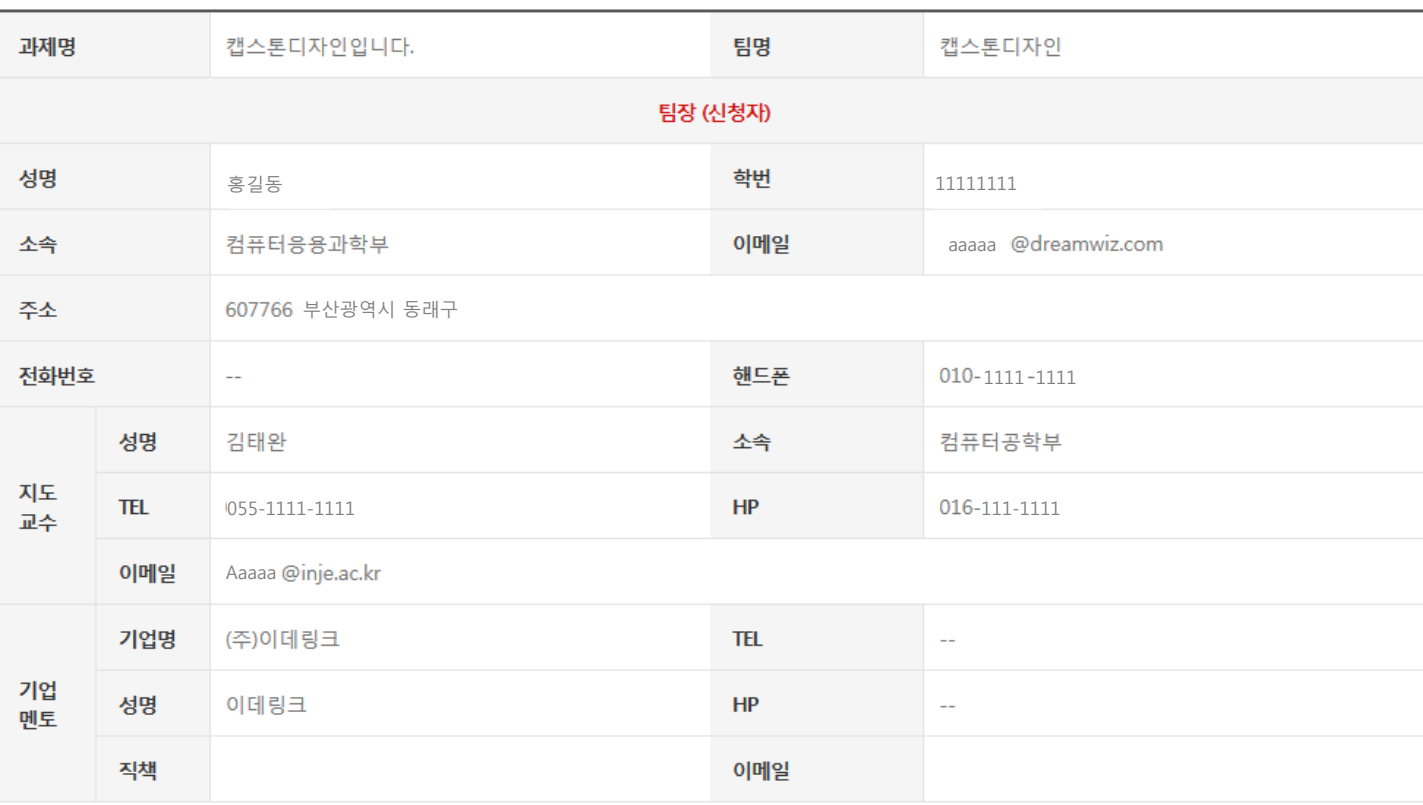

#### ○ 캡스톤디자인 팀원명부

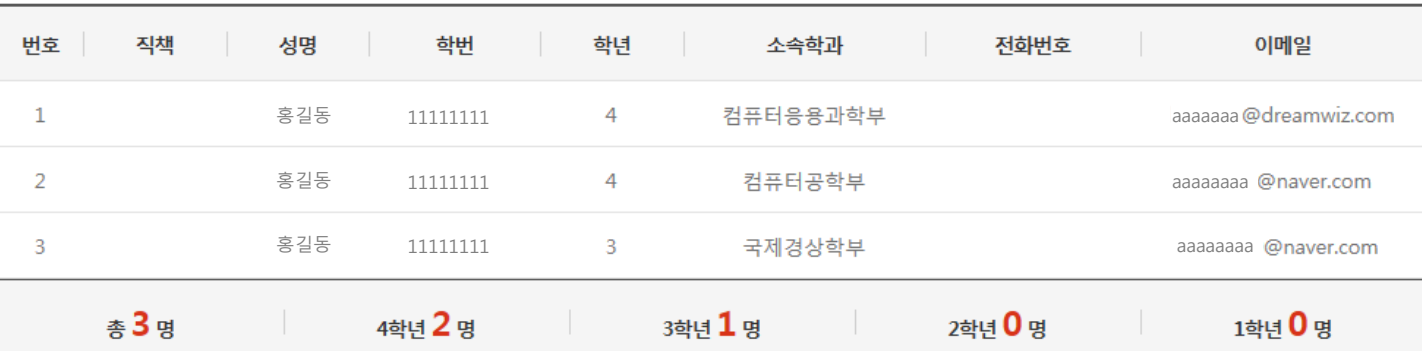

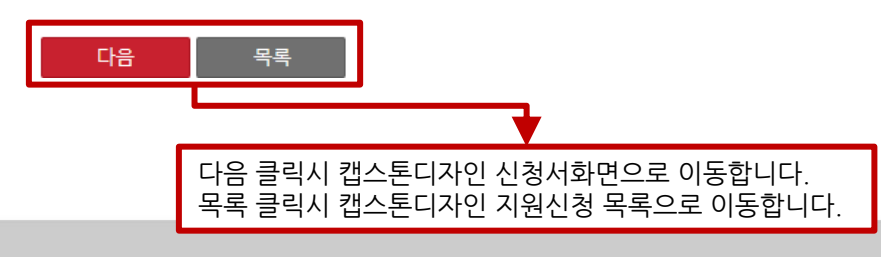

#### 1) 캡스톤디자인 지원싞청

팀장이 싞청핚 캡스톤디자인 지원싞청서 상세 내역을 보여줍니다.

#### ● 캡스톤디자인 수행 계획

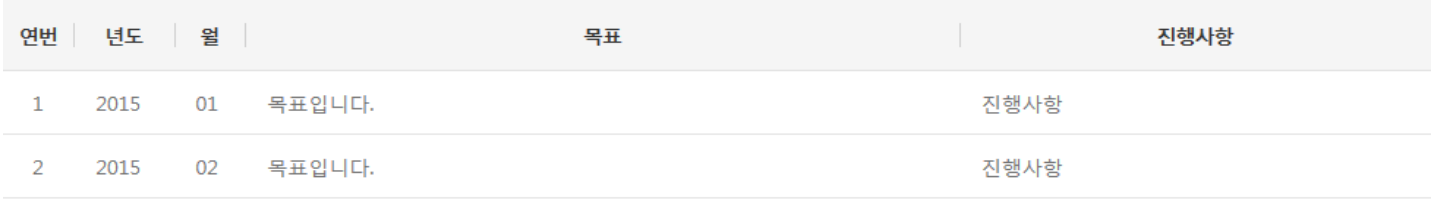

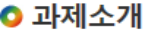

#### □ 과제의 내용을 충분히 전달할 수 있도록 수행할 과제에 대한 설명 작성

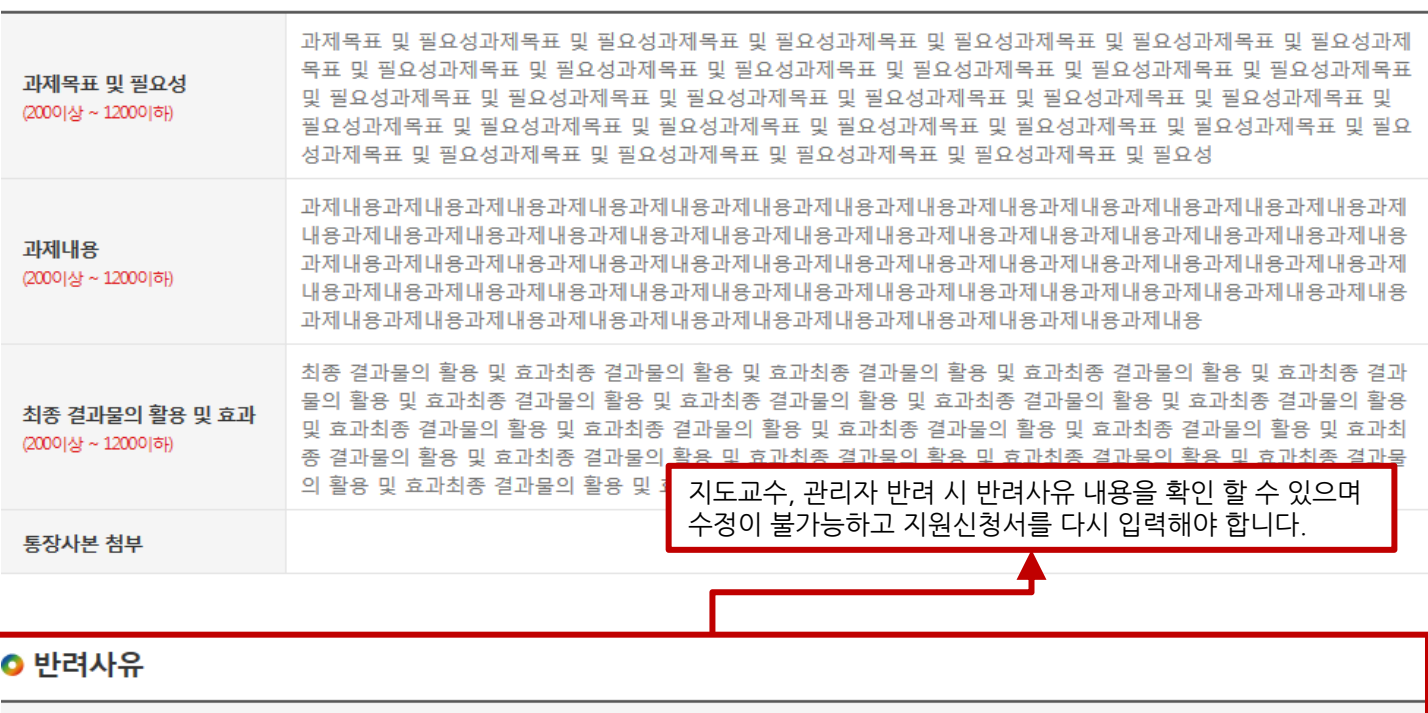

반려사유

반려사유입니다.

### 상기와 같이 캡스톤디자인 참가신청서를 제출합니다.

#### 2015, 03, 31

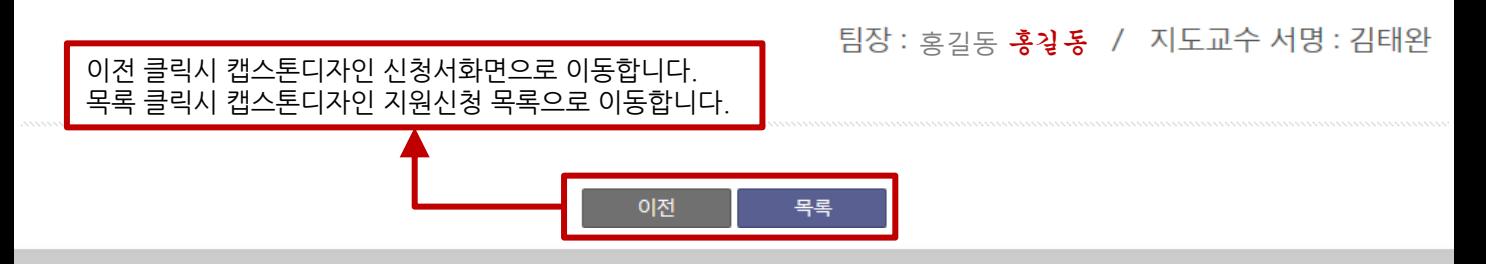

## 2) 캡스톤디자인 활동

캡스톤디자인 홗동 보고서 목록입니다.

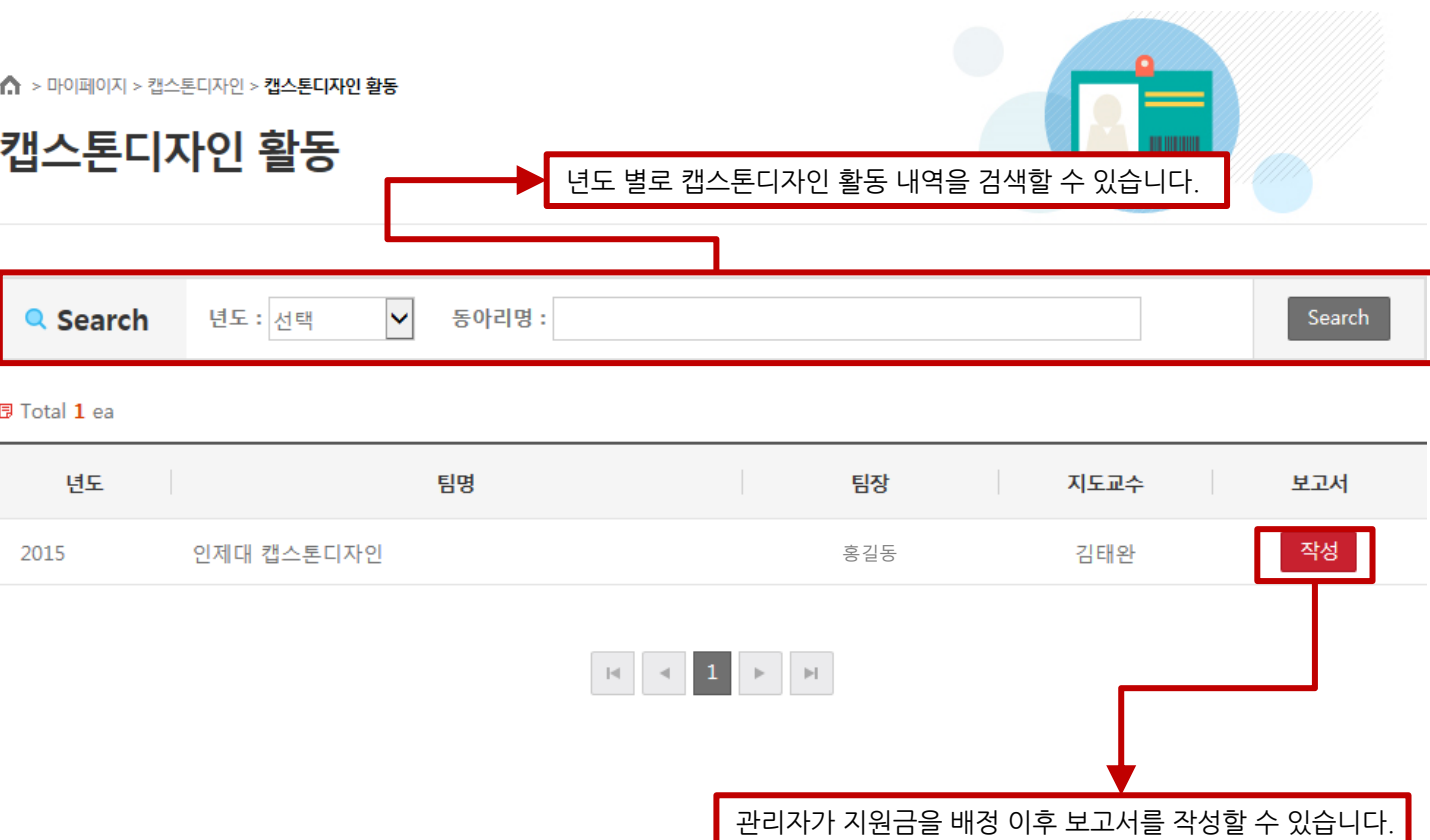

### 2) 캡스톤디자인 활동

캡스톤디자인 홗동 보고서 지원금사용계획서 등록 팝업입니다.

팀장이 입력한 팀명과 팀장의 정보가 표시되고 지원금 사용계획서 승인 이후에 다른 활동이 가능합니다.

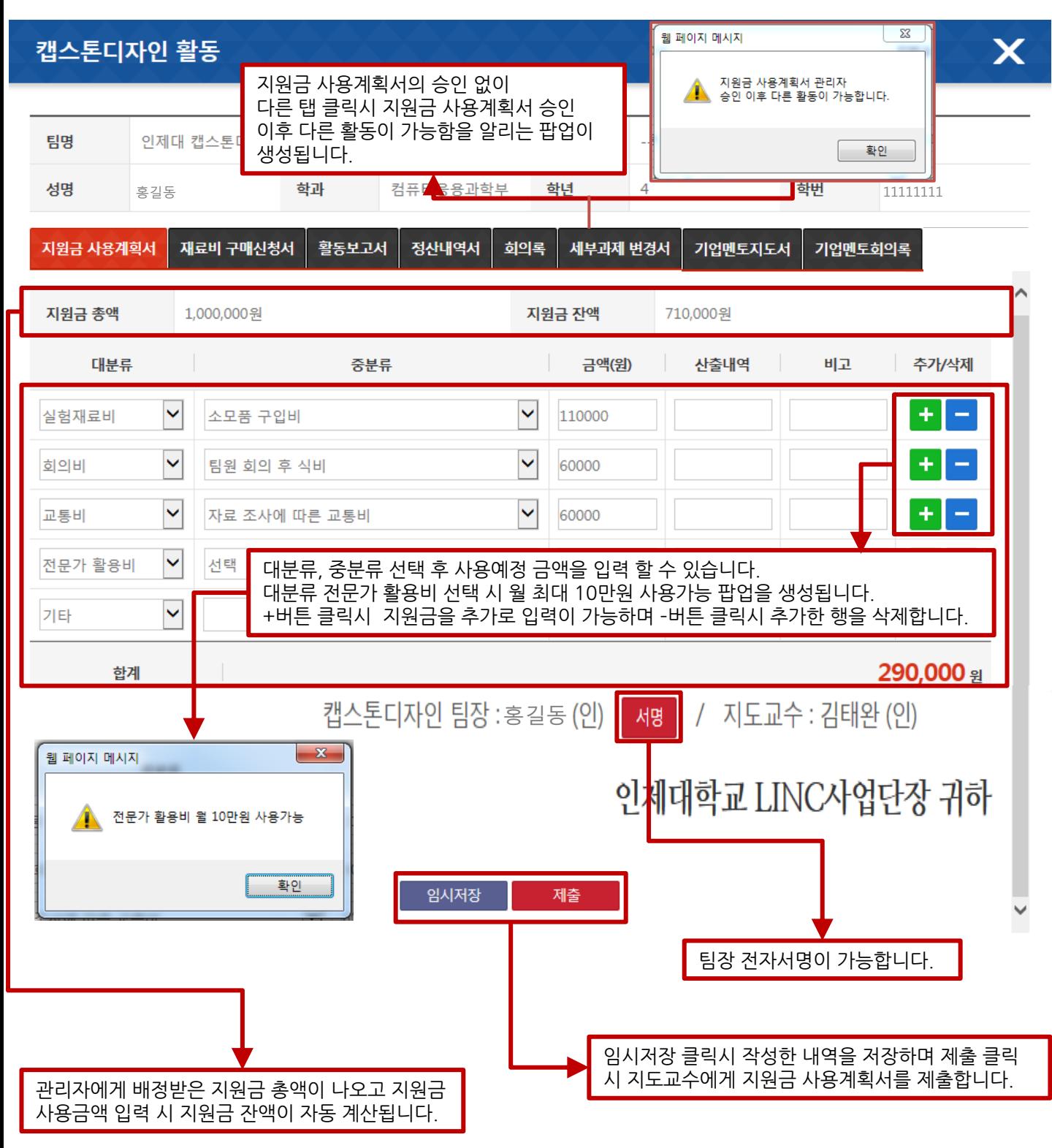

## 2) 캡스톤디자인 활동

캡스톤디자인 홗동 보고서 지원금사용계획서 목록 팝업입니다.

# 캡스톤디자인 활동

 $\boldsymbol{\mathsf{x}}$ 

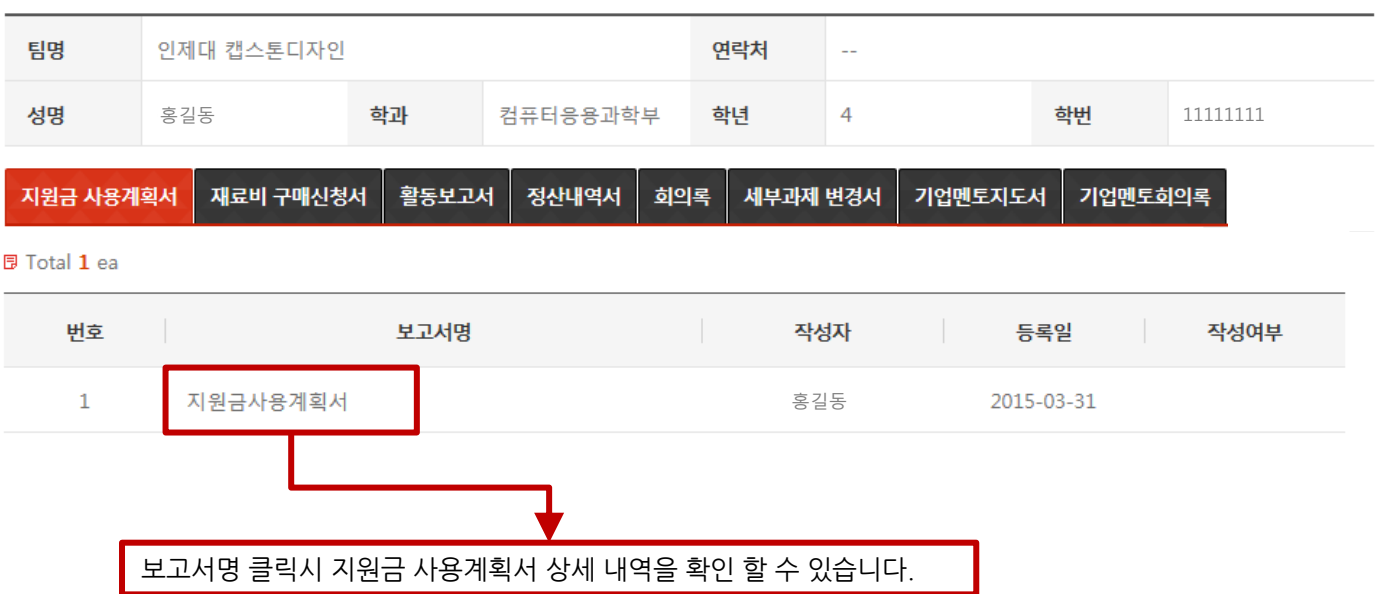

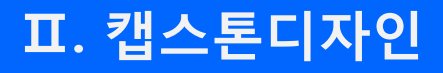

### 2) 캡스톤디자인 활동

캡스톤디자인 홗동 보고서 지원금사용계획서 상세 팝업입니다.

#### 캡스톤디자인 활동

인제대 캡스톤디자인

팀명

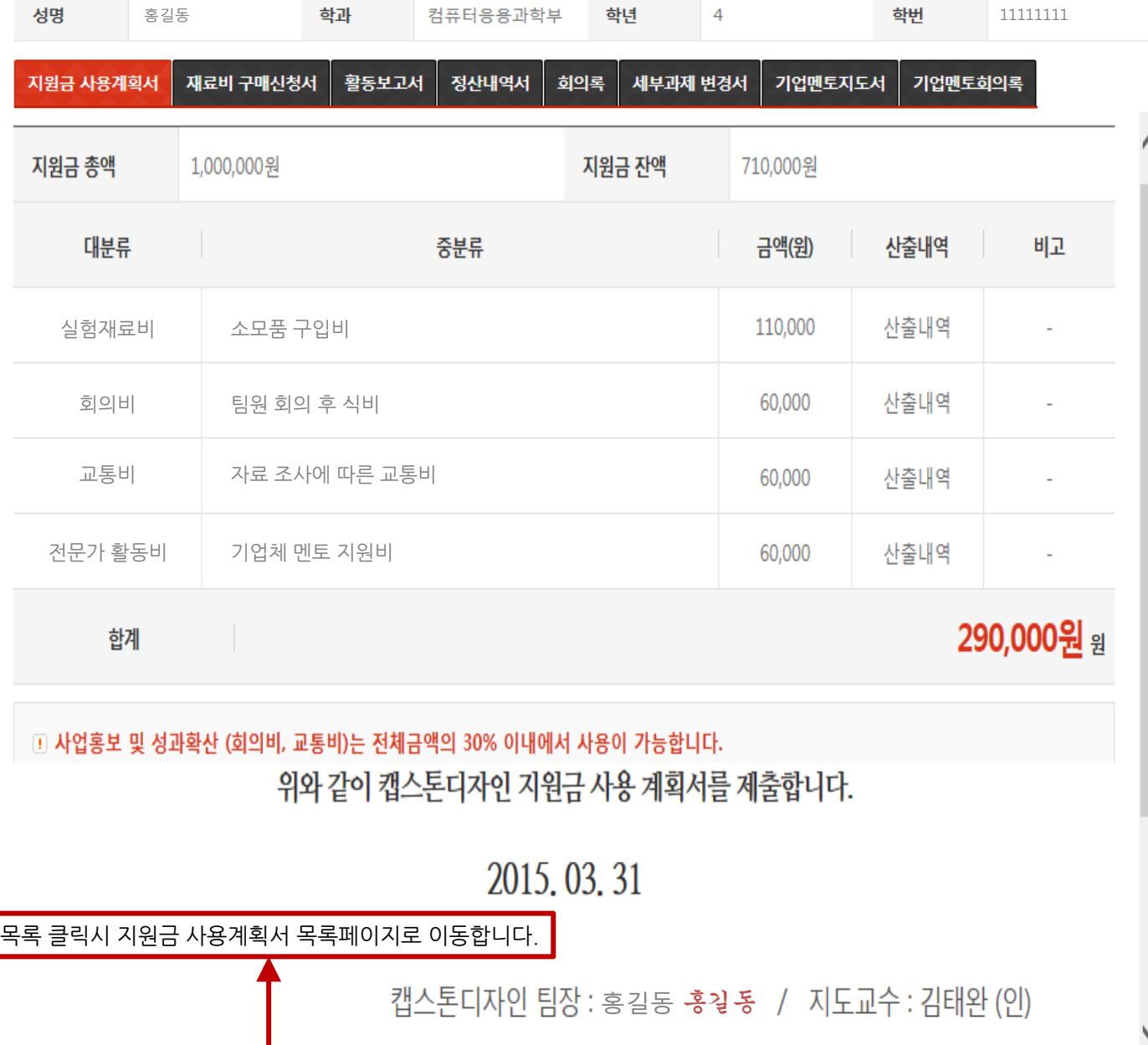

연락처

 $\sim$ 

 $\boldsymbol{\mathsf{x}}$ 

목록

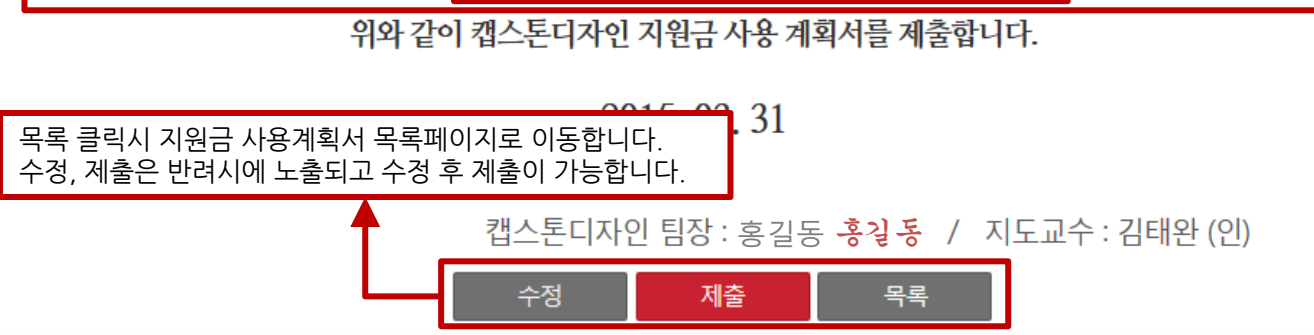

17

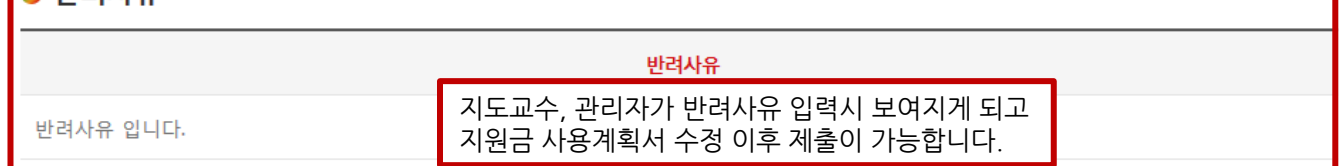

#### 유사변**년** 이

▣ 사업홍보 및 성과확산 (회의비, 교통비)는 전체금액의 30% 이내에서 사용이 가능합니다.

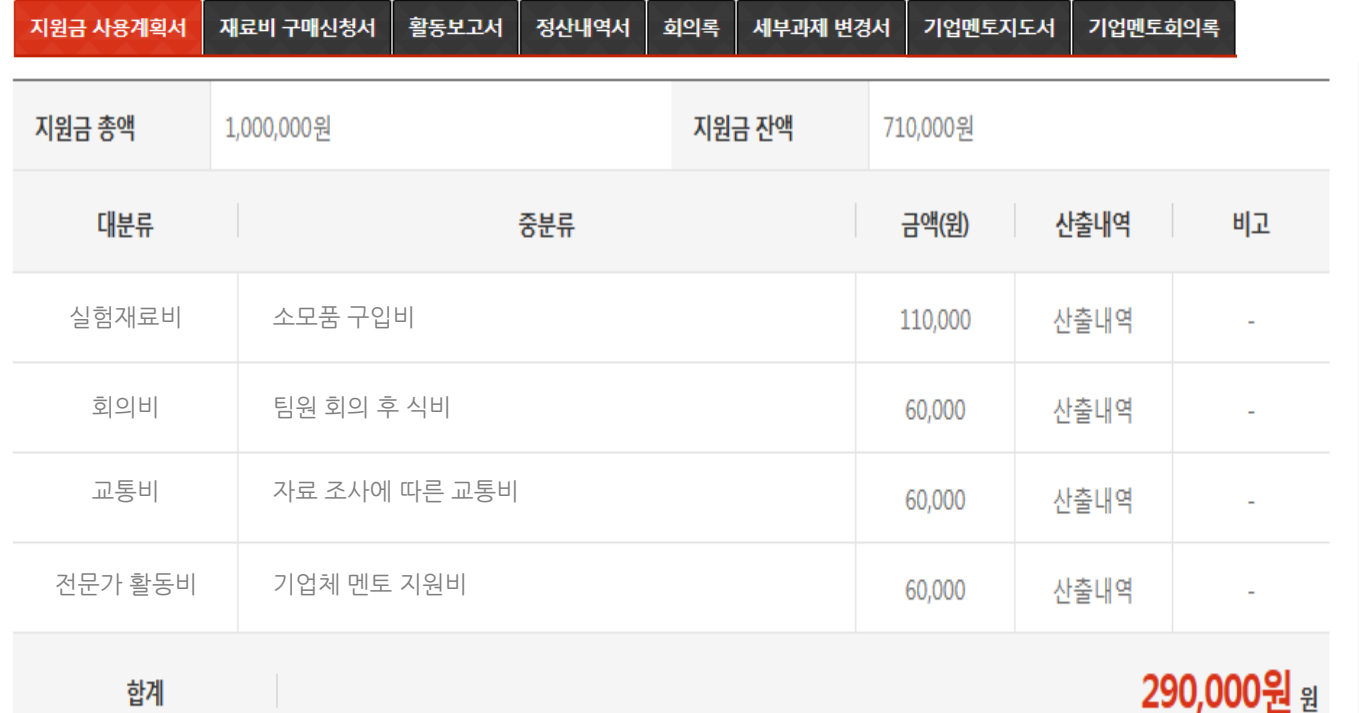

홍길동 <mark>학과</mark> 컴퓨터응용과학부 **학년** 4 - <mark>학번</mark> 11111111

연락처

 $\sim$ 

X

## 캡스톤디자인 활동

팀명

성명

캡스톤디자인 홗동 보고서 지원금사용계획서 상세 팝업입니다.

## 2) 캡스톤디자인 활동

인제대 캡스톤디자인

# Ⅱ. 캡스톤디자인

## 2) 캡스톤디자인 활동

캡스톤디자인 홗동 보고서 재료비 구매싞청서 목록 팝업입니다.

#### $\boldsymbol{\mathsf{X}}$ 캡스톤디자인 활동

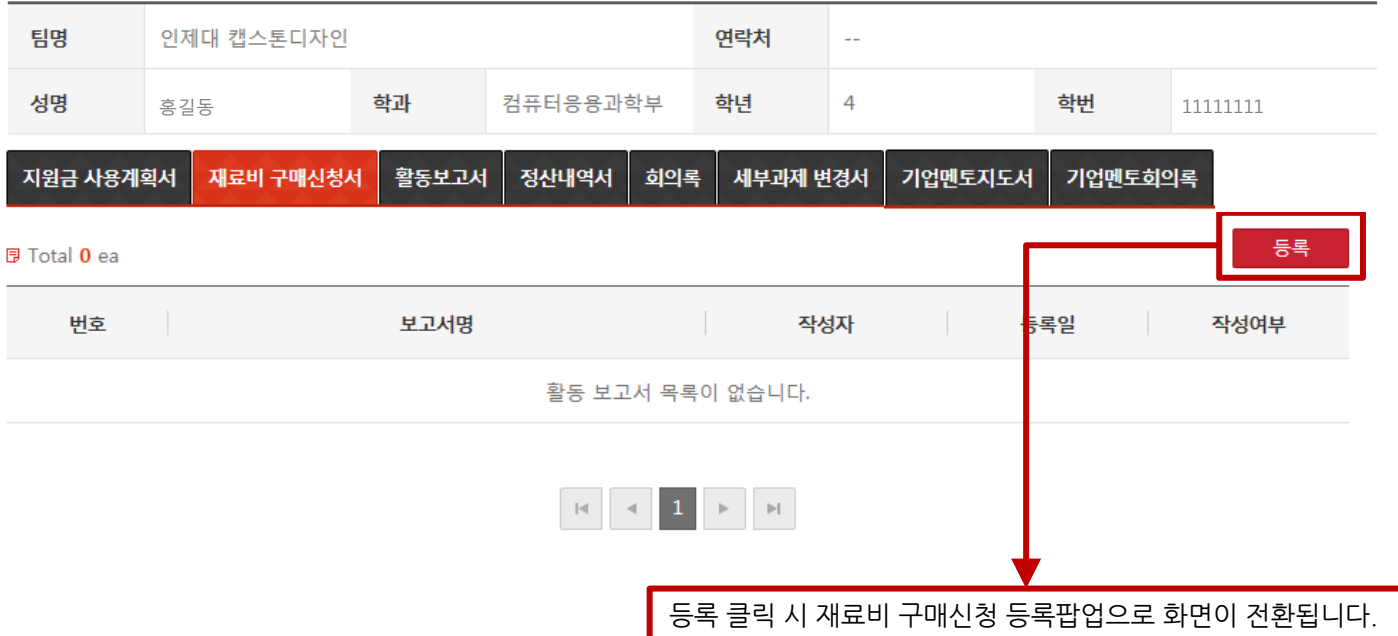

## 2) 캡스톤디자인 활동

캡스톤디자인 홗동 보고서 재료비 구매싞청서 작성 팝업입니다.

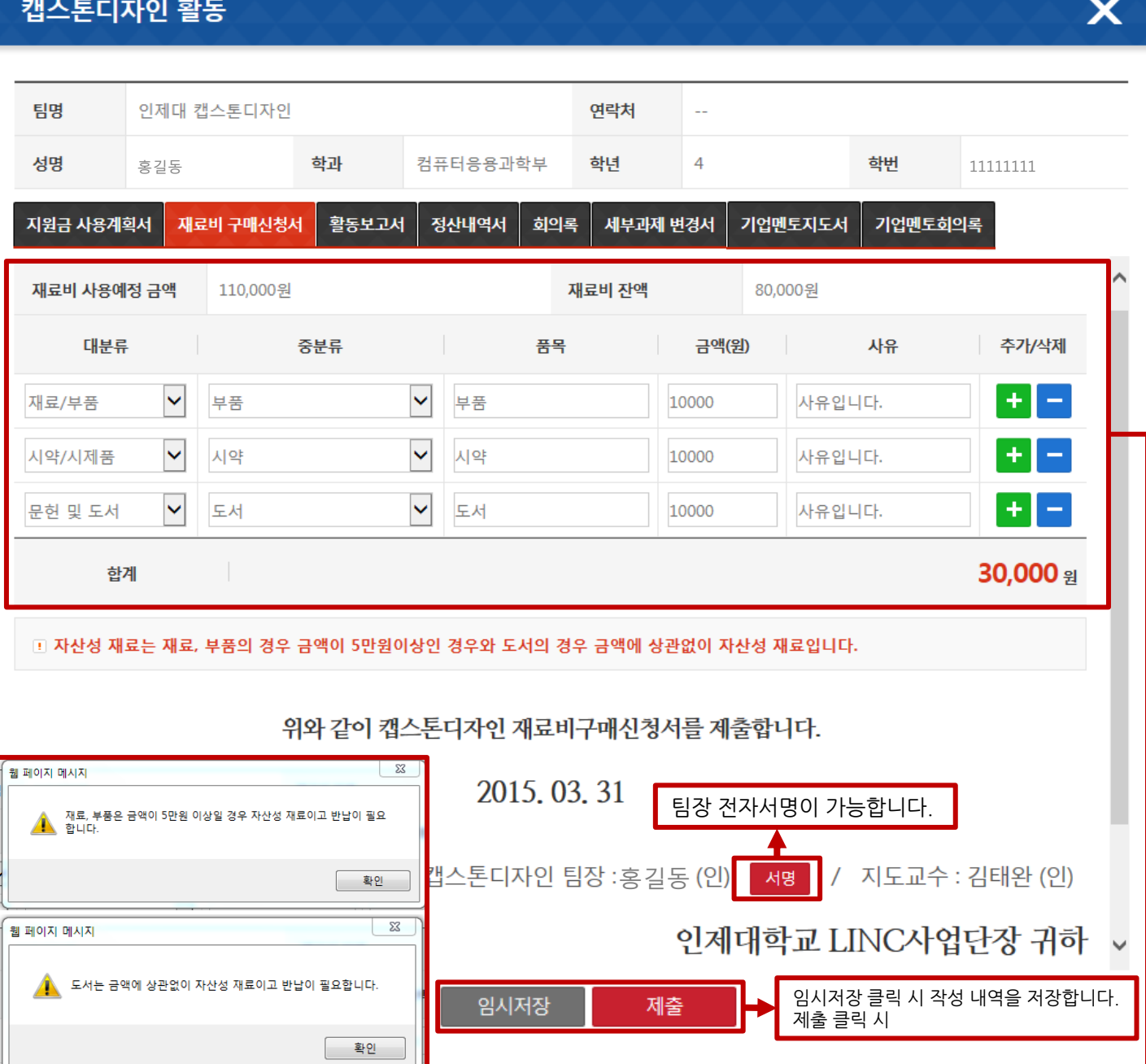

지원금 사용계획서에 재료비로 입력핚 재료비 총액이 보여집니다. 재료비 잒액은 사용금액 입력 시 지원금 잒액이 자동 계산됩니다. +버튼 클릭시 지원금을 추가로 입력이 가능하며 –버튼 클릭시 추가핚 행을 삭제합니다. 대분류 재료/부품 중분류 재료, 부품 선택시 재료, 부품은 금액이 5만원 이상일 경우 자산성 재료이고 반납이 필요합니 다. 팝업을 생성합니다. 대분류 문헌 및 도서 중분류 도서 선택시 도서는 금액에 상관없이 자산성 재료이고 반납이 필요합니다. 팝업을 생성합 니다.

## 2) 캡스톤디자인 활동

캡스톤디자인 홗동 보고서 재료비 구매싞청서 목록 팝업입니다.

#### $\boldsymbol{\mathsf{x}}$ 캡스톤디자인 활동

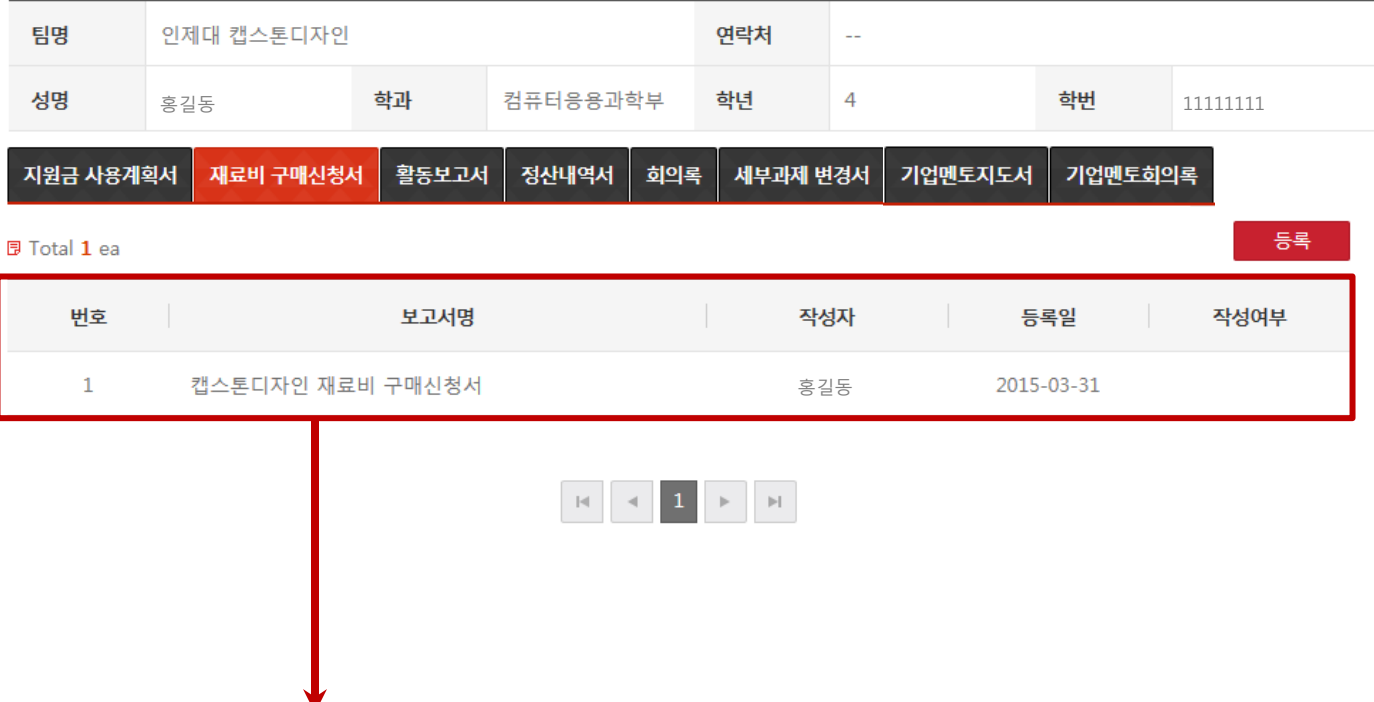

재료비 구매싞청서 작성 내역이 존재 시 노출되며 보고서명 클릭 시 재료비 구매싞청서 상세내역을 확인 핛 수 있습니다.

## 2) 캡스톤디자인 활동

캡스톤디자인 홗동 보고서 재료비 구매싞청서 상세 팝업입니다.

#### 캡스톤디자인 활동 X

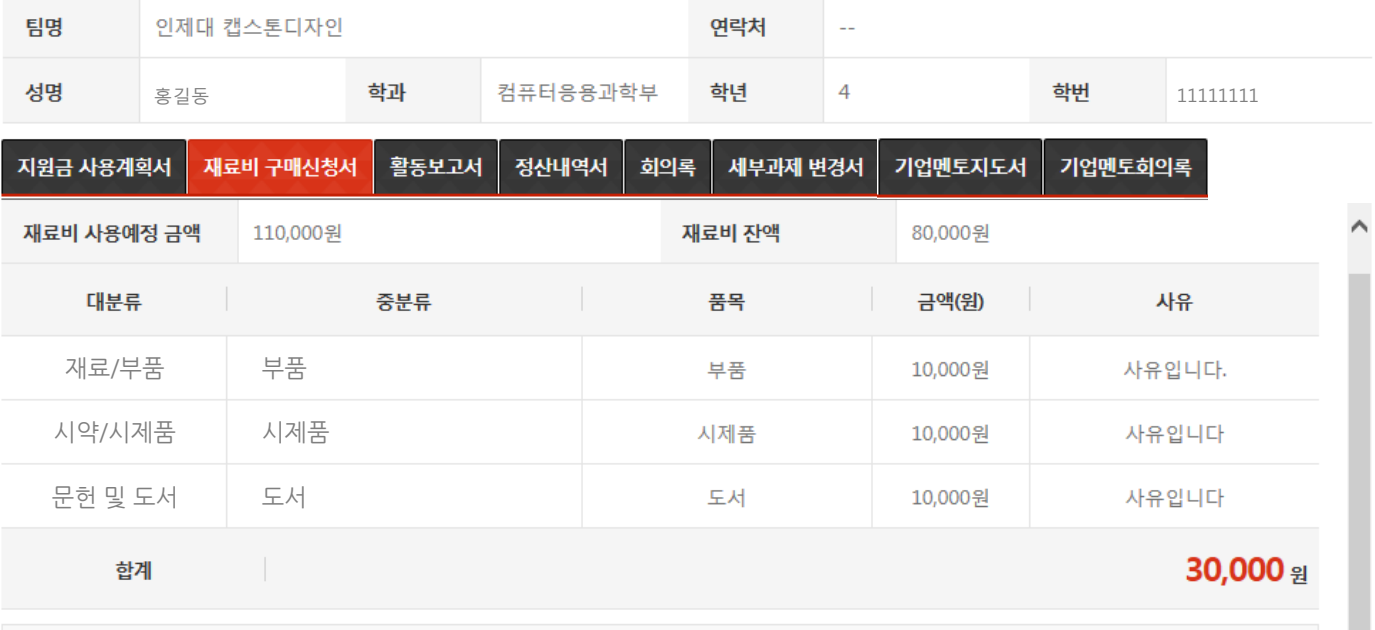

□ 자산성 재료는 재료, 부품의 경우 금액이 5만원이상인 경우와 도서의 경우 금액에 상관없이 자산성 재료입니다.

위와 같이 캡스톤디자인 재료비구매신청서를 제출합니다.

#### 2015, 03, 31

캡스톤디자인 팀장 : 홍길동 홍길동 / 지도교수 : 김태완 (인)

#### 인제대학교 LINC사업단장 귀하

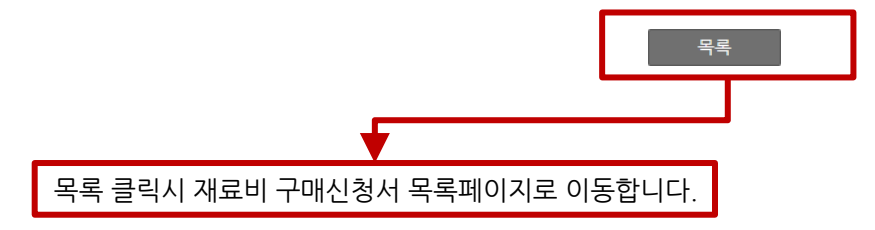

### 2) 캡스톤디자인 활동

캡스톤디자인 홗동 보고서 재료비 구매싞청서 상세 팝업입니다.

#### 캡스톤디자인 활동 X

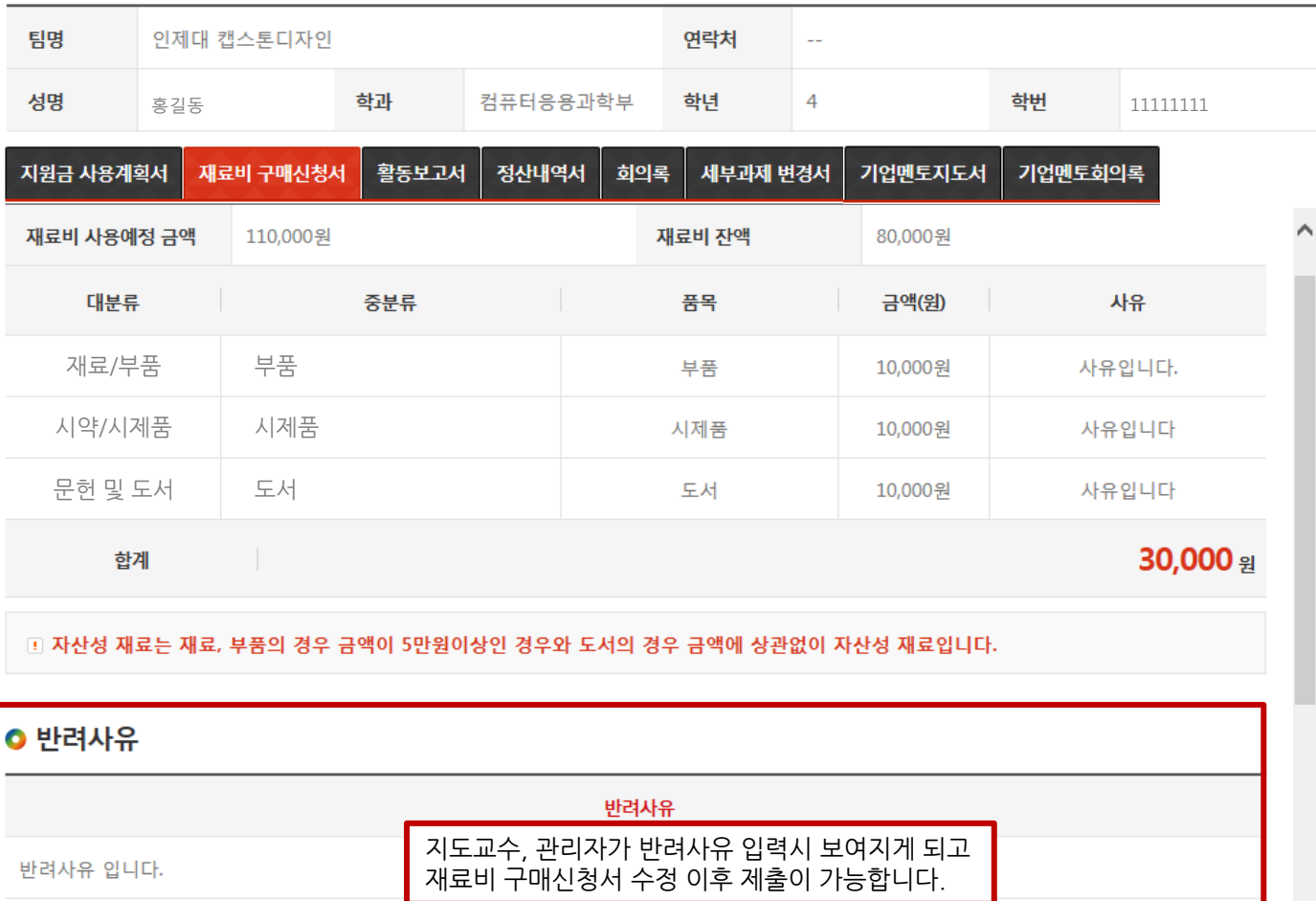

위와 같이 캡스톤디자인 재료비구매신청서를 제출합니다.

#### 2015, 03, 31

캡스톤디자인 팀장 : 홍길동 홍길동 / 지도교수 : 김태완 (인)

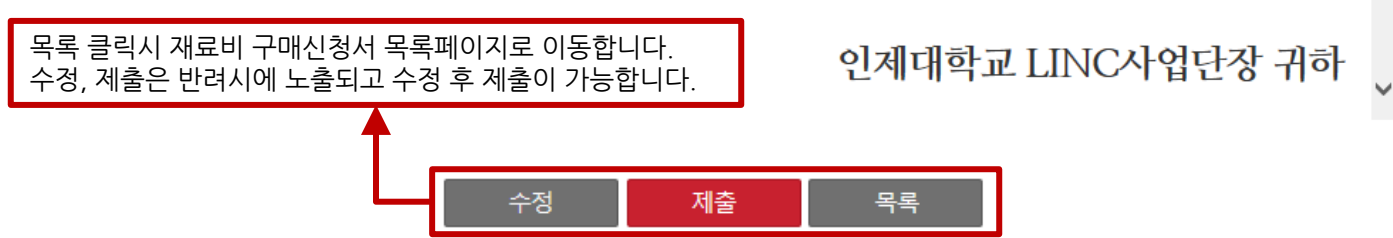

## 2) 캡스톤디자인 활동

캡스톤디자인 홗동 홗동보고서 목록 팝업입니다.

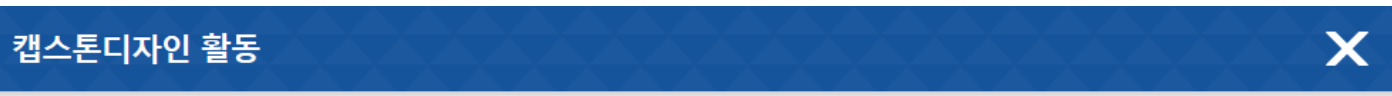

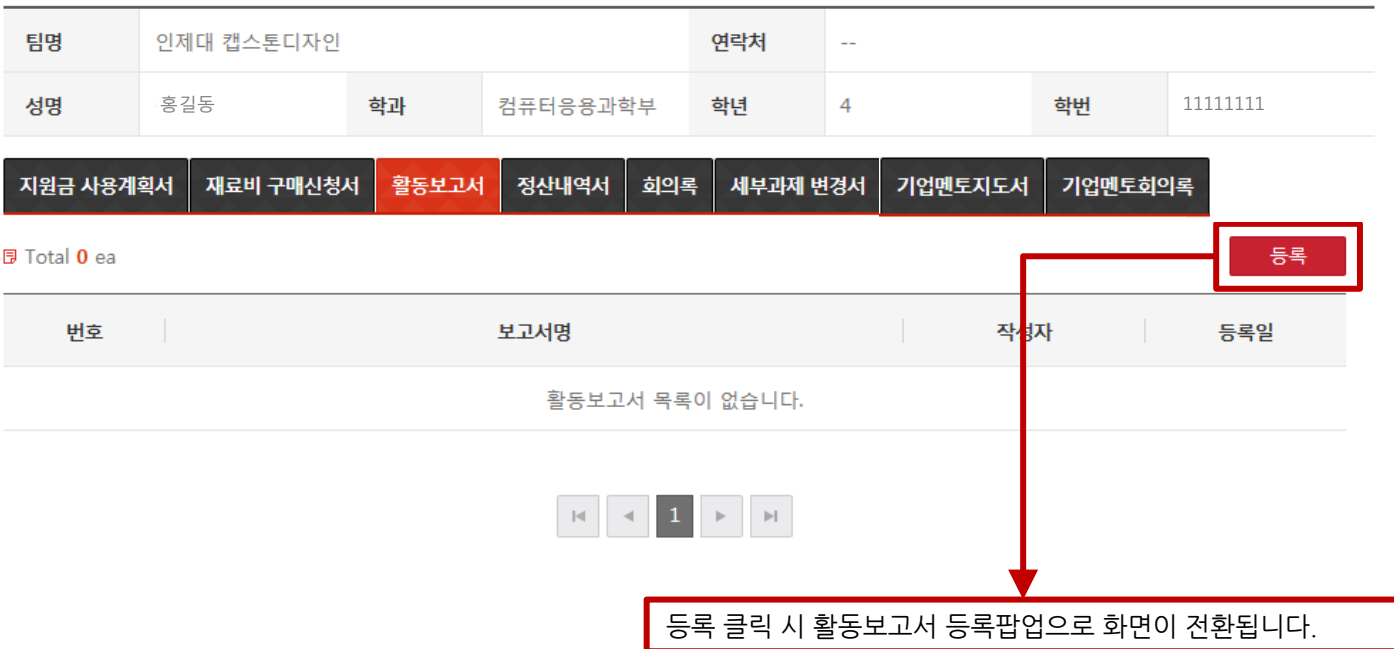

## 2) 캡스톤디자인 활동

캡스톤디자인 홗동 홗동보고서 등록 팝업입니다.

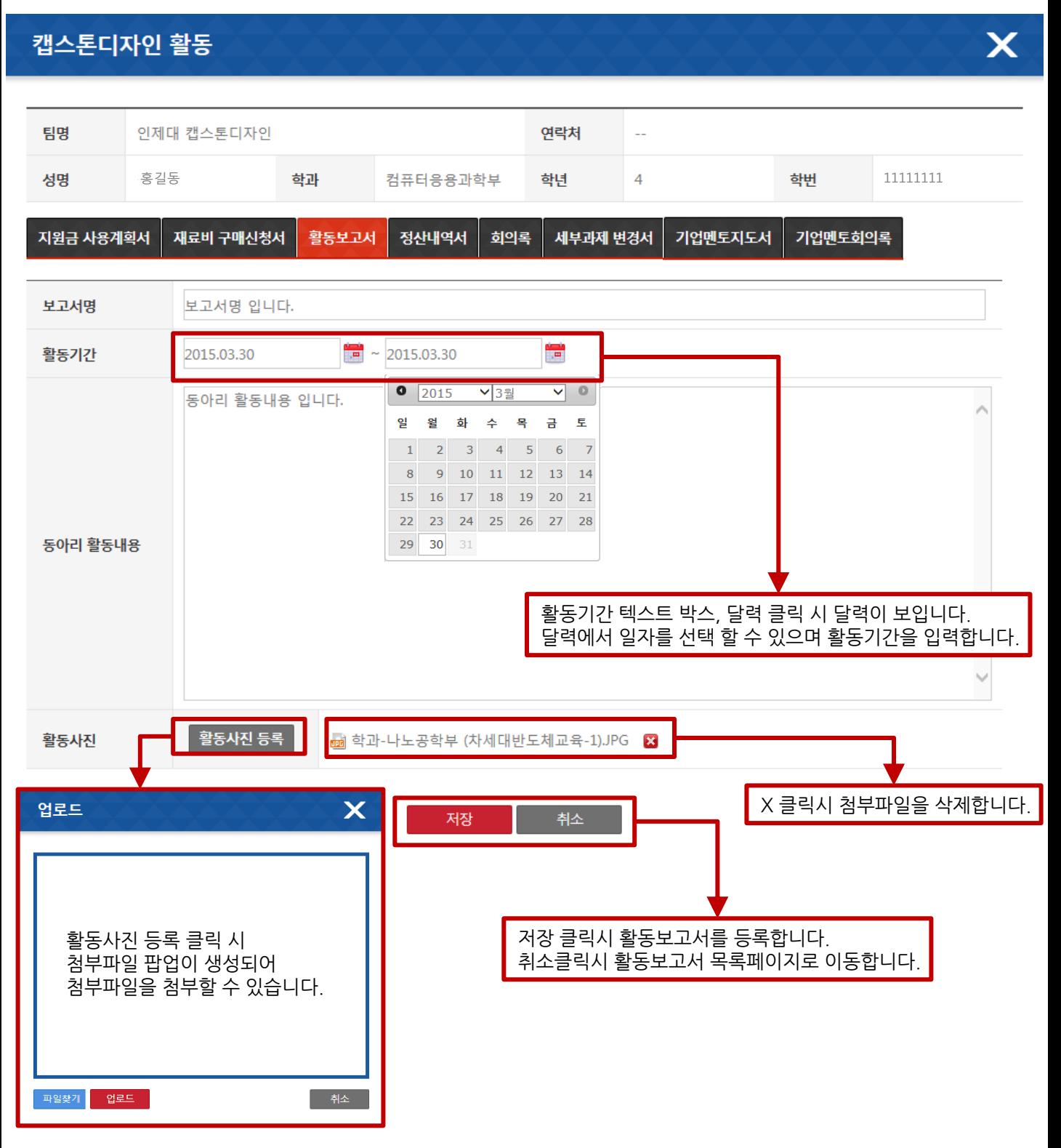

### 2) 캡스톤디자인 활동

캡스톤디자인 활동 활동보고서 목록 팝업입니다.

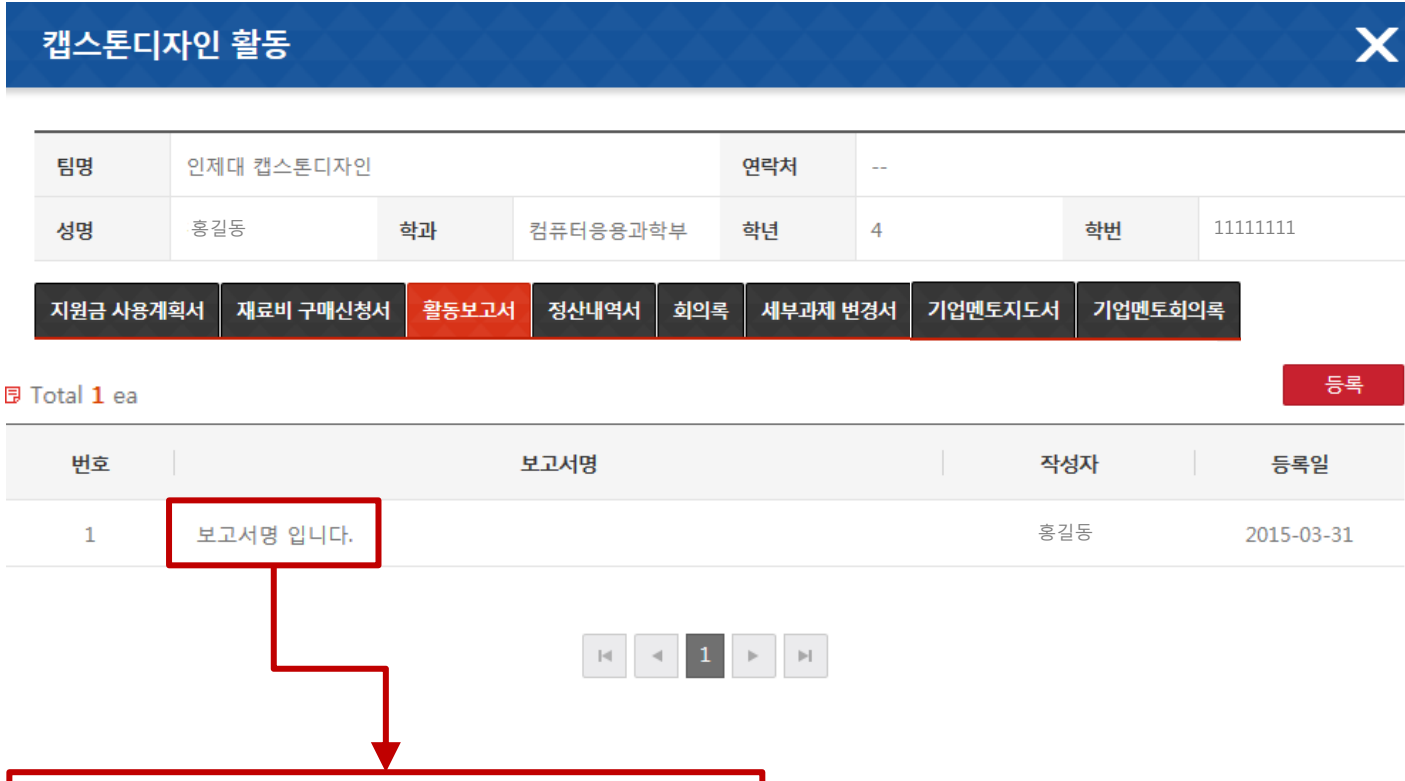

 $\overline{a}$  보고서명 클릭시 활동보고서 상세 내역으로 이동합니다.

## 2) 캡스톤디자인 활동

캡스톤디자인 홗동 홗동보고서 목록 팝업입니다.

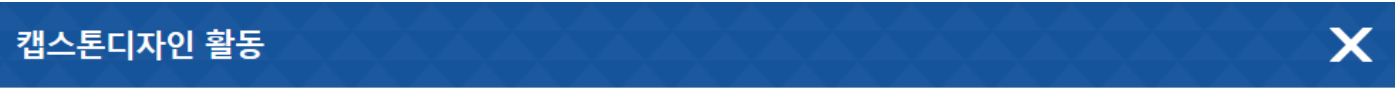

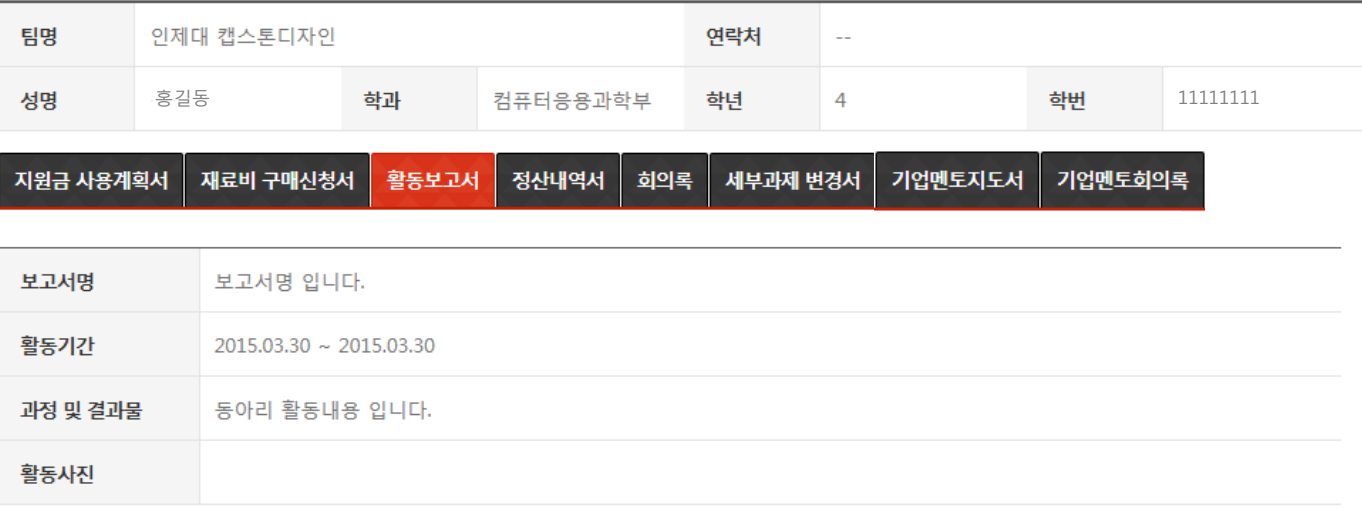

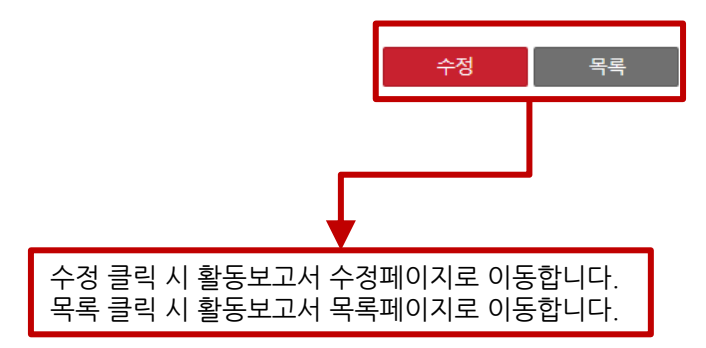

## 2) 캡스톤디자인 활동

캡스톤디자인 홗동 홗동보고서 목록 팝업입니다.

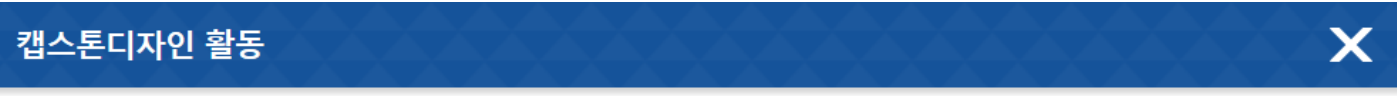

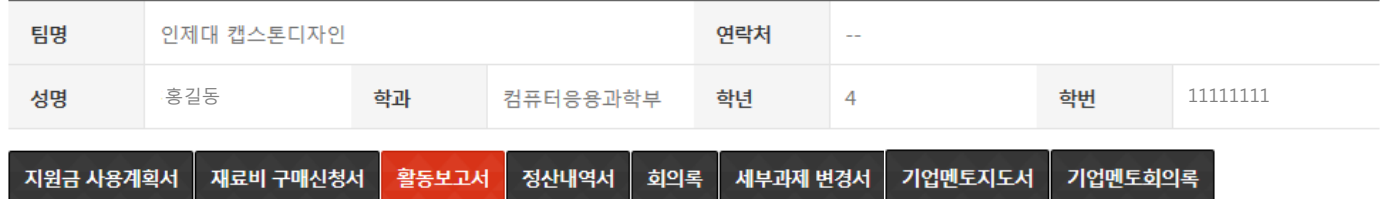

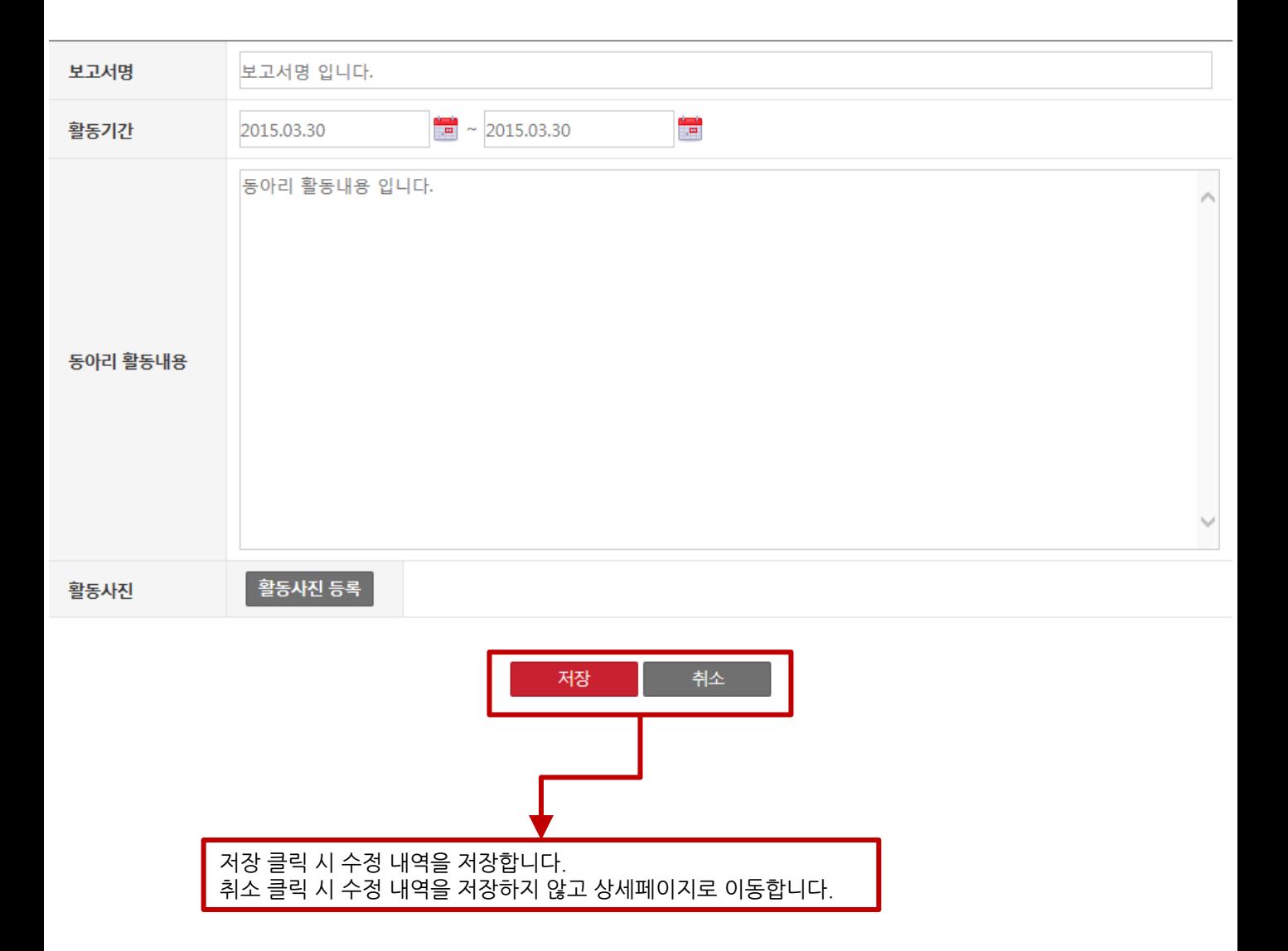

## 2) 캡스톤디자인 활동

캡스톤디자인 홗동 정산내역서 목록 팝업입니다.

#### $\mathsf{x}$ 캡스톤디자인 활동

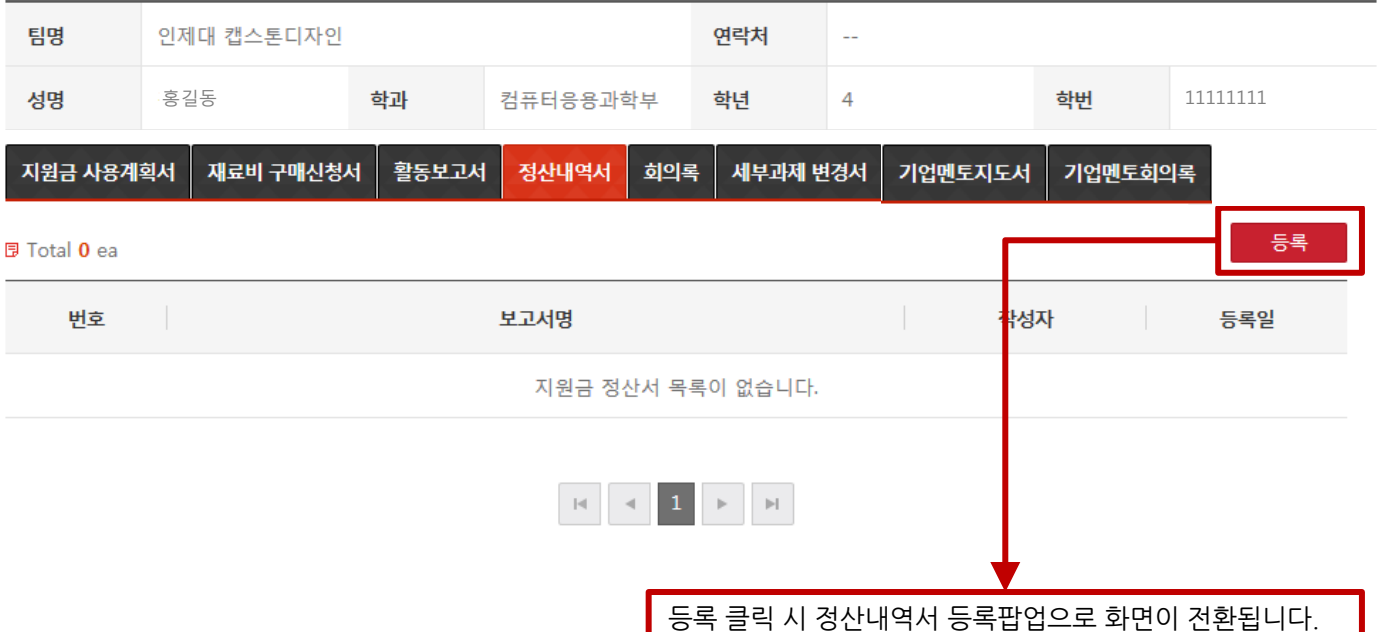

## 2) 캡스톤디자인 활동

캡스톤디자인 활동 정산내역서 등록 팝업입니다.

실험재료비, 전문가 홗동비는 중분류 선택 후 날짜를 직접 입력하지만 사업홍보 및 성과는 회의비 선택 시 날짜를 직접 입력할 수

으로 입력합니다.

실험실재료비

사업홍보 및 성: <mark>∨</mark>

전문가 활용비

M

 $\checkmark$ 

사용금액

사용잔액

재료

회의비

기업체 멘토 지원

가된 정산내역 행을 삭제합니다.

없고 회의록을 작성해야만 날짜를 입력 할 수 있습 니다. 회의비, 교통비의 비고란엔 회의록명을 자동

×

 $\checkmark$ 

2015.04.02

 $2015.03$ 

2015.04.01

+버튼 클릭시 정산내역 행을 추가하며 – 클릭시 추

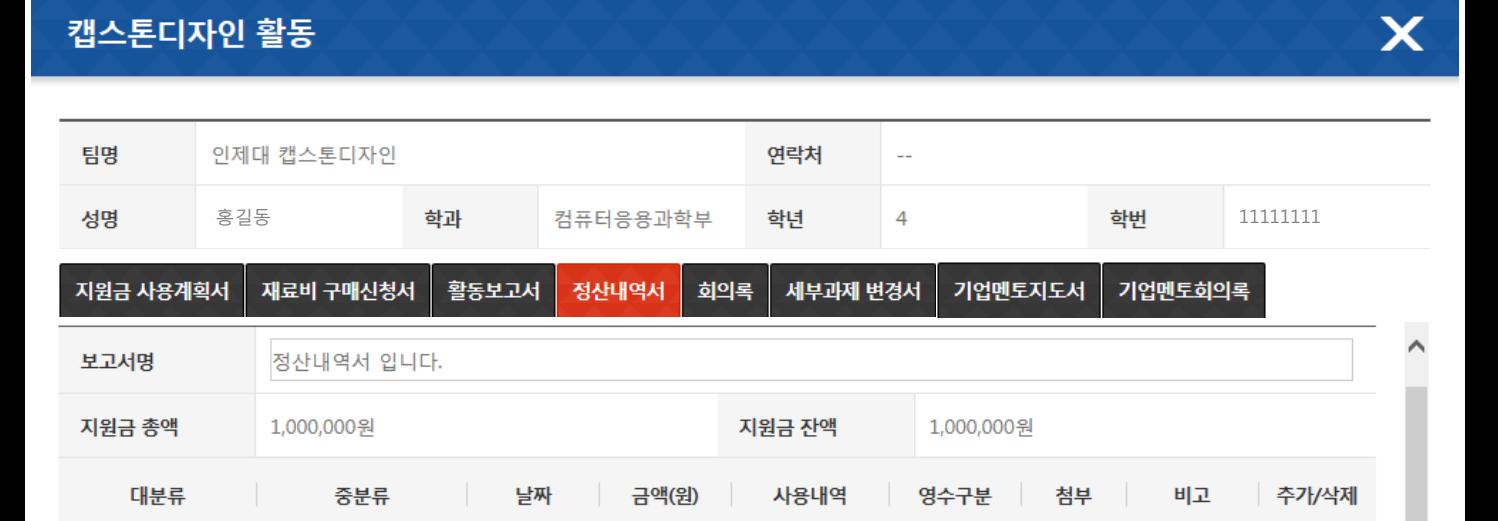

사용내역 입니다

사용내역 입니다

사용내역 입니다

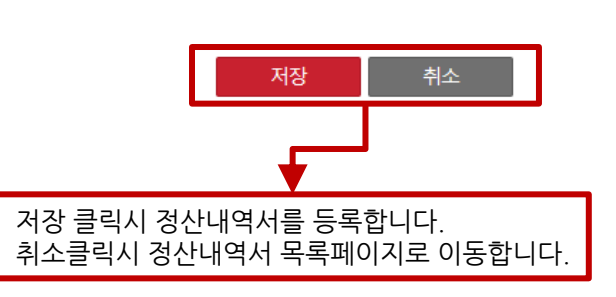

작성핚 사용금액의 합계를 보여주며 사용누계는 이전 사용금액 전체를 합산하여 보여줌. 사용잒액도 이전 부터 본월까지의 사용잒액을 보여줌

위와 같이 LINC사업단 현장실습센터 캡스톤디자인 정산내역서를 제출합니다.

015, 04, 01

10000

10000

10000

캡스톤디자인 팀장 : 홍길동 (인)

인제대학교 LINC사업단장 귀하

첨부

첨부

첨부

법인카되∨

개인카드

세금계신

팀장 전자서명이 가능합니다.

÷

٠

٠

970,000 ജ

서명

 $\overline{\phantom{a}}$ 

회의안건입니

30,000 원 (본월까지 사용누계 : 30,000 원)

## 2) 캡스톤디자인 활동

캡스톤디자인 홗동 정산내역서 상세 팝업입니다.

캡스톤디자인 활동

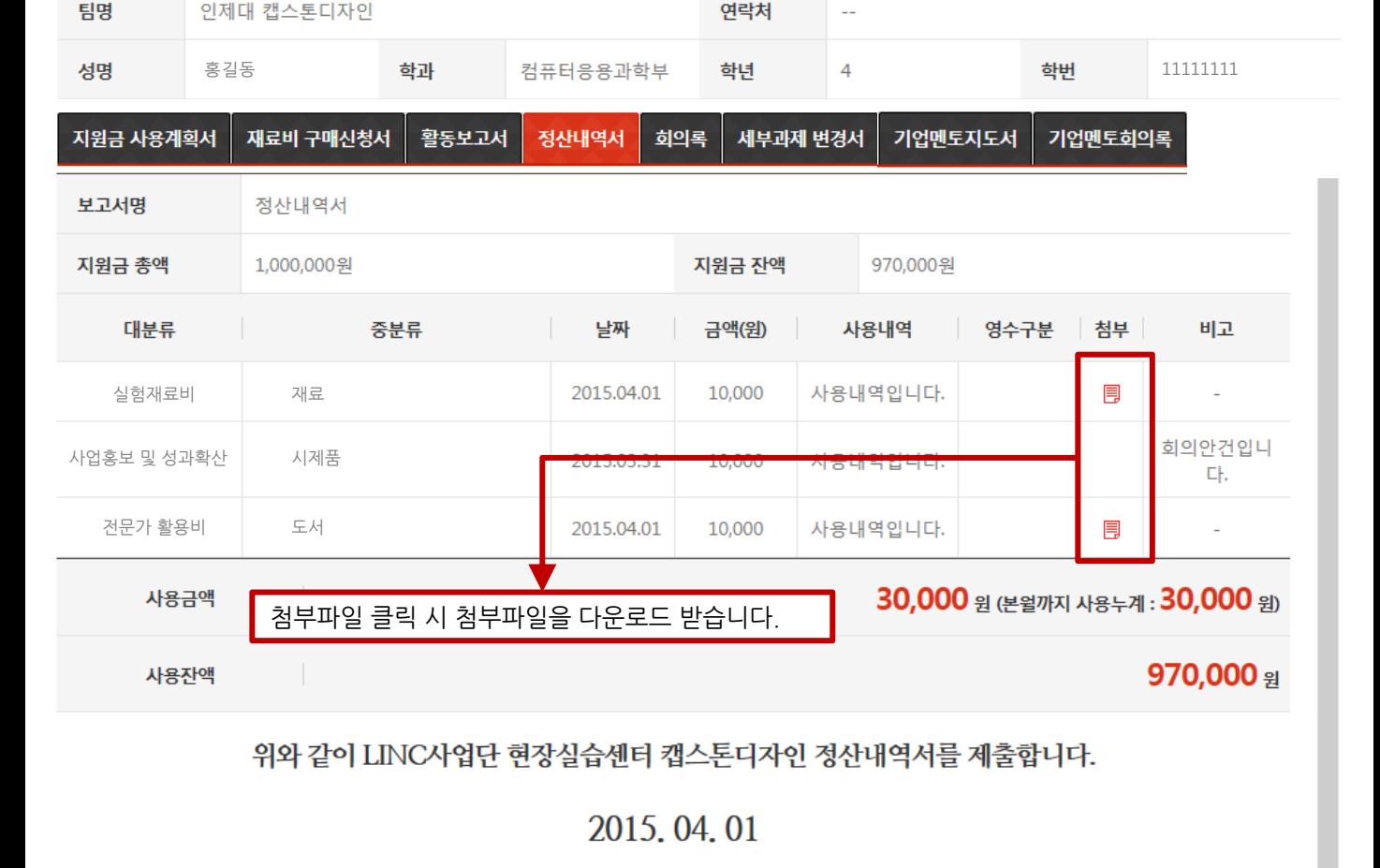

목록

수정 클릭 시 정산내역서 수정페이지로 이동합니다. 목록 클릭 시 정산내역서 목록페이지로 이동합니다.

수정

X

캡스톤디자인 팀장 : 홍길동 홍길동

인제대학교 LINC사업단장 귀하

## 2) 캡스톤디자인 활동

캡스톤디자인 활동

캡스톤디자인 홗동 정산내역서 수정 팝업입니다.

#### 팀명 인제대 캡스톤디자인 연락처  $\sim$ 성명 홍길동 **학과 컴퓨터응용과학부 학년 4 · 학번 11111111** 정산내역서 회의록 세부과제 변경서 기업멘토지도서 지원금 사용계획서 재료비 구매신청서 활동보고서 기업멘토회의록 보고서명 정산내역서 입니다. 지원금 총액 1,000,000원 지원금 잔액 1,000,000원 대분류 중분류 날짜 금액(원) 사용내역 영수구분 첨부 비고 추가/삭제 법인카드 v 첨부  $\checkmark$ M ٠ 실험실재료비 재료 2015.04.02 10000 사용내역 입니다 사업홍보 및 성 | ▼ 회의비  $\checkmark$ 2015.03 10000 사용내역 입니다 개인카되 첨부 회의안건입니 ÷ 세금계신 전문가 활용비 V 기업체 멘토 지원 ▼ 2015.04.01 10000 사용내역 입니다 첨부 ÷  $\equiv$ 사용금액 30,000 원 (본월까지 사용누계 : 30,000 원) 970,000 £ 사용잔액 위와 같이 LINC사업단 현장실습센터 캡스톤디자인 정산내역서를 제출합니다. 2015, 04, 01 캡스톤디자인 팀장 : 홍길동 홍길동 인제대학교 LINC사업단장 귀하 취소 저장

X

취소 클릭 시 수정 내역을 저장하지 않고 상세페이지로 이동합니다.

저장 클릭 시 수정 내역을 저장합니다.

## 2) 캡스톤디자인 활동

캡스톤디자인 홗동 회의록 목록 팝업입니다.

#### $\boldsymbol{\mathsf{x}}$ 캡스톤디자인 활동

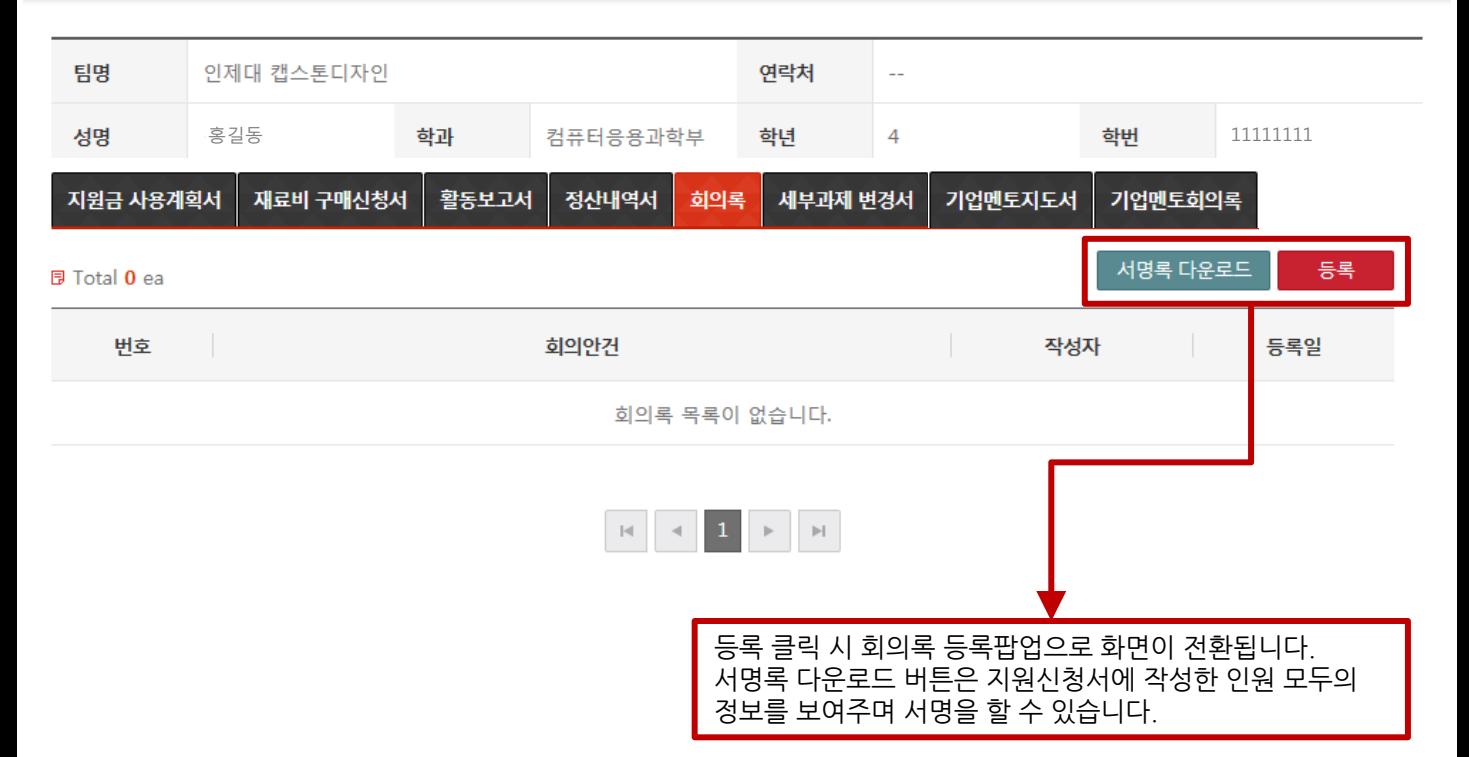

## 2) 캡스톤디자인 활동

캡스톤디자인 홗동 회의록 등록 팝업입니다.

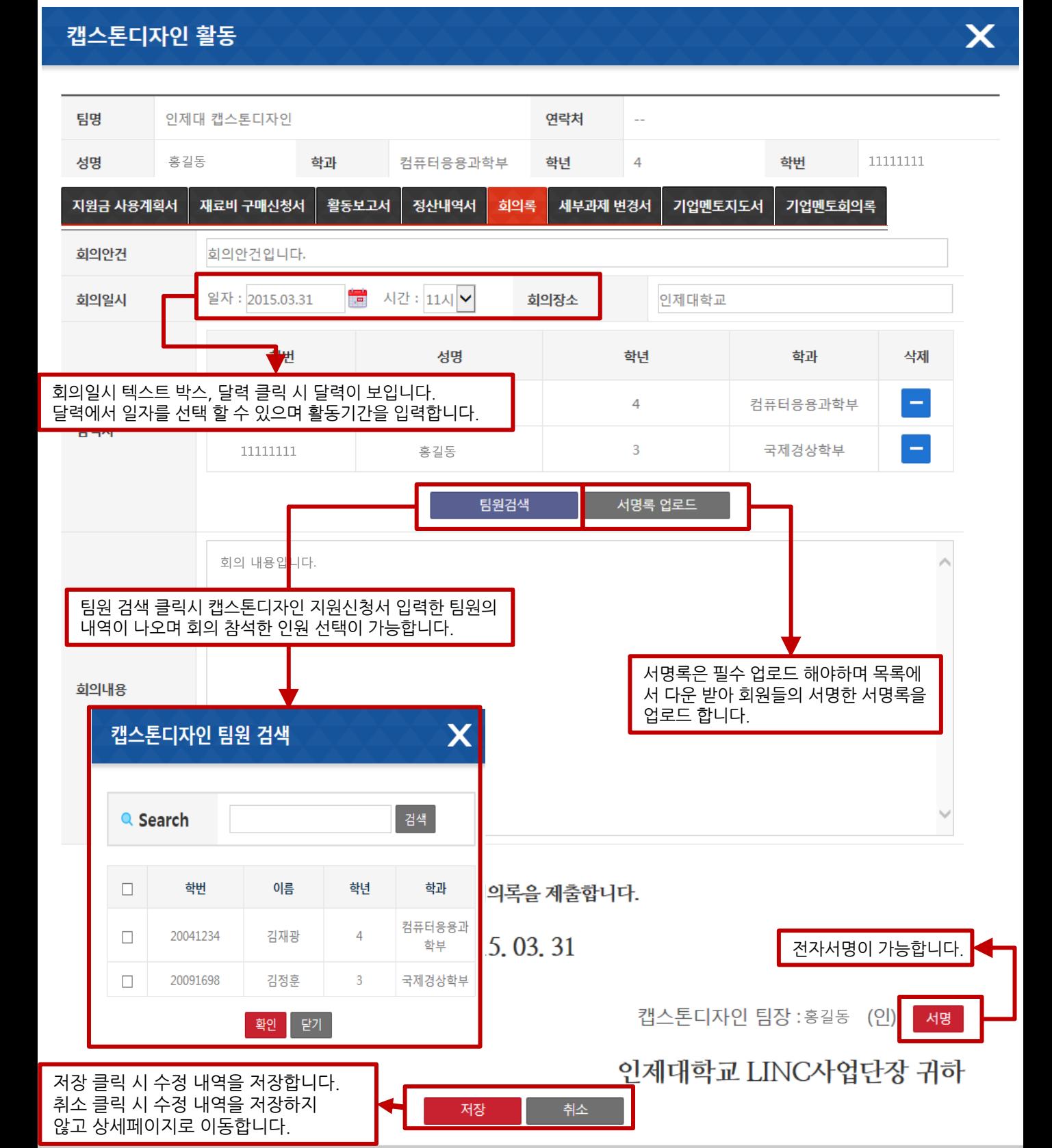

## 2) 캡스톤디자인 활동

캡스톤디자인 홗동 회의록 목록 팝업입니다.

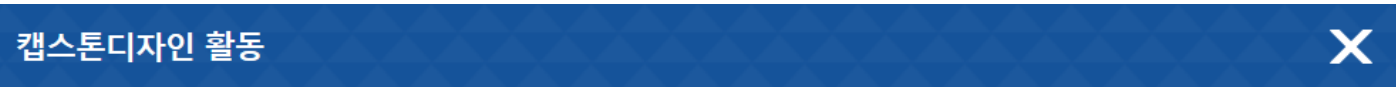

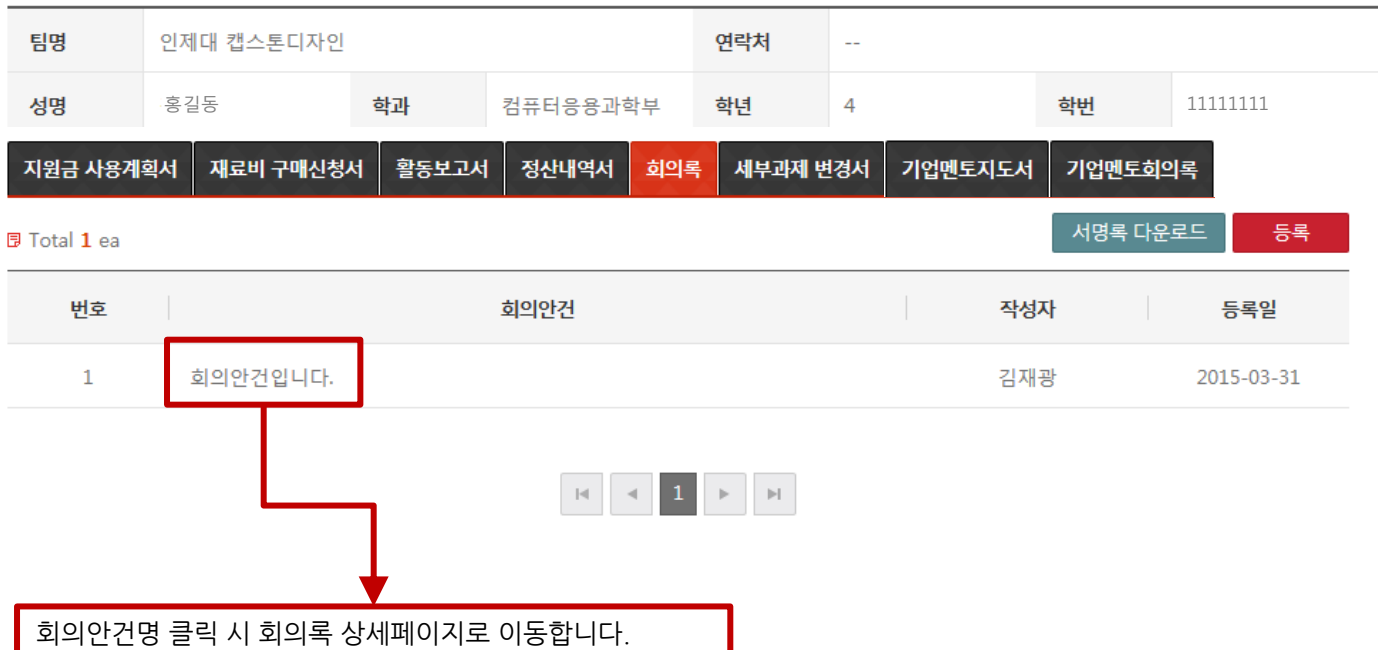

## 2) 캡스톤디자인 활동

캡스톤디자인 홗동 회의록 상세 팝업입니다.

#### 캡스톤디자인 활동

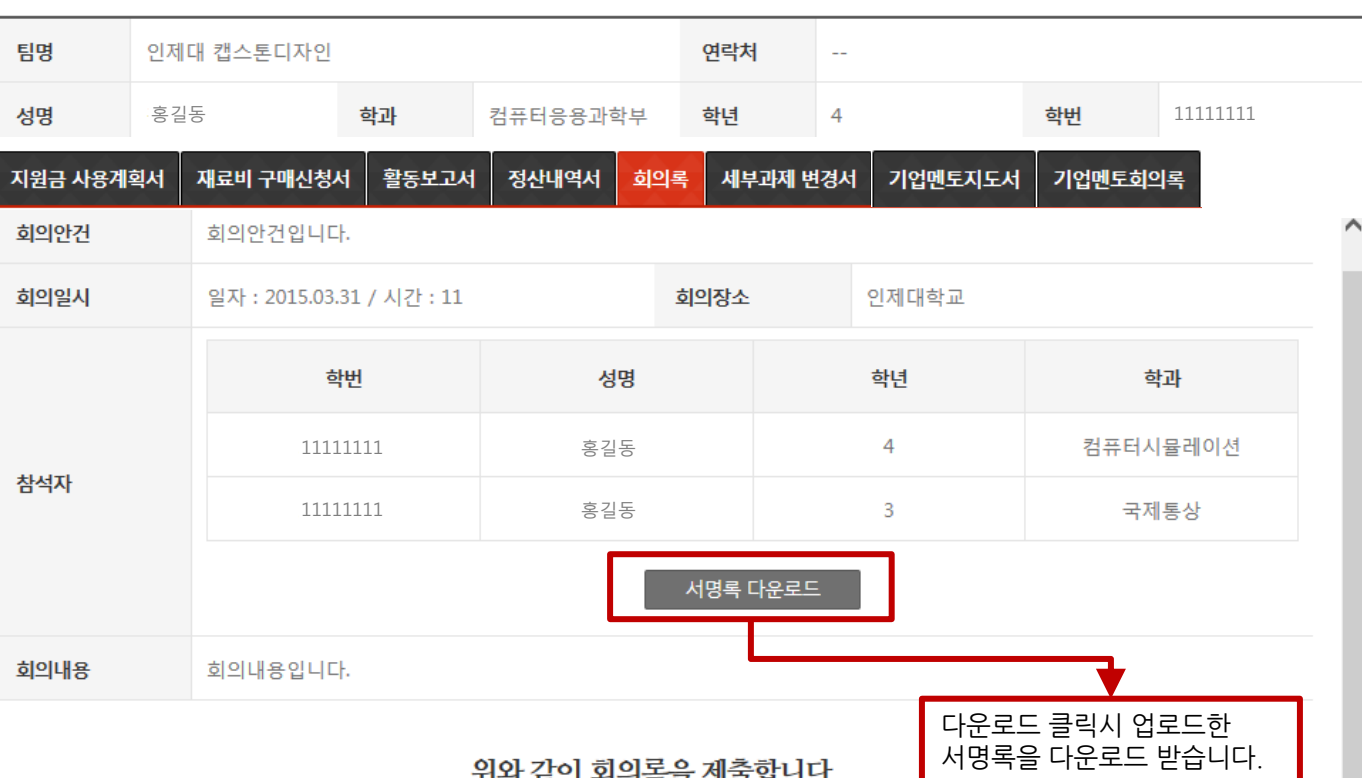

#### 2015, 03, 31

위와 같이 회의록을 제출합니다.

캡스톤디자인 팀장 : 홍길동 홍길동

인제대학교 LINC사업단장 귀하

 $\bm{\times}$ 

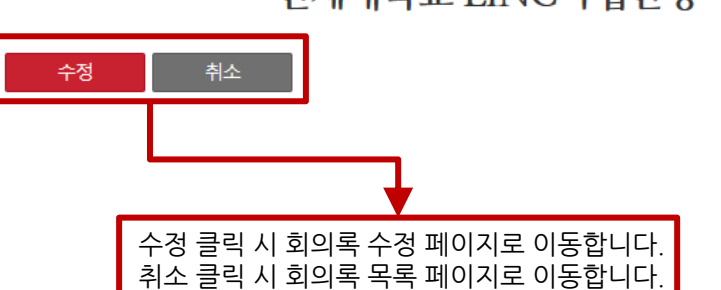

## 2) 캡스톤디자인 활동

캡스톤디자인 홗동 회의록 수정 팝업입니다.

## 캡스톤디자인 활동 X

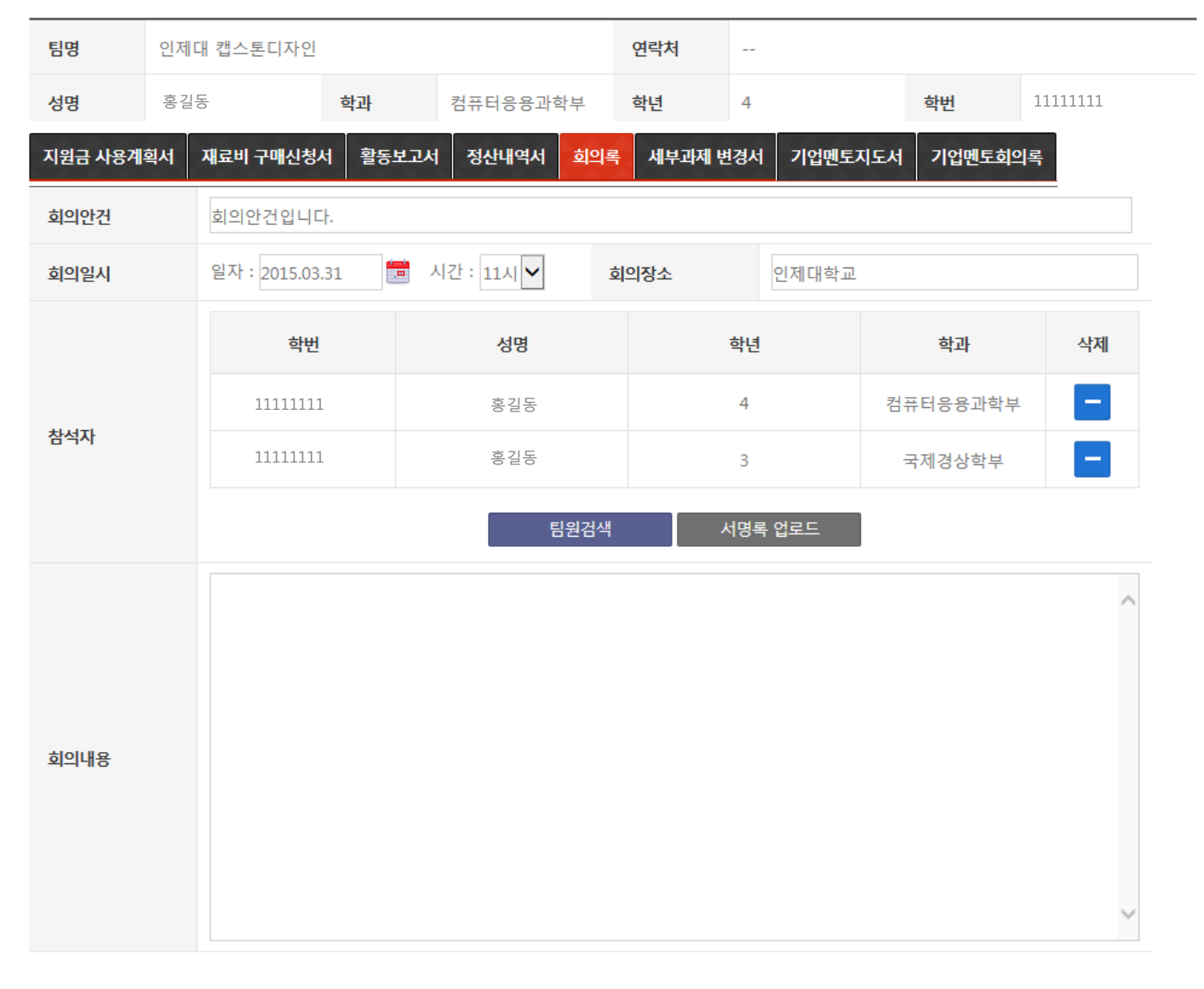

위와 같이 회의록을 제출합니다.

2015, 03, 31

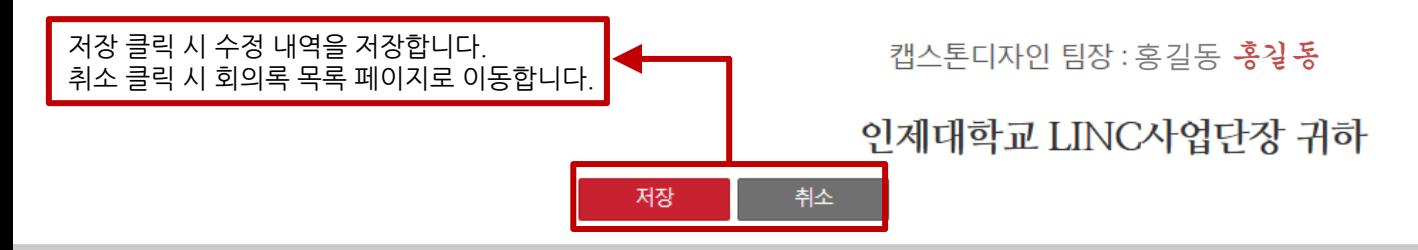

## 2) 캡스톤디자인 활동

캡스톤디자인 홗동 세부과제 변경서 목록 팝업입니다.

#### 캡스톤디자인 활동  $\boldsymbol{\mathsf{X}}$ 연락처 팀명 인제대 캡스톤디자인  $\mathbb{Z}^2$ 홍길동 **학과 컴**퓨터응용과학부 **학년 4** - 학번 11111111 성명 재료비 구매신청서 활동보고서 정산내역서 세부과제 변경서 지원금 사용계획서 회의록 기업멘토지도서 기업멘토회의록 변경신청서 작성 **同 Total 0 ea** 번호 시 변경사항

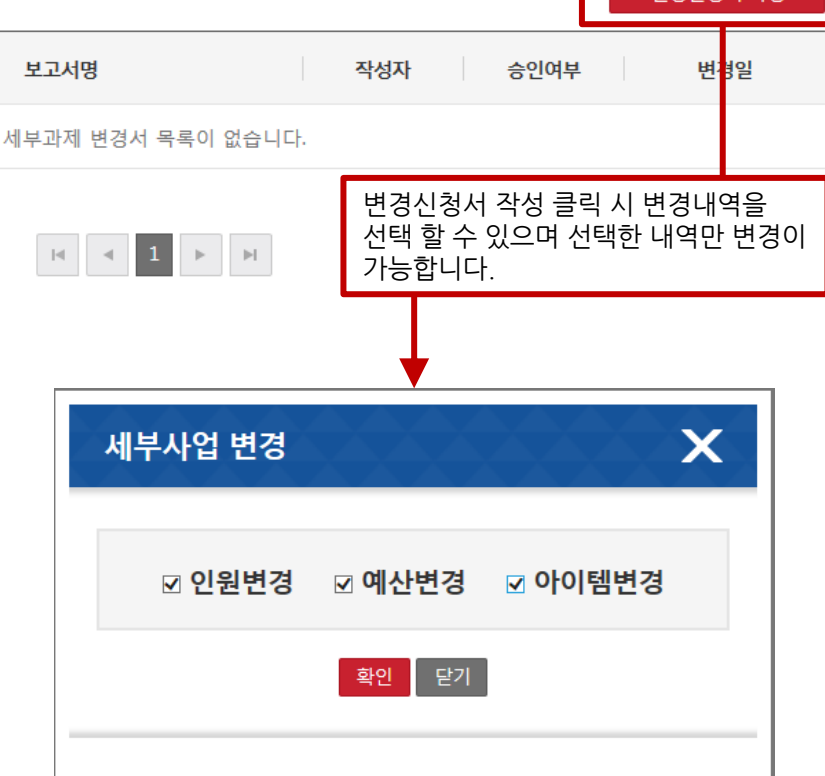

### 2) 캡스톤디자인 활동

캡스톤디자인 홗동 세부과제 변경서 인원변경 팝업입니다.

지원싞청서는 승인이후 수정이 불가하여 팀원 변경하는 경우 인원을 세부과제 변경서에서 변경하면됩니다.

## 캡스톤디자인 활동

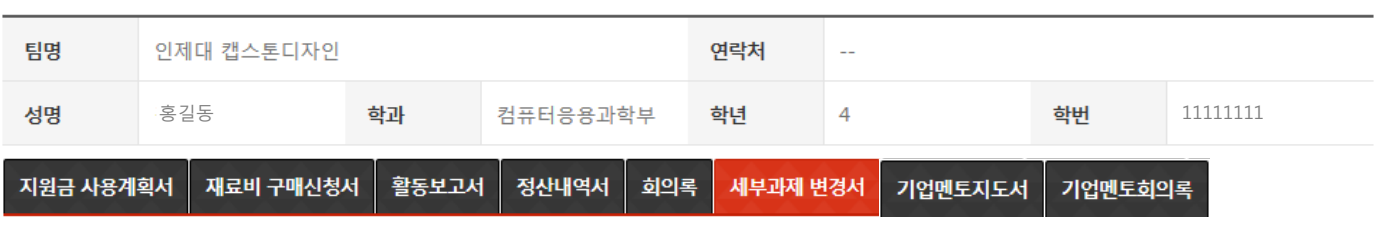

 $\mathsf{x}$ 

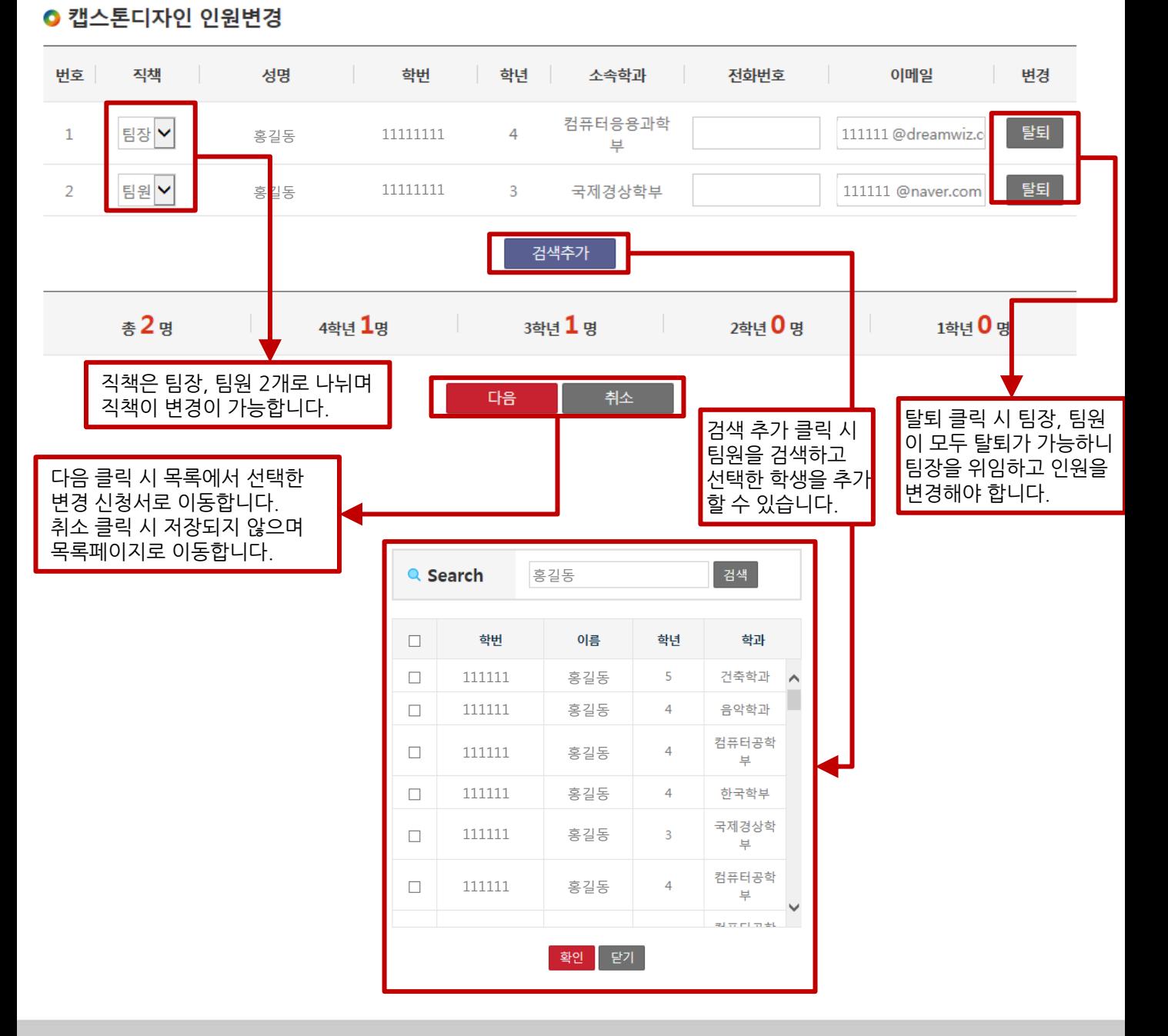

### 2) 캡스톤디자인 활동

캡스톤디자인 홗동 세부과제 변경서 지원금변경 팝업입니다.

지원금 사용계획서는 승인이후 수정 되지 않고 세부과제 변경서에서만 변경이 가능합니다.

## $\bm{\times}$ 캡스톤디자인 활동

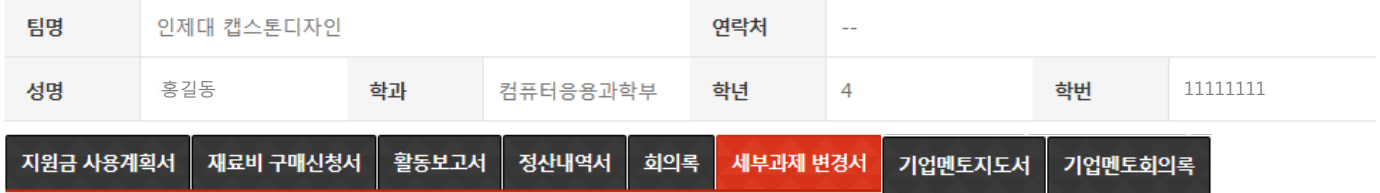

#### ● 캡스톤디자인 지원금변경

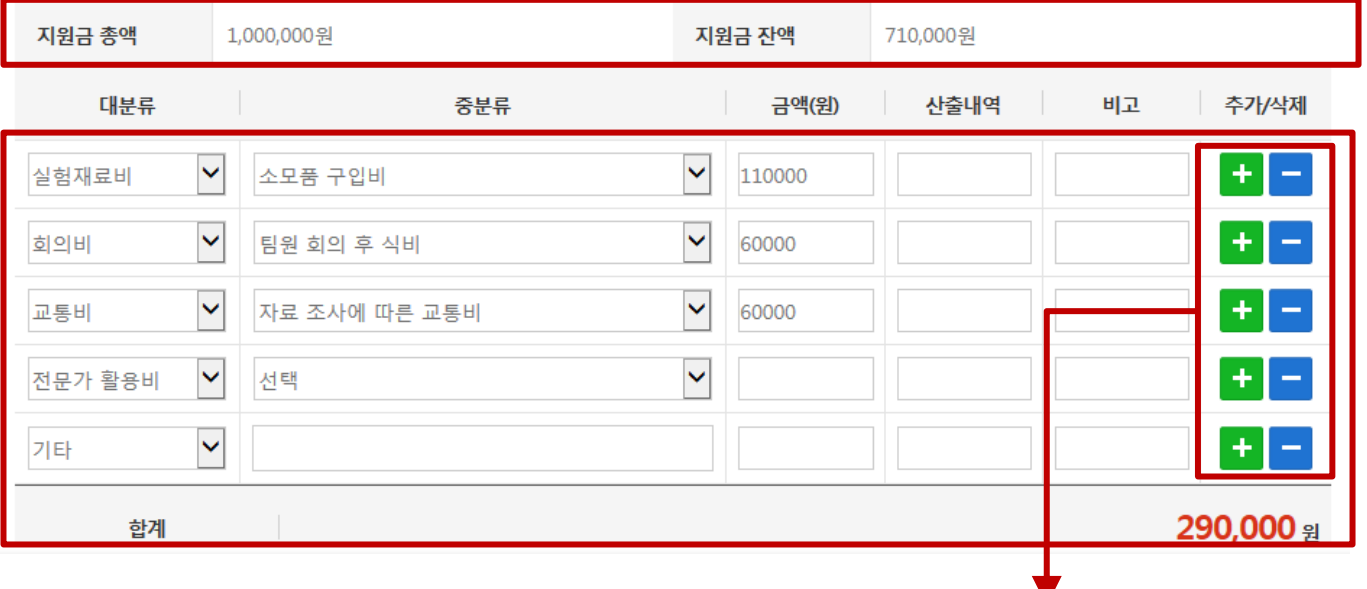

대분류, 중분류 선택 후 사용예정 금액을 입력 할 수 있습니다. 대분류 전문가 홗용비 선택 시 월 최대 10만원 사용가능 팝업을 생성됩니다. +버튼 클릭시 지원금을 추가로 입력이 가능하며 –버튼 클릭시 추가핚 행을 삭제합니다.

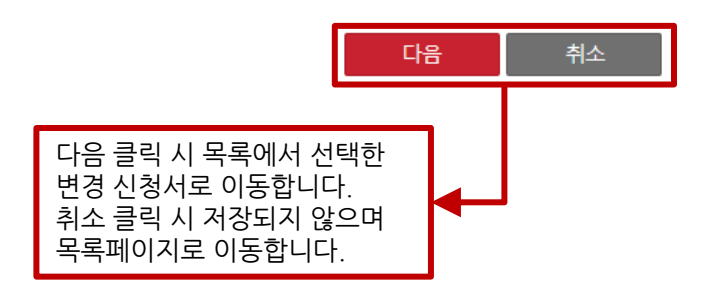

### 2) 캡스톤디자인 활동

캡스톤디자인 홗동 세부과제 변경서 지원금변경 팝업입니다.

지원싞청서는 승인 이후 수정이 불가하여 과제명, 팀명 변경 시 세부과제 변경서에서 변경하면 됩니다.

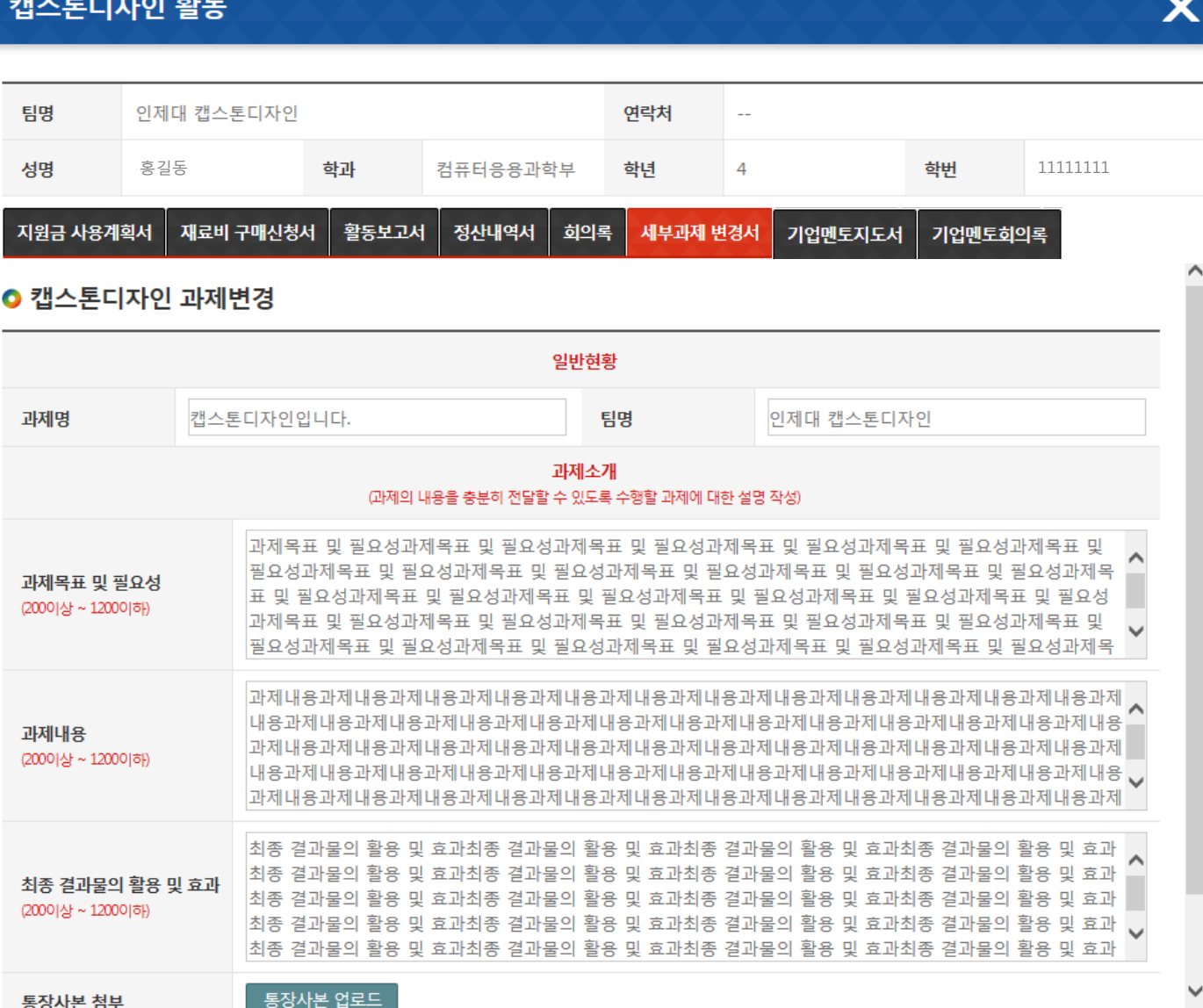

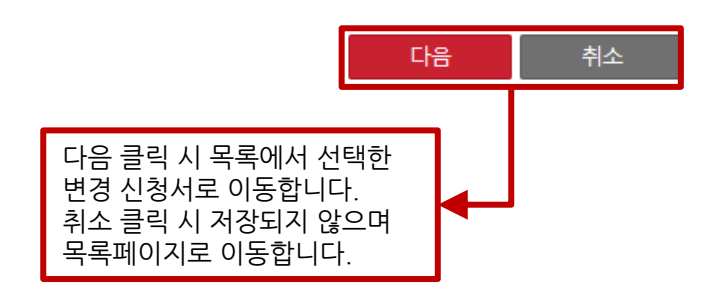

### 2) 캡스톤디자인 활동

캡스톤디자인 활동

팀명

성명

ſ I 지원금 사용계획서

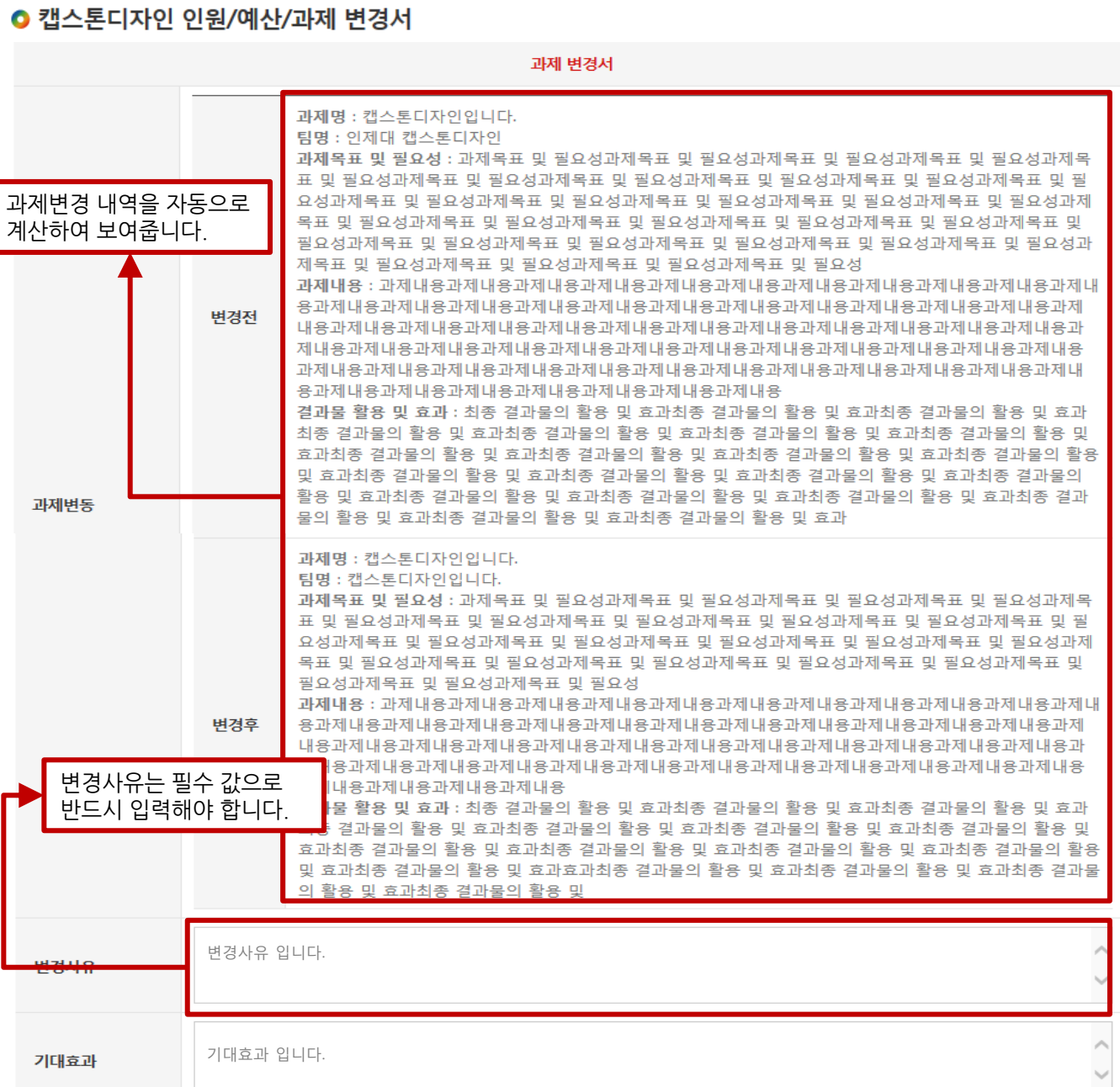

.<br>홍길동 **학과 컴퓨터응용과학부 학년 4 - 학번 11111111** 

회의록

연락처

 $\sim$ 

기업멘토지도서

기업멘토회의록

세부과제 변경서

캡스톤디자인 홗동 세부과제 변경서 지원금변경 팝업입니다.

활동보고서

정산내역서

인제대 캡스톤디자인

재료비 구매신청서

 $\boldsymbol{\mathsf{X}}$ 

## 2) 캡스톤디자인 활동

캡스톤디자인 홗동 세부과제 변경서 지원금변경 팝업입니다.

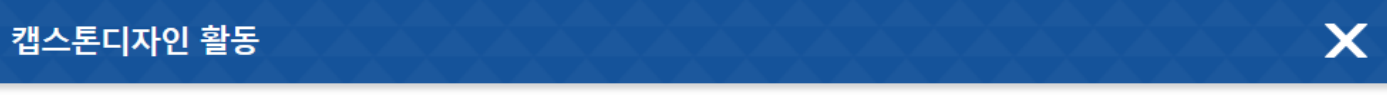

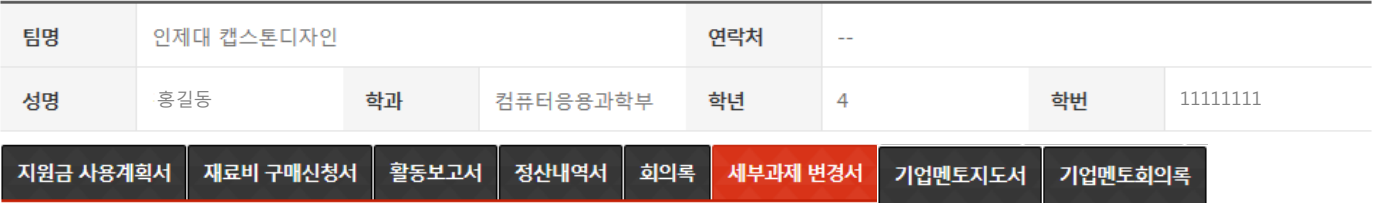

#### ● 캡스톤디자인 인원/예산/과제 변경서

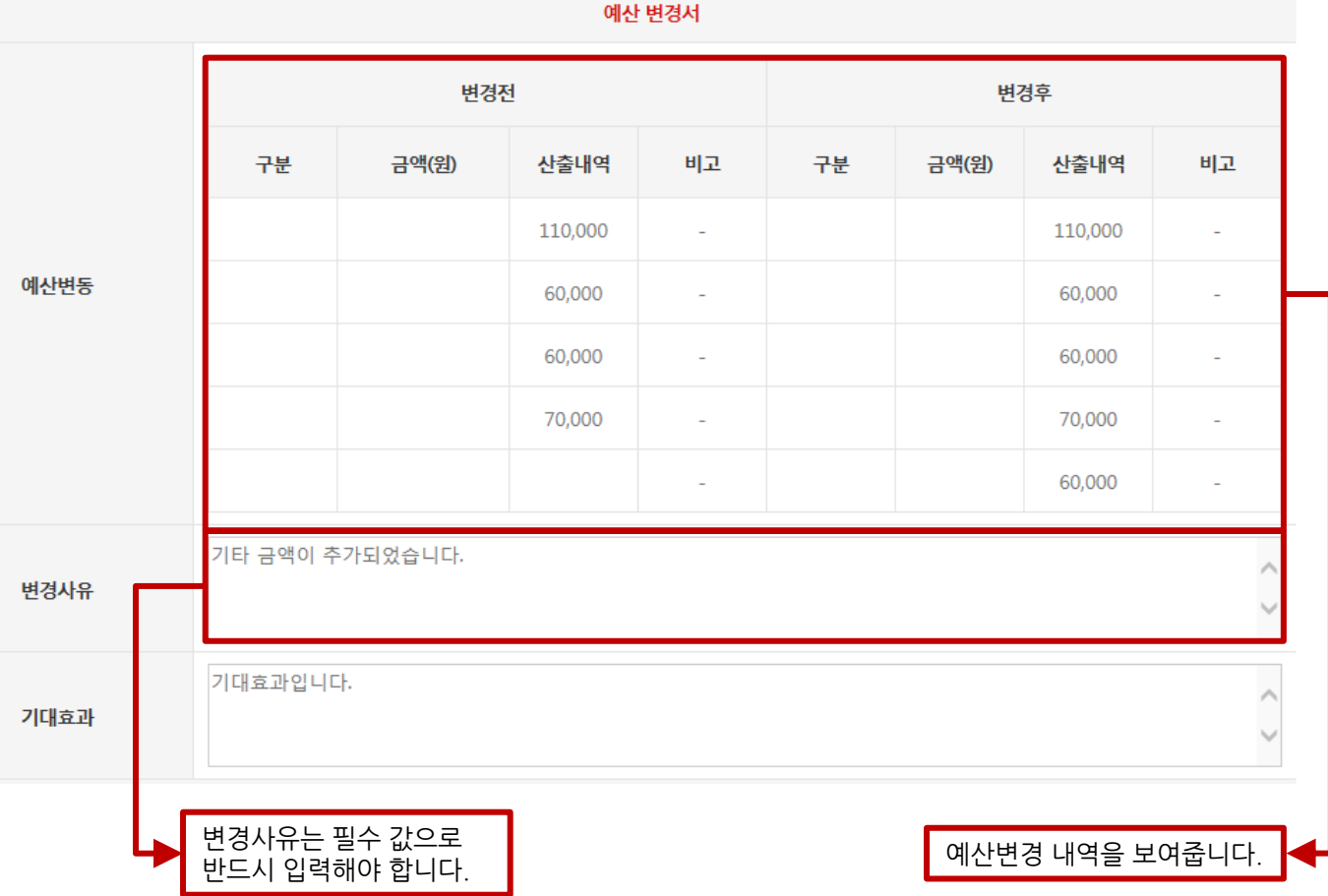

## 2) 캡스톤디자인 활동

캡스톤디자인 홗동 세부과제 변경서 지원금변경 팝업입니다.

## 캡스톤디자인 활동  $\bm{\times}$

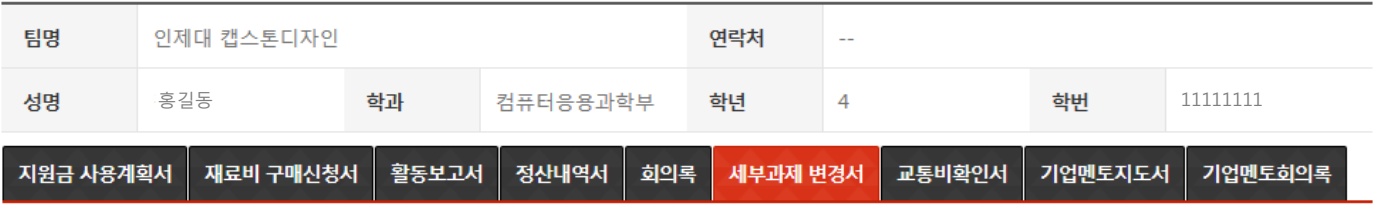

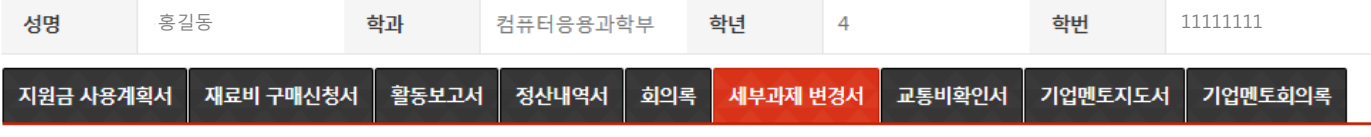

### ● 캔스톤디자인 인원/예사/과제 변경서

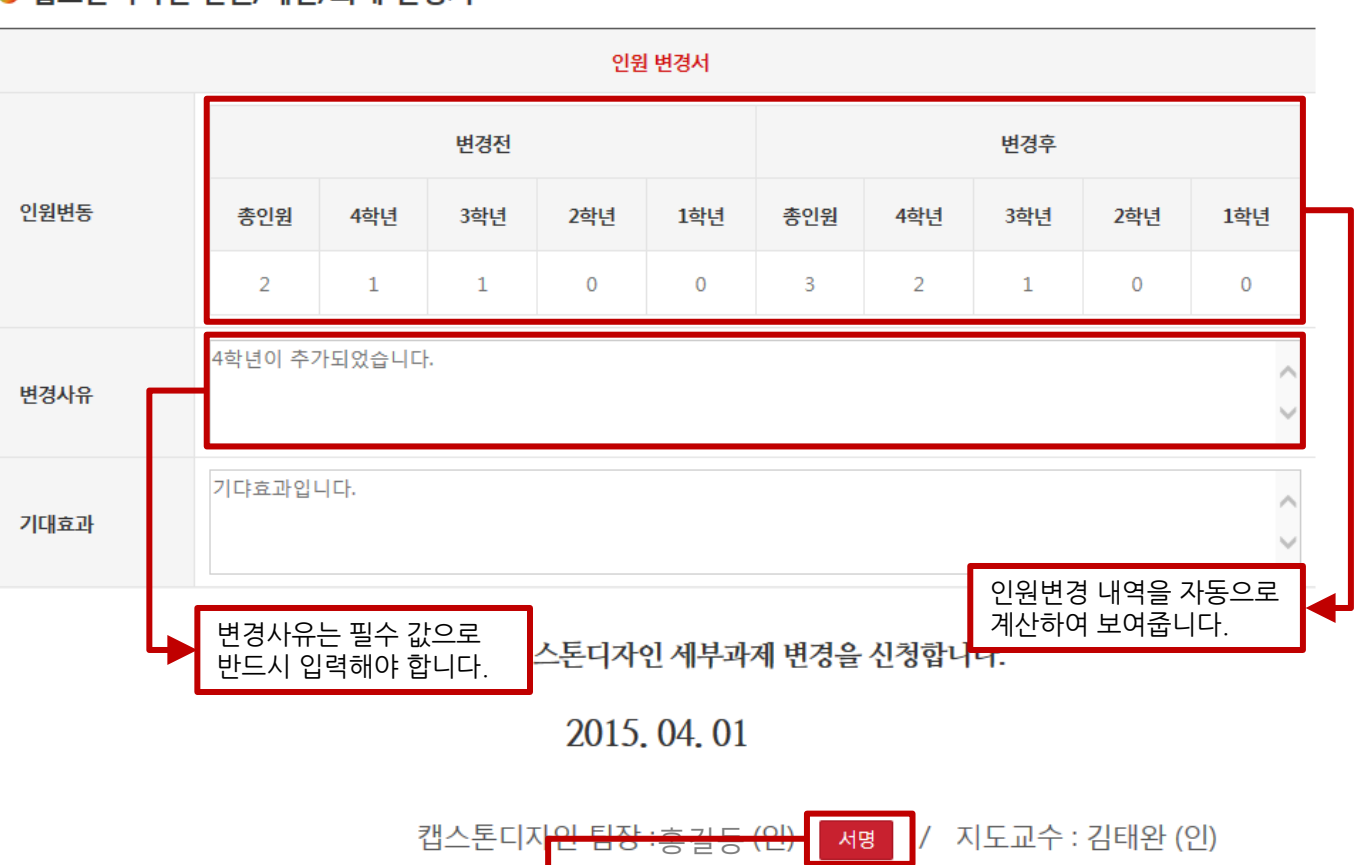

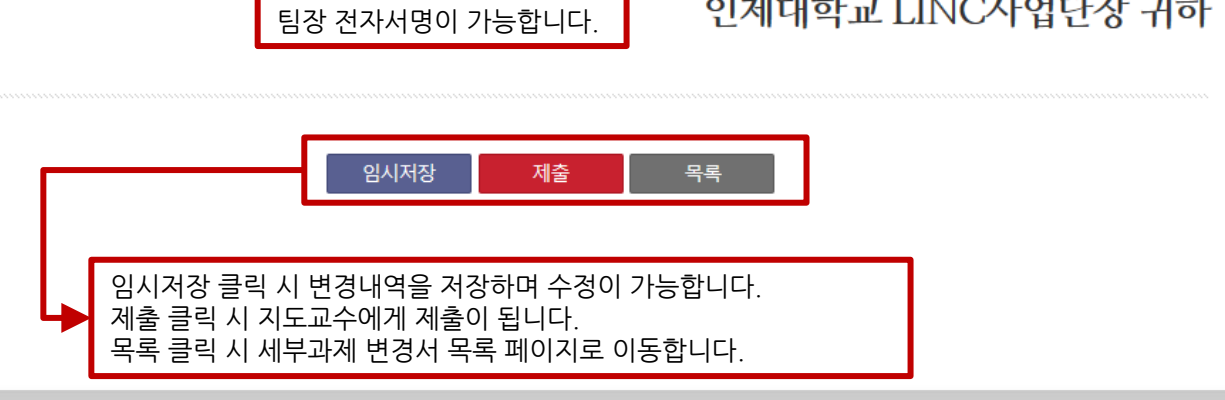

인제대학교 LINC사업단장 귀하

### 2) 캡스톤디자인 활동

캡스톤디자인 홗동 세부과제 기업멘토지도서 목록 팝업입니다.

기업멘토지도서는 산업체연계형 캡스톤디자인 싞청시 에서만 노출됩니다.

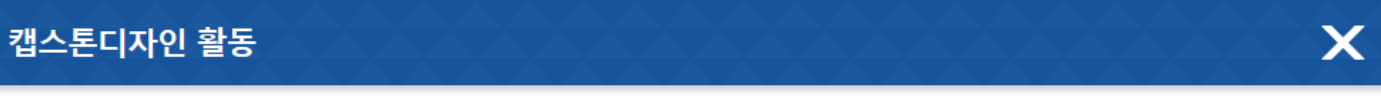

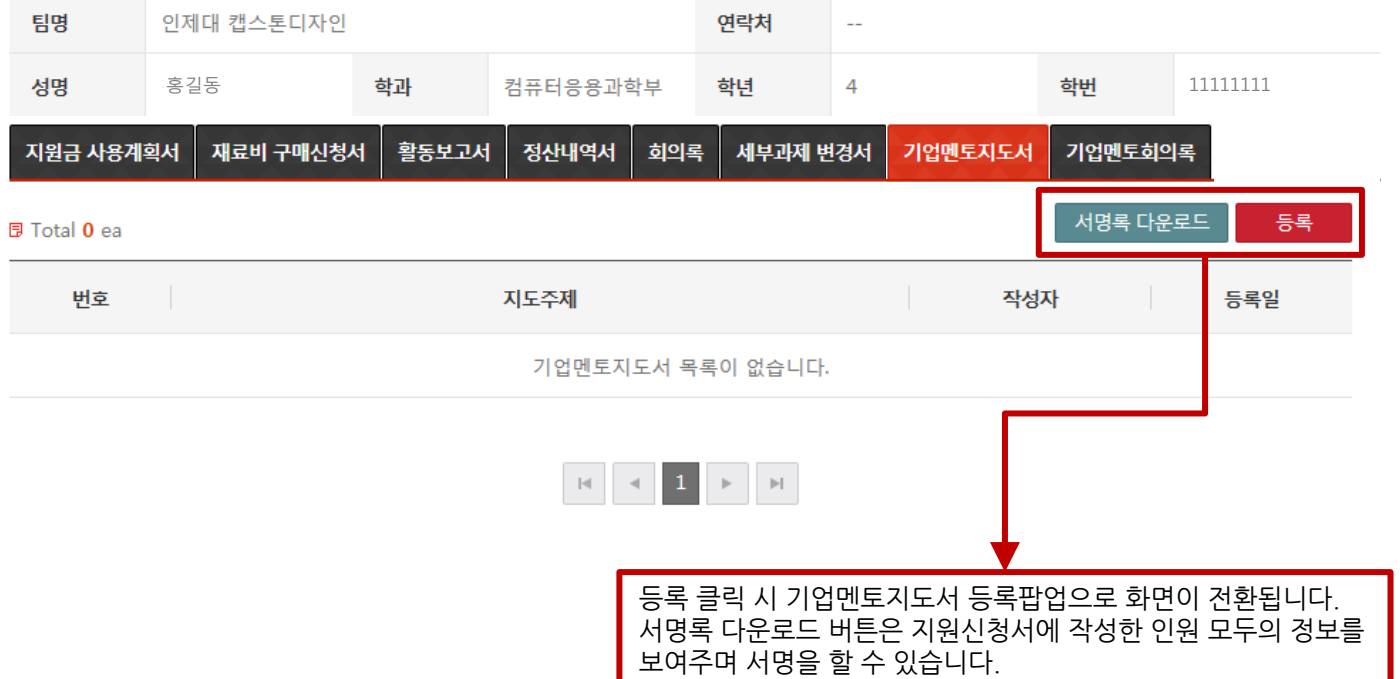

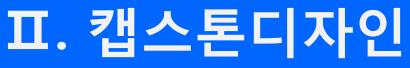

### 2) 캡스톤디자인 활동

캡스톤디자인 홗동 세부과제 기업멘토지도서 등록 팝업입니다.

인제대 캡스톤디자인

재료비 구매신청서

일자 : 2015.04.01

학번

지도주제

팀원 검색 클릭시 캡스톤디자인 지원싞청서 입력핚 팀원의 내역이 나오며 회의 참석핚 인원 선택이 가능합니다.

이름

김재광

김정훈

닫기

확인

캡스톤디자인 팀원 검색

학번

20041234

20091698

**Q** Search

 $\Box$ 

 $\Box$ 

 $\Box$ 

11111111 홍길동

기업명

(주)이데링크

11111111 홍길동

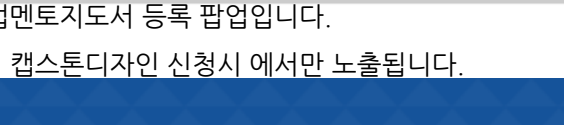

홍길동 **학과 컴퓨터응용과학부 <mark>학년</mark> 4** - **학번 1**1111111

회의록

정산내역서

 $\checkmark$ 

시간 : 10시

성명

연락처

L.

세부과제 변경서

직급

학년

 $\overline{4}$ 

3

팀원검색

Χ

검색

한과

컴퓨터응용과

학부

국제경상학부

저장

학년

4

3

수행기간 텍스트 박스, 달력 클 릭 시 달력이 보입니다. 달력에서 일자를 선택 할 수 있 으며 수행기간을 입력합니다.

기업멘토지도서

서명록은 필수 업로드 해야하며 목록에 서 다운 받아 기업 및 팀원들이 서명핚

캡스톤디자인 팀장 : 홍길동 (인)

인제대학교 LINC사업단장

전자서명이 가능합니다.

서명

न्मन

-버튼 클릭시 참석자를 삭제합니다.

학과

컴퓨터응용과학부

국제경상학부

서명록 업로드

기업멘토회의록

성명

비고

서명록을 업로드 합니다.

저장 클릭 시 수정 내역을 저장합니다. 목록 클릭 시 기업멘토지도서 목록 페이지로

이동합니다.

도서를 제출합니다.

 $0401$ 

목록

45

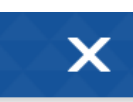

### 캡스톤디자인 활동

팀명

성명

지도주제

수행기간

기업멘토

참석자

지원금 사용계획서

기업멘토지도서는 산업체연계형 캡스톤디자인 싞청시 에서만 노출됩니다.

활동보고서

₩

## 2) 캡스톤디자인 활동

캡스톤디자인 홗동 세부과제 기업멘토지도서 목록 팝업입니다.

기업멘토지도서는 산업체연계형 캡스톤디자인 싞청시 에서만 노출됩니다.

상세페이지로 이동합니다.

#### 캡스톤디자인 활동

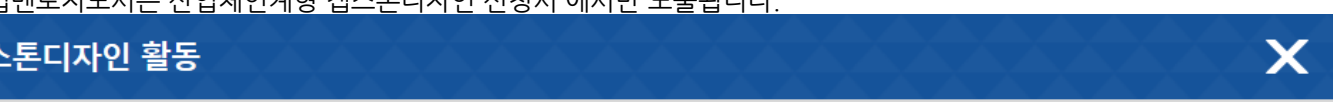

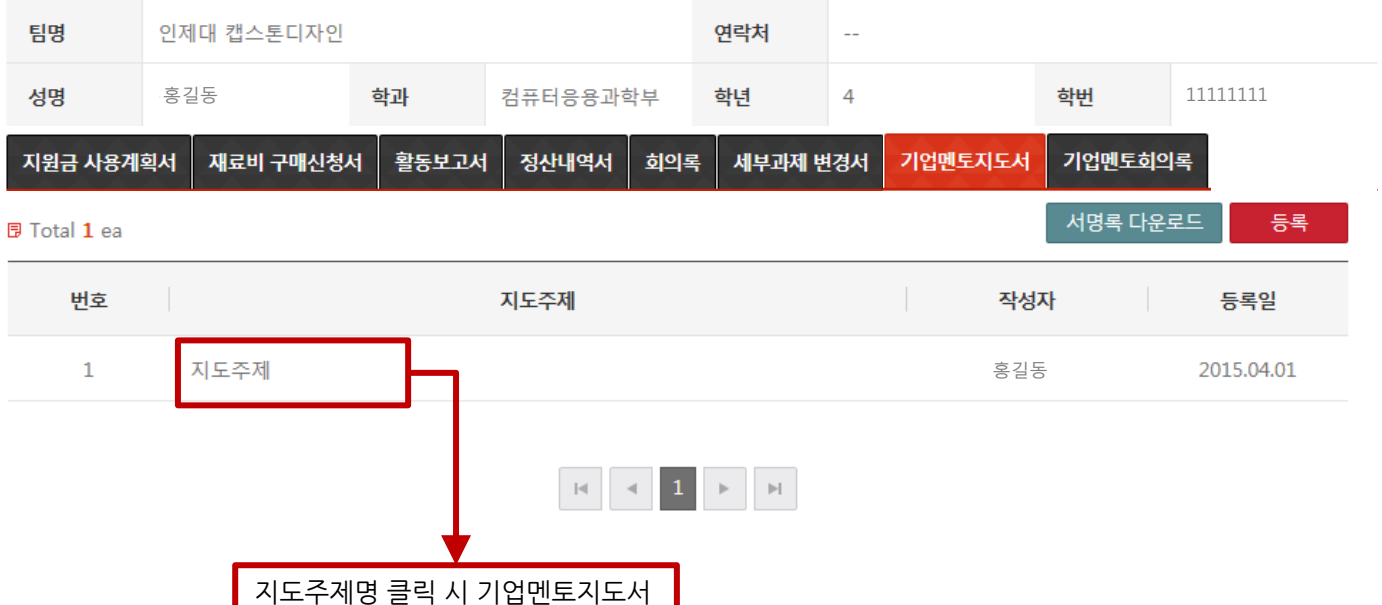

캡스톤디자인 홗동 세부과제 기업멘토지도서 상세 팝업입니다.

## 2) 캡스톤디자인 활동

인제대 캡스톤디자인

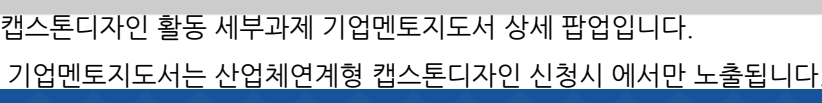

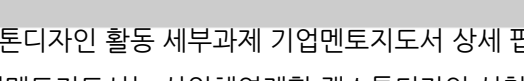

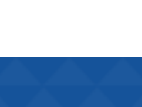

기업멘토회의록

## 캡스톤디자인 활동

팀명

성명

지도주제

ł

지도내용

지원금 사용계획서

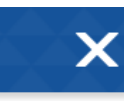

# 인제대학교 LINC사업단장 귀하

캡스톤디자인 팀장 : 홍길동 홍길동

### 2015, 04, 01

수정

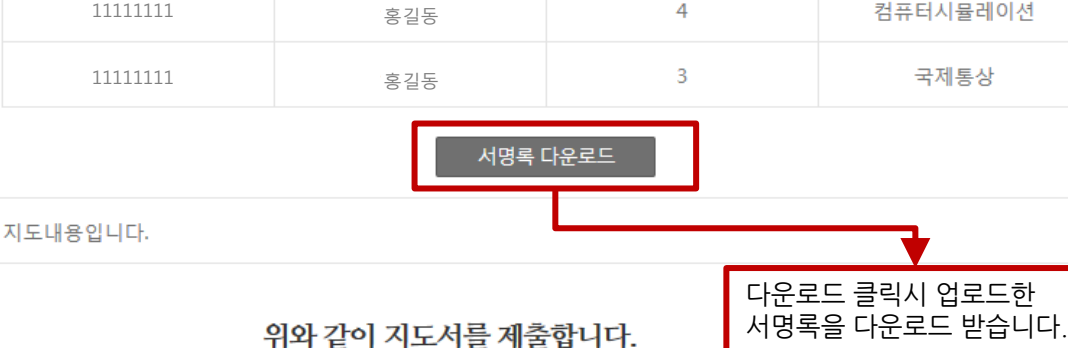

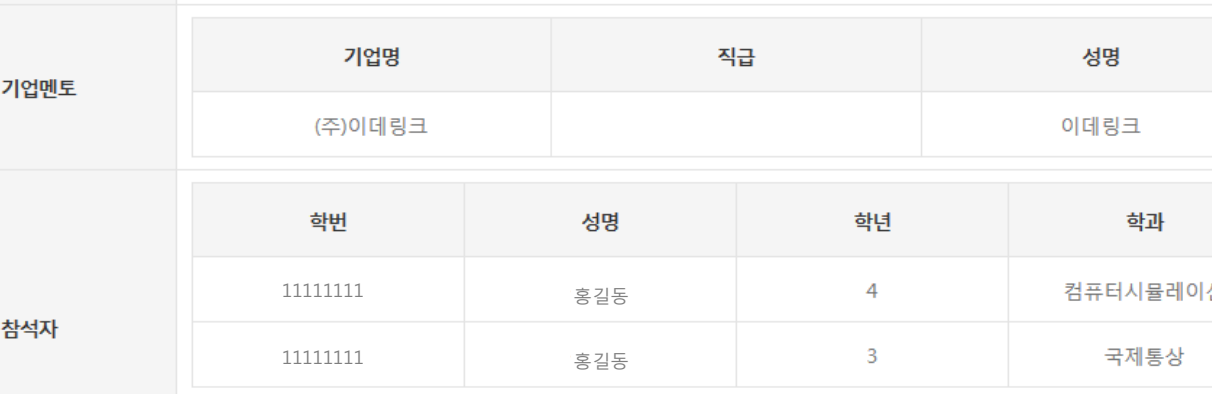

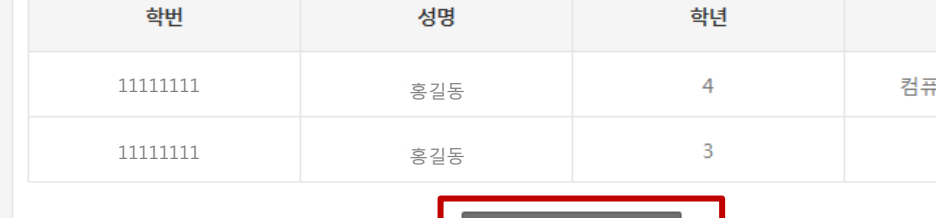

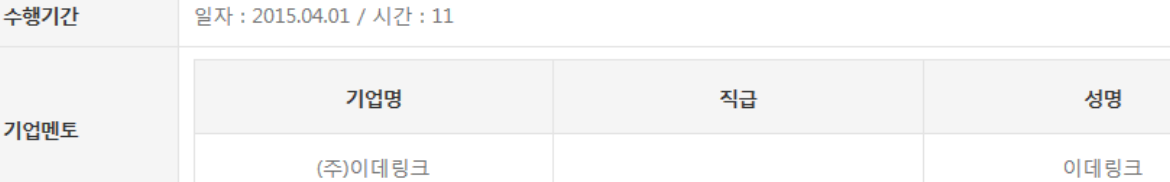

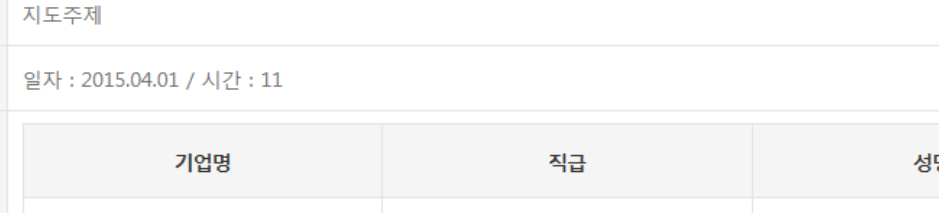

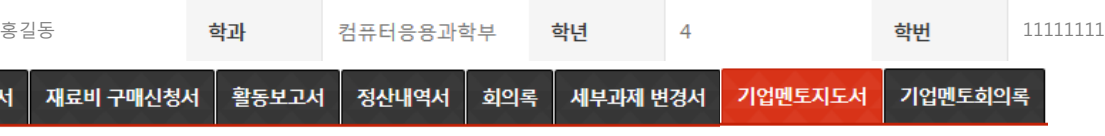

연락처

L.

수정 클릭 시 기업멘토지도서 수정 페이지로 이동합니다. 목록 클릭 시 기업멘토지도서 목록 페이지로 이동합니다.

목록

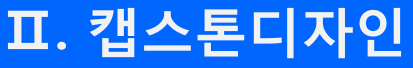

### 2) 캡스톤디자인 활동

캡스톤디자인 홗동 세부과제 기업멘토지도서 수정 팝업입니다.

인제대 캡스톤디자인

재료비 구매신청서

일자 : 2015.04.01

학번

지도 내용입니다.

지도주제

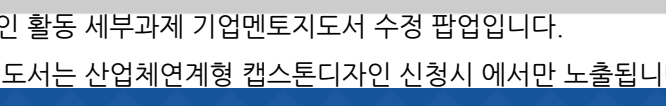

홍길동 **학과 컴퓨터응용과학부 학년 4 · 학번 11111111** 

회의록

연락처

 $\sim$ 

기업멘토지도서

학과

컴퓨터응용과학부

국제경상학부

서명록 업로드

기업멘토회의록

성명

이데링크

비고

세부과제 변경서

직급

학년

 $\overline{4}$ 

3

팀원검색

48

목록

위와 같이 지도서를 제출합니다.

2015, 04, 01

저장

캡스톤디자인 팀장 : 홍길동 홍길동

인제대학교 LINC사업단장 귀하

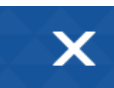

### 캡스톤디자인 활동

팀명

성명

지도주제

수행기간

기업멘토

참석자

지도내용

지원금 사용계획서

기업멘토지도서는 산업체연계형 캡스톤디자인 싞청시 에서만 노출됩니다.

활동보고서

يوب

정산내역서

시간 : 10시 ✔

성명

11111111 홍길동

기업명

(주)이데링크

11111111 홍길동

저장 클릭 시 수정 내역을 저장합니다. 목록 클릭 시 기업멘토지도서 목록 페이지로

이동합니다.

### 2) 캡스톤디자인 활동

캡스톤디자인 홗동 세부과제 기업멘토회의록 목록 팝업입니다.

기업멘토지도서는 산업체연계형 캡스톤디자인 싞청시 에서만 노출됩니다.

#### 캡스톤디자인 활동

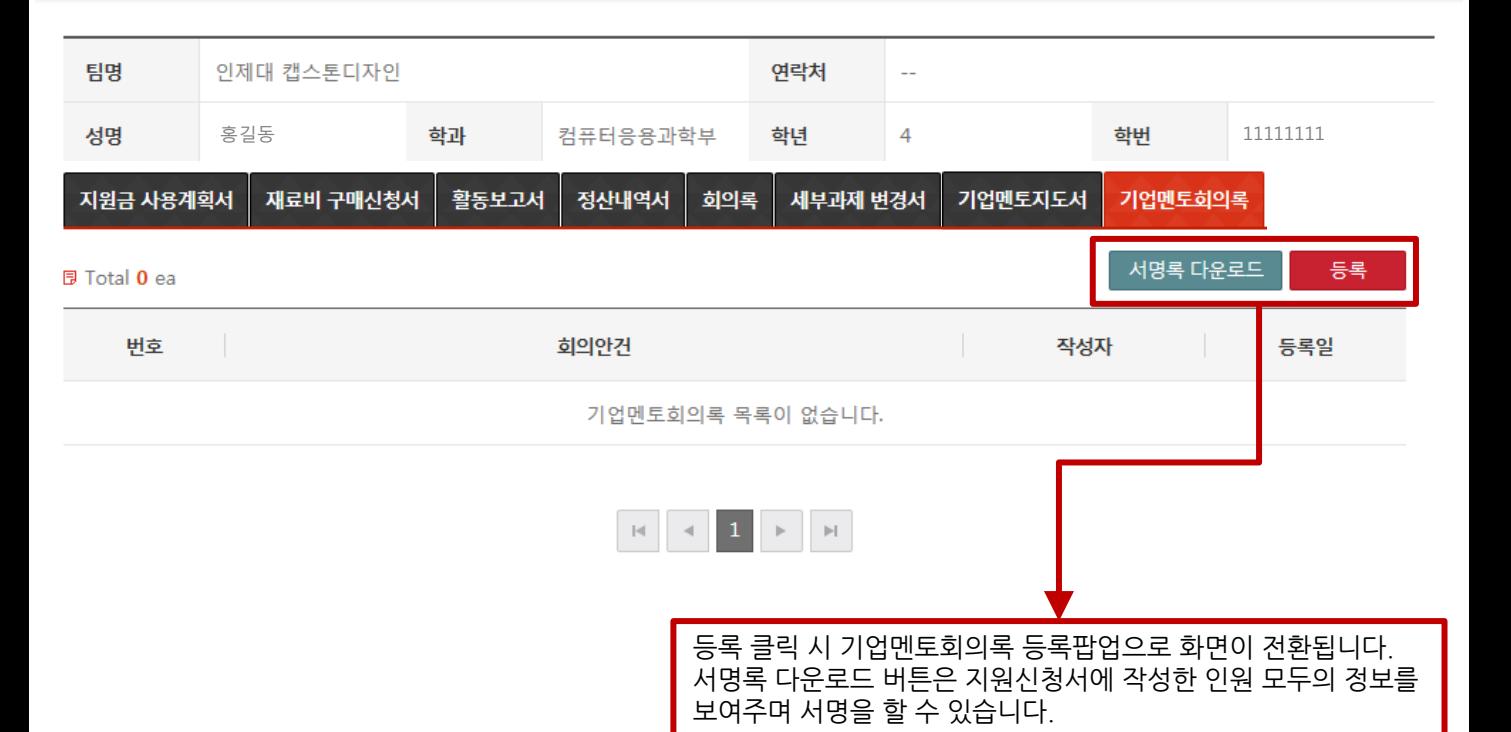

 $\bm{\times}$ 

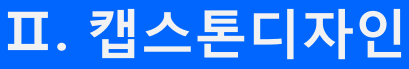

### 2) 캡스톤디자인 활동

캡스톤디자인 홗동 세부과제 기업멘토회의록 등록 팝업입니다.

팀원 검색 클릭시 캡스톤디자인 지원싞청서 입력핚 팀원의 내역이 나오며 회의 참석핚 인원 선택이 가능합니다.

이름

김재광

김정훈

닫기

확인

캡스톤디자인 팀원 검색

학번

20041234

20091698

**Q** Search

 $\Box$ 

 $\Box$ 

 $\Box$ 

11111111 홍길동

기업명

(주)이데링크

11111111 홍길동

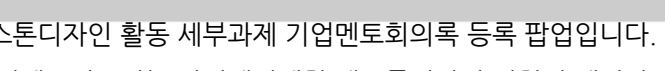

인제대 캡스톤디자인

재료비 구매신청서

일자 : 2015.04.01

학번

회의안건

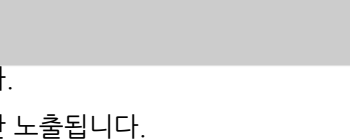

 $\sim$ 

세부과제 변경서

회의일시 텍스트 박스, 달력 클 릭 시 달력이 보입니다. 달력에서 일자를 선택 할 수 있 으며 회의일시를 입력합니다.

기업멘토지도서

서명록은 필수 업로드 해야하며 목록에 서 다운 받아 기업 및 팀원들이 서명핚

캡스톤디자인 팀장 : 홍길동 (인)

인제대학교 LINC사업단장 귀하

전자서명이 가능합니다.

서명

-버튼 클릭시 참석자를 삭제합니다.

학과

컴퓨터응용과학부

국제경상학부

서명록 업로드

기업멘토회의록

성명

비고

서명록을 업로드 합니다.

저장 클릭 시 수정 내역을 저장합니다. 목록 클릭 시 기업멘토회의록 목록 페이지로

이동합니다.

의록을 제출합니다.

04 01

목록

홍길동 **학과 컴퓨터응용과학부 <mark>학년</mark> 4** - **학번 1**1111111

<u> 1의장:</u>

학년

4

3

팀원검색

 $\overline{\textsf{x}}$ 

검색

학과

컴퓨터응용과

학부

국제경상학부

저장

학년

 $\overline{4}$ 

3

직급

회의록

연락처

50

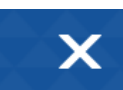

#### 캡스톤디자인 활동

팀명

성명

회의안견

회의일시

기업멘토

참석자

지원금 사용계획서

기업멘토지도서는 산업체연계형 캡스톤디자인 싞청시 에서만 노출됩니다.

활동보고서

₩

정산내역서

 $\checkmark$ 

시간 : 13시

성명

## 2) 캡스톤디자인 활동

캡스톤디자인 홗동 세부과제 기업멘토회의록 목록 팝업입니다.

기업멘토지도서는 산업체연계형 캡스톤디자인 싞청시 에서만 노출됩니다.

상세페이지로 이동합니다.

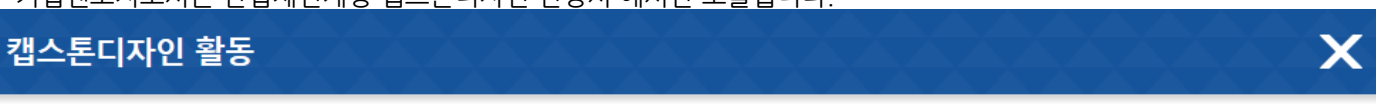

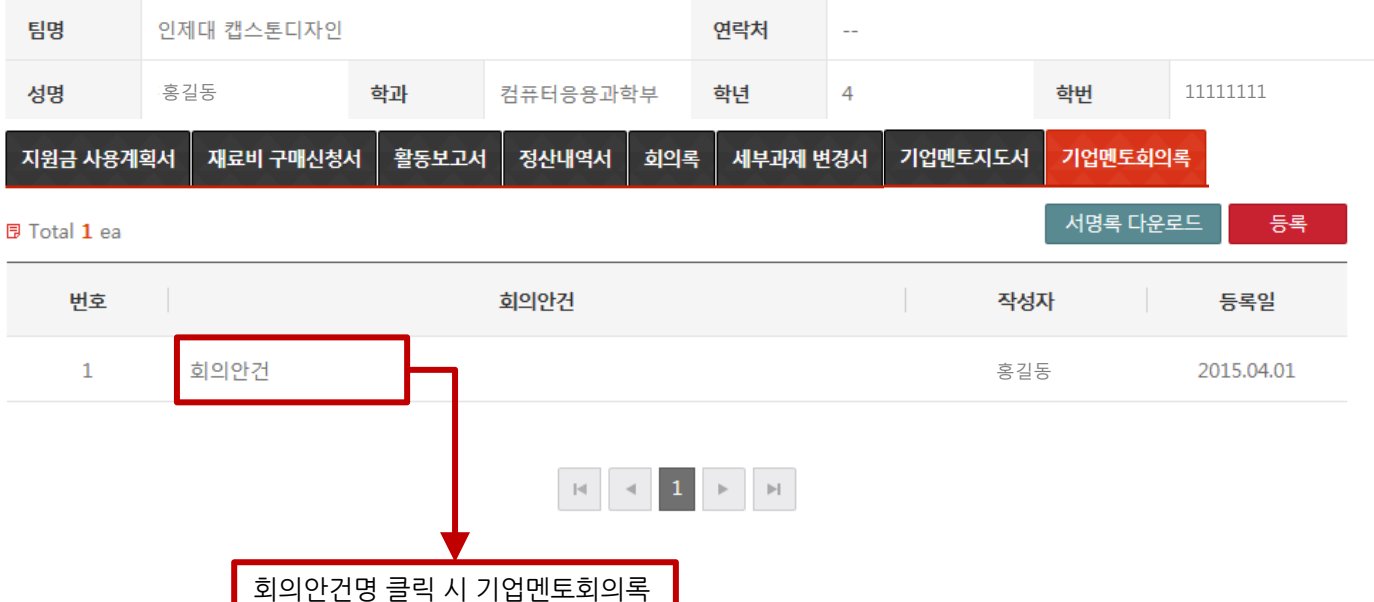

## 2) 캡스톤디자인 활동

캡스톤디자인 홗동 세부과제 기업멘토회의록 상세 팝업입니다.

인제대 캡스톤디자인

재료비 구매신청서

일자 : 2015.04.01 / 시간 : 13

학번

회의내용 입니다.

기업명

(주)이데링크

회의안건

## 캡스톤디자인 활동

팀명

성명

회의안견

회의일시

기업멘토

참석자

회의내용

지원금 사용계획서

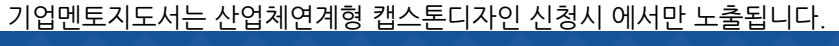

활동보고서

정산내역서

11111111 홍길동

11111111 홍길동

52

홍길동 **학과 컴퓨터응용과학부 학년 4 · 학번 11111111** 

회의장소

직급

서명록 다운로드

목록

회의록

성명

위와 같이 회의록를 제출합니다.

2015, 04, 01

수정

연락처

 $\sim$ 

기업멘토지도서

인제대학교

학년

 $\overline{4}$ 

3

세부과제 변경서

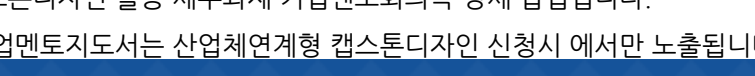

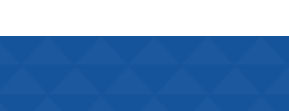

기업멘토회의록

성명

이데링크

학과

컴퓨터시뮬레이션

국제통상

캡스톤디자인 팀장 : 홍길동 홍길동

인제대학교 LINC사업단장 귀하

수정 클릭 시 기업멘토회의록 수정 페이지로 이동합니다. 목록 클릭 시 기업멘토회의록 목록 페이지로 이동합니다.

다운로드 클릭시 업로드핚 서명록을 다운로드 받습니다.

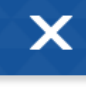

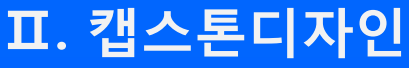

### 2) 캡스톤디자인 활동

캡스톤디자인 홗동 세부과제 기업멘토회의록 수정 팝업입니다.

11111111 홍길동

기업명

(주)이데링크

11111111 홍길동

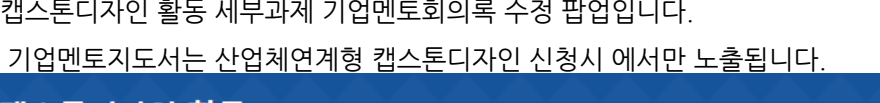

활동보고서

정산내역서

<mark>을</mark> 시간 : 13시<mark>▽</mark>

성명

홍길동 **학과 컴**퓨터응용과학부 **학년 4 · 학번 11111111** 

회의장소

학년

 $\overline{4}$ 

3

팀원검색

직급

회의록

연락처

 $\sim$ 

기업멘토지도서

학과

컴퓨터응용과학부

국제경상학부

서명록 업로드

인제대학교

세부과제 변경서

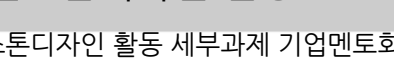

인제대 캡스톤디자인

재료비 구매신청서

일자 : 2015.04.01

학변

회의내용 입니다.

회의안건

비고

۳

X

## 캡스톤디자인 활동

팀명

성명

회의안견

회의일시

기업멘토

참석자

회의내용

지원금 사용계획서

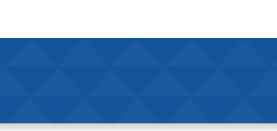

기업멘토회의록

성명

이데링크

목록

위와 같이 회의록을 제출합니다. 2015.04.01

저장

저장 클릭 시 수정 내역을 저장합니다. 목록 클릭 시 기업멘토회의록 목록 페이지로

캡스톤디자인 팀장 : 홍길동 홍길동

인제대학교 LINC사업단장 귀하

이동합니다.

### 3) 캡스톤디자인 결과보고

캡스톤디자인 결과보고 목록 페이지 입니다.

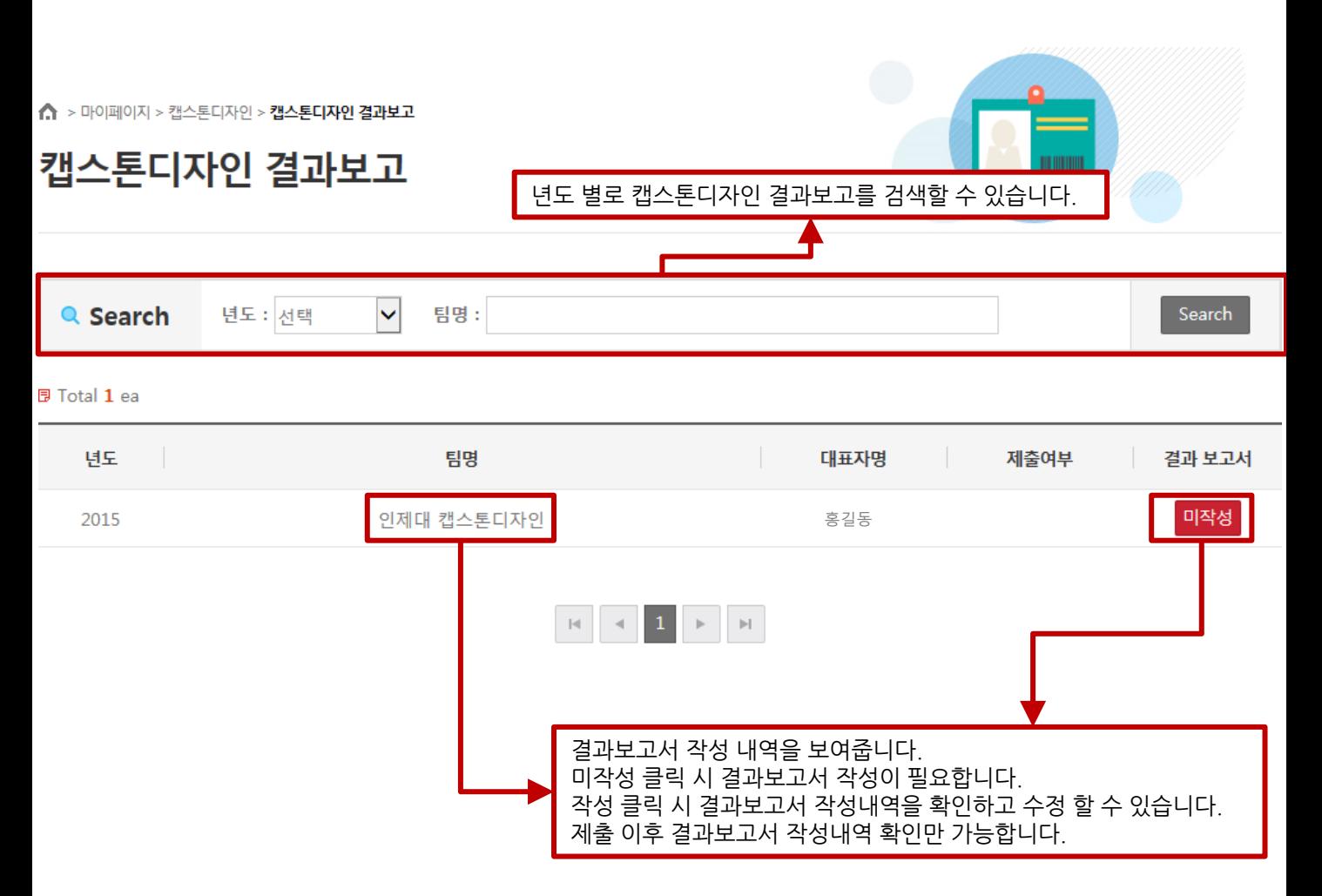

#### 3) 캡스톤디자인 결과보고

세부과제 변경싞청서 관리자 승인 이후 변경 내역이 나옵니다.

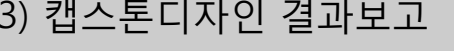

캡스톤디자인 결과보고서 등록 페이지 입니다.

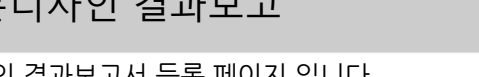

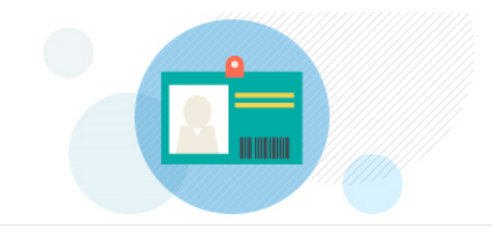

## 캡스톤디자인 결과보고

↑ > 마이페이지 > 캡스톤디자인 > 캡스톤디자인 결과보고

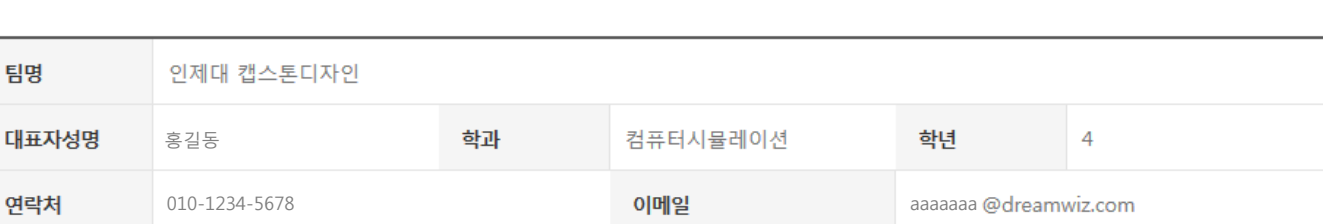

#### ● 캡스톤디자인 팀원현황

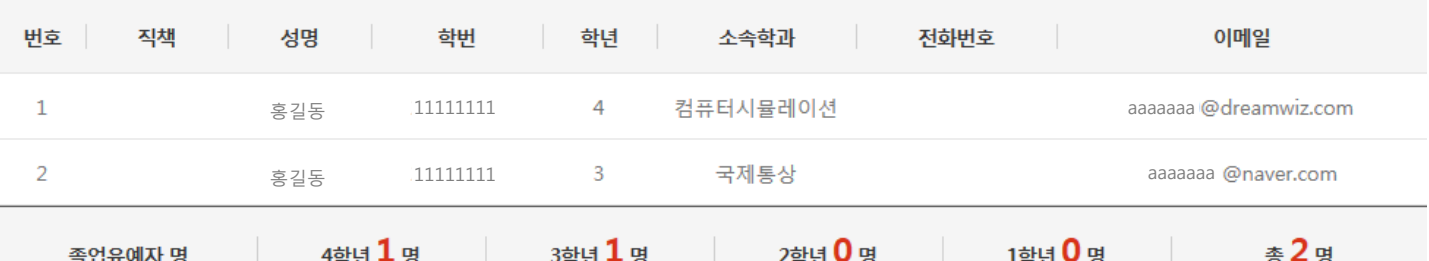

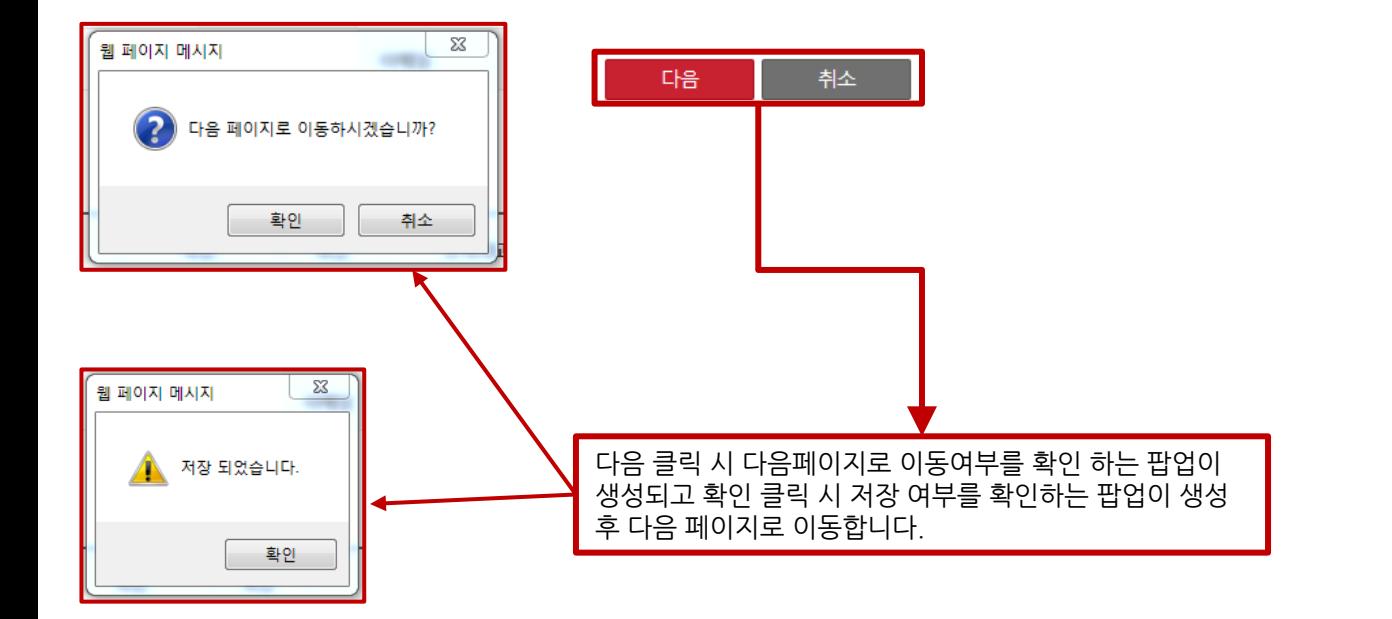

### 3) 캡스톤디자인 결과보고

캡스톤디자인 결과보고서 등록 페이지 입니다. 캡스톤디자인 지원싞청서에 작성 내역이 보입니다.

↑ > 마이페이지 > 캡스톤디자인 > 캡스톤디자인 결과보고

## 캡스톤디자인 결과보고

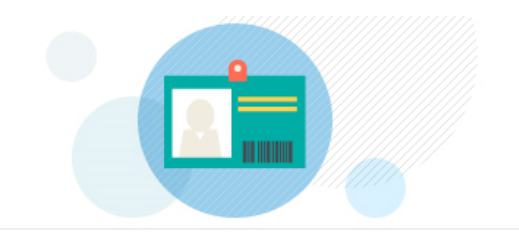

#### ● 캡스톤디자인 활동계획

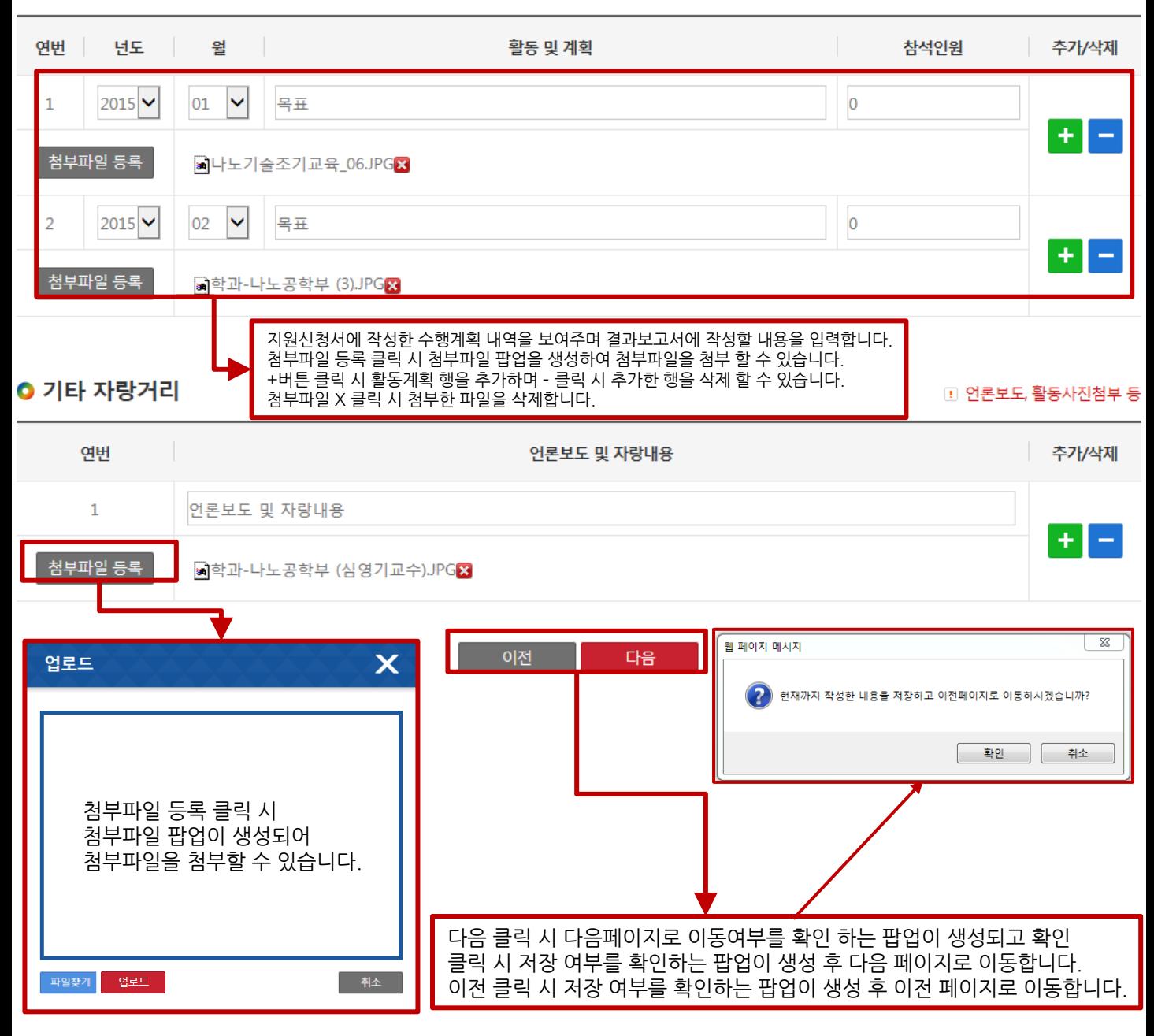

#### 3) 캡스톤디자인 결과보고

캡스톤디자인 결과보고서 등록 페이지 입니다.

↑ > 마이페이지 > 캡스톤디자인 > 캡스톤디자인 결과보고

캡스톤디자인 결과보고

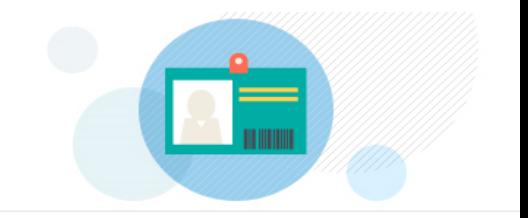

#### ● 기대효과 및 향후 활성화 방안

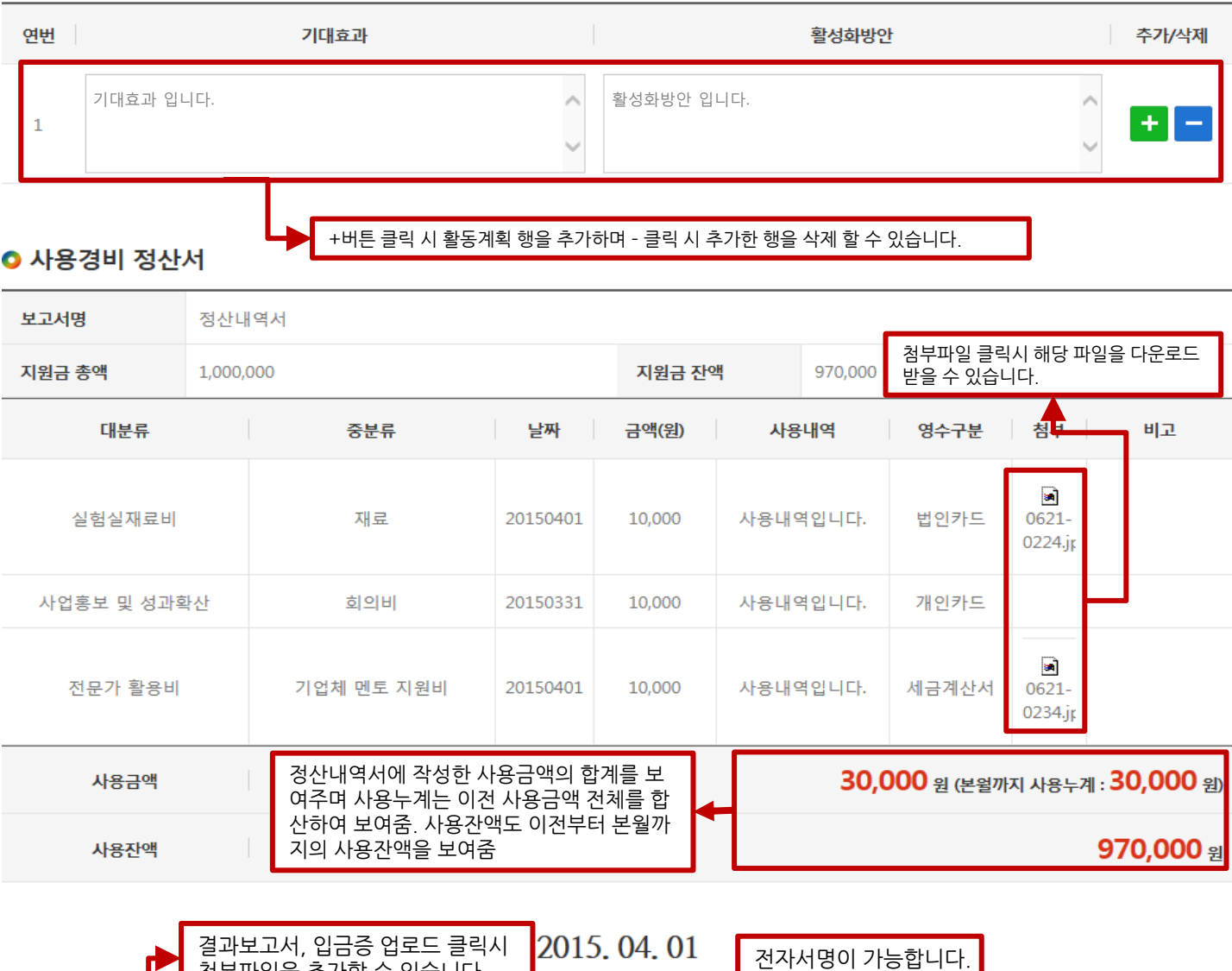

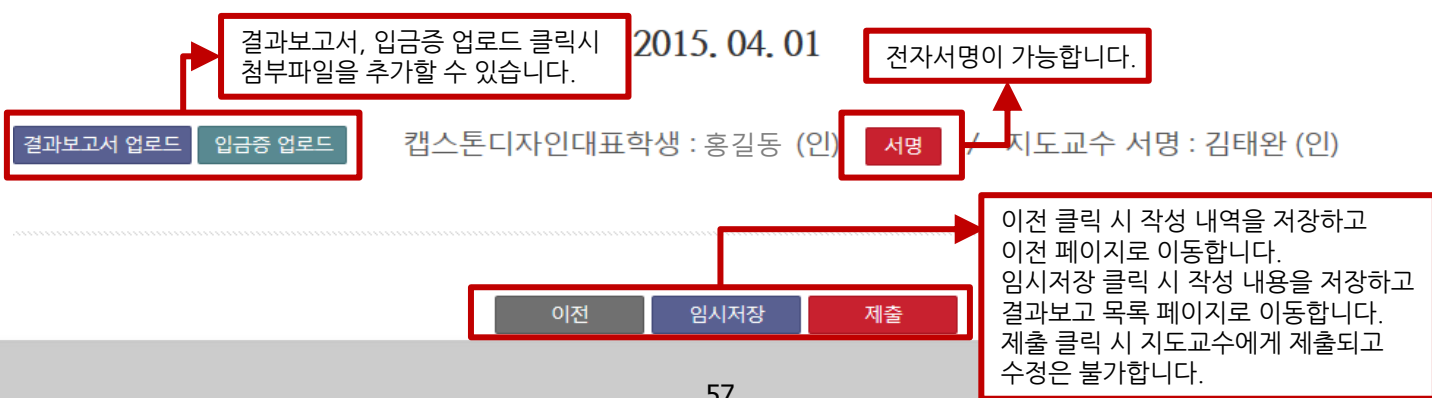

#### 3) 캡스톤디자인 결과보고

캡스톤디자인 결과보고 제출이후 목록 페이지 입니다.

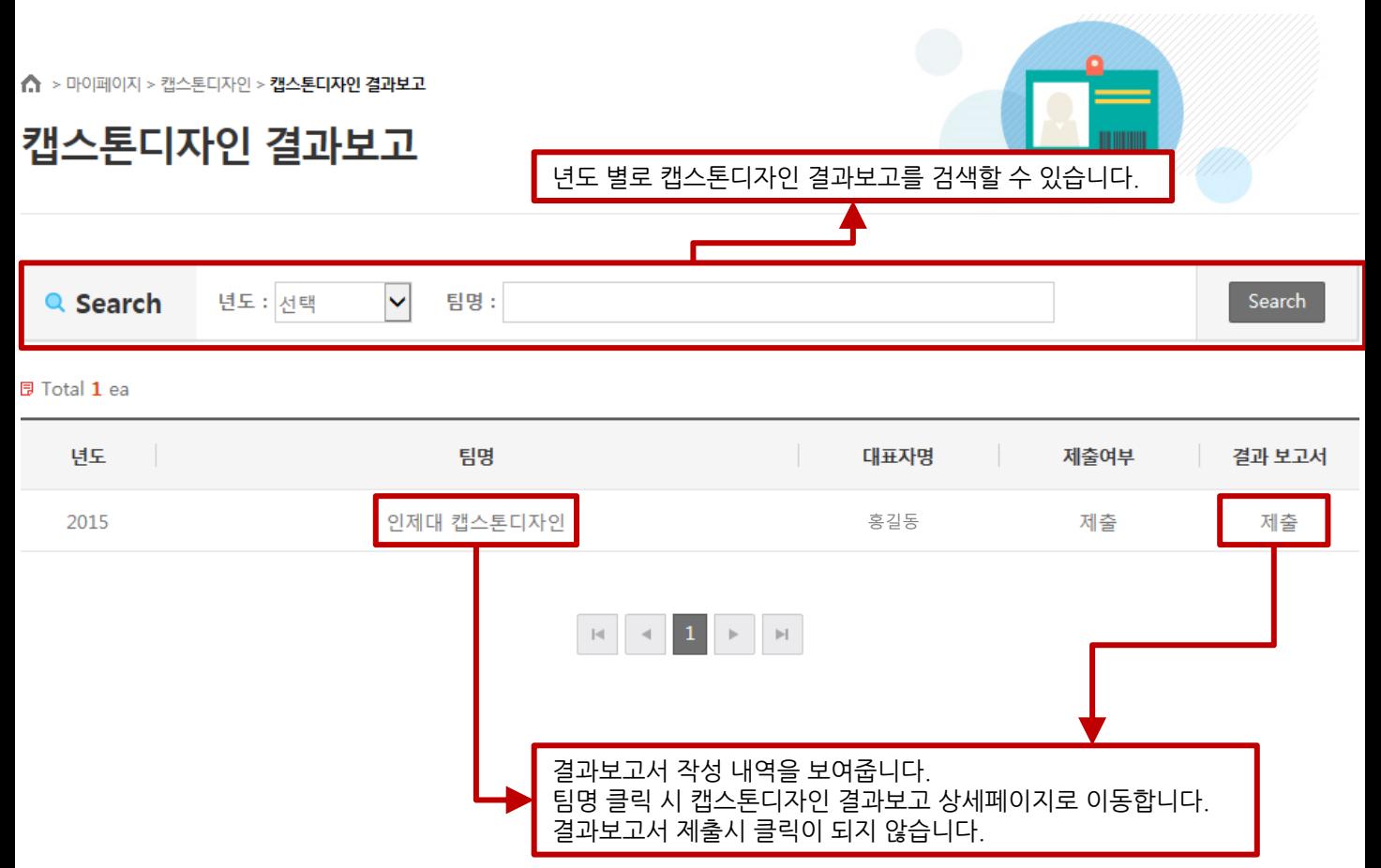

### 3) 캡스톤디자인 결과보고

캡스톤디자인 결과보고 제출이후 상세 페이지 입니다.

↑ > 마이페이지 > 캡스톤디자인 > 캡스톤디자인 결과보고

## 캡스톤디자인 결과보고

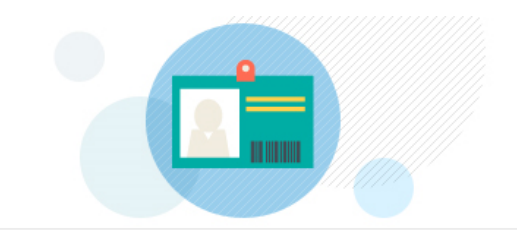

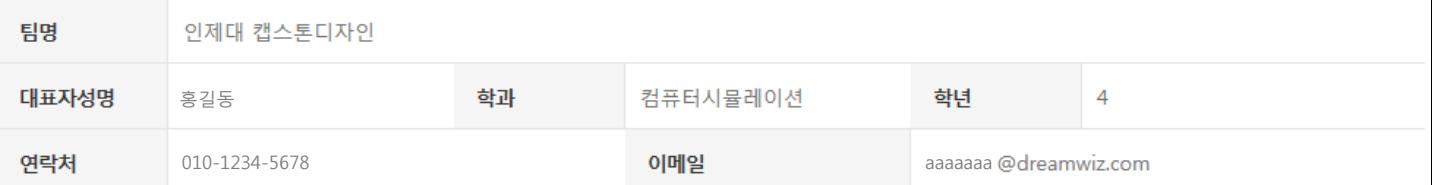

#### ○ 캡스톤디자인 팀원현황

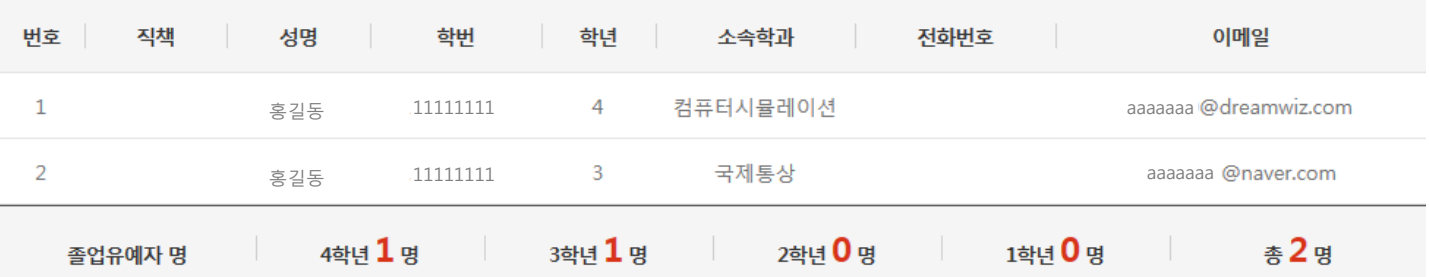

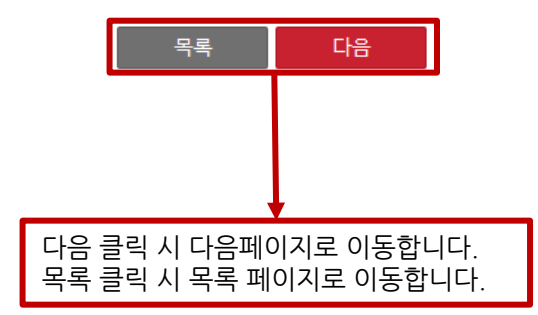

#### 3) 캡스톤디자인 결과보고

캡스톤디자인 결과보고 제출이후 상세 페이지 입니다.

↑ > 마이페이지 > 캡스톤디자인 > 캡스톤디자인 결과보고

캡스톤디자인 결과보고

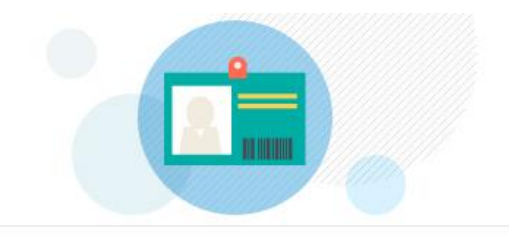

#### ○ 캡스톤디자인 활동계획

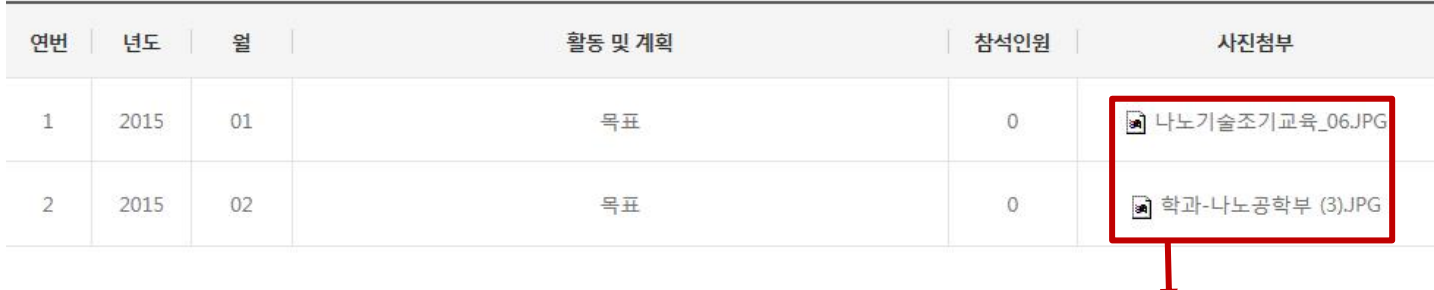

#### ○ 기타 자랑거리

첨부파일명 클릭 시 첨부파일을 다운로드 받습니다.

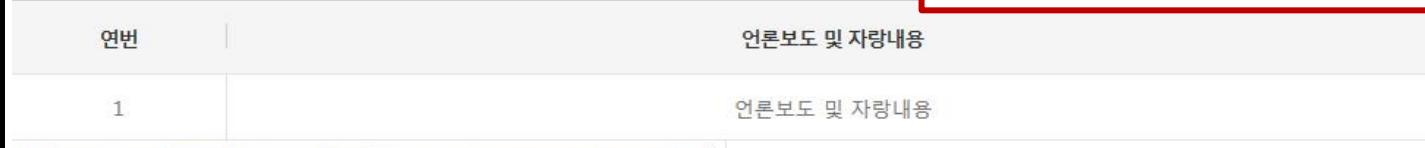

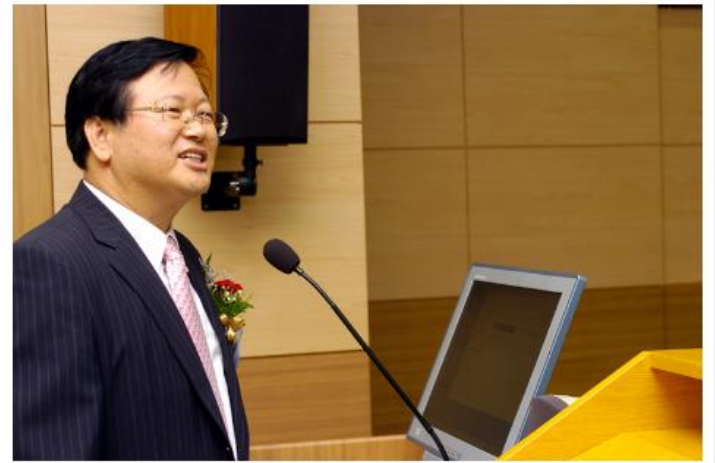

## 이전 다음 다음 클릭 시 다음 페이지로 이동합니다. 이전 클릭 시 이전 페이지로 이동합니다.

### 3) 캡스톤디자인 결과보고

캡스톤디자인 결과보고서 등록 페이지 입니다.

↑ > 마이페이지 > 캡스톤디자인 > 캡스톤디자인 결과보고

## 캡스톤디자인 결과보고

#### ● 기대효과 및 향후 활성화 방안

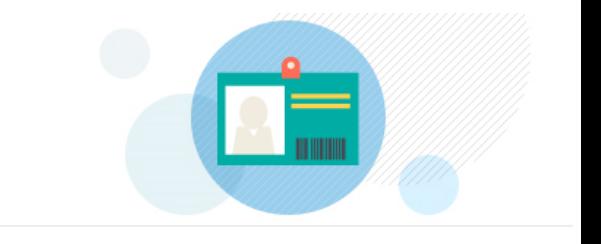

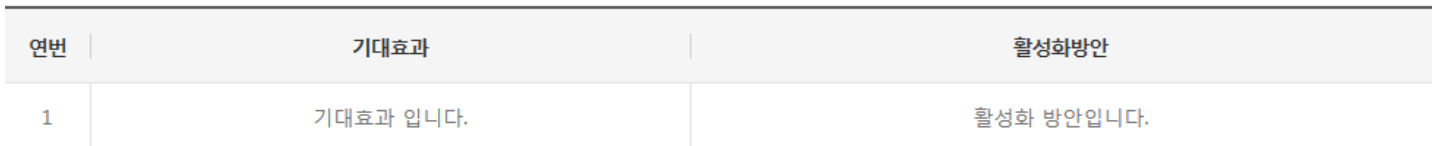

#### **O** 사용경비 정산서

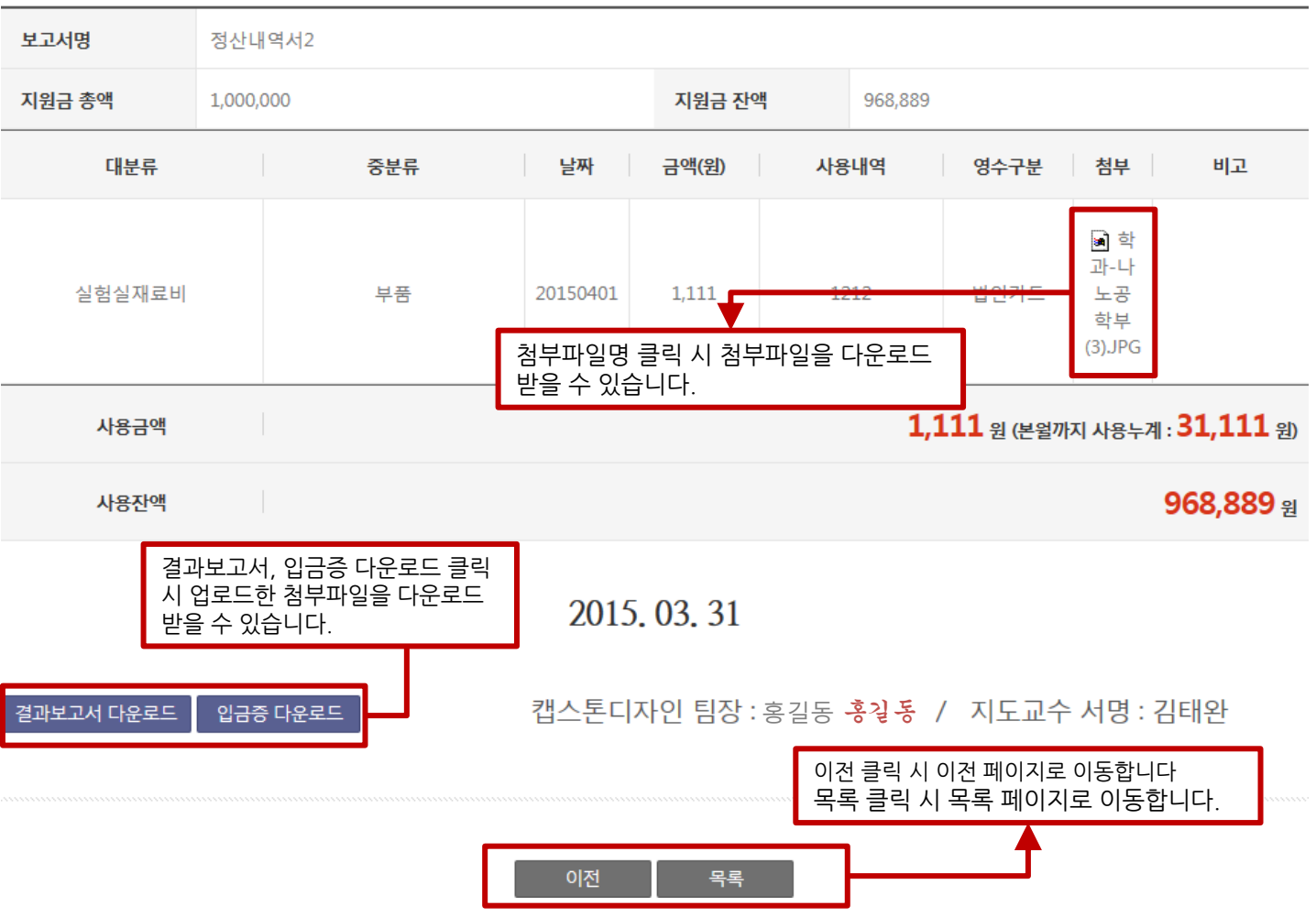

## 4) 캡스톤디자인 시상식내역

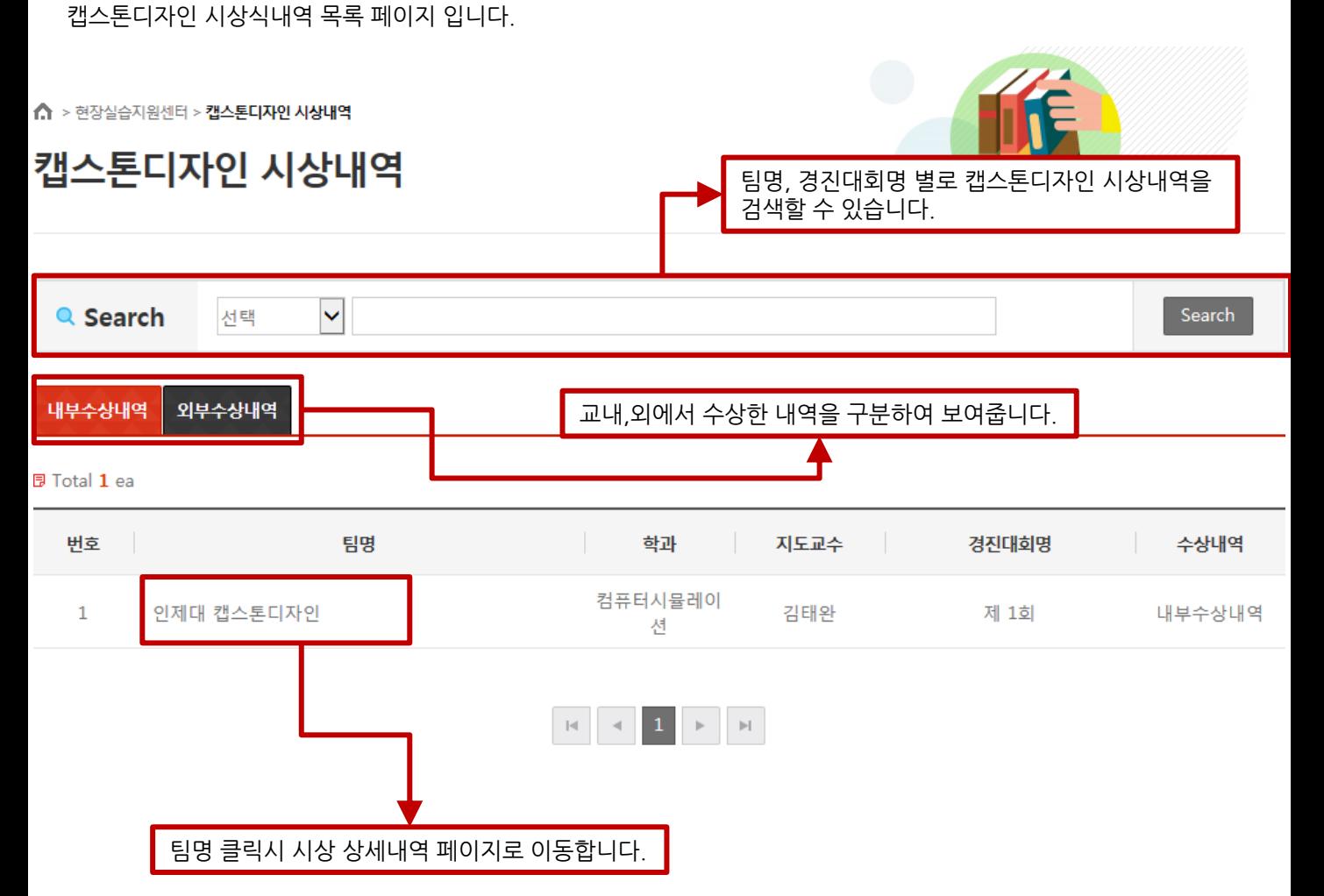

↑ > 현장실습지원센터 > 캡스톤디자인 시상내역

캡스톤디자인 시상내역

## 4) 캡스톤디자인 시상식내역

캡스톤디자인 시상식내역 상세 페이지 입니다.

5 캡스톤디자인 시상 상세내용입니다. 경진대회명 캡스톤디자인 경진대회 : 제 1회 수상내역 내부수상내역 홍길동 팀명 인제대 캡스톤디자인 팀장 지도교수 김태완 학과 컴퓨터시뮬레이션 수상내역 수상내역입니다. **RATTLE**  $\mathbb{R}^{\mathbb{N} \times \mathbb{N}}$ 一、小姑娘 **GREEN CAMPUS** 사진 달배를 피우지밥시다 - 마르게 산시다

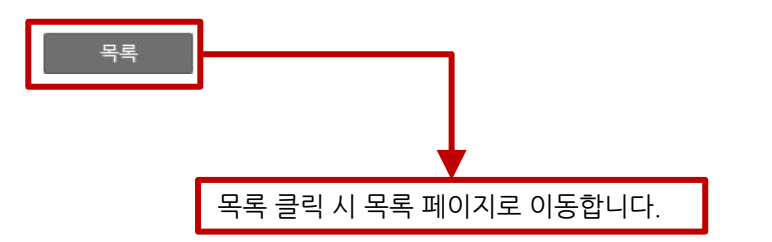

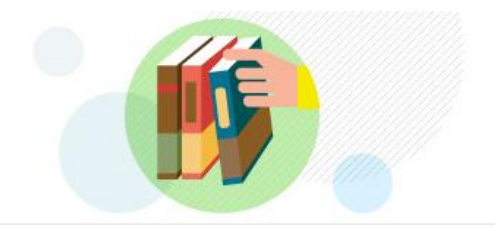